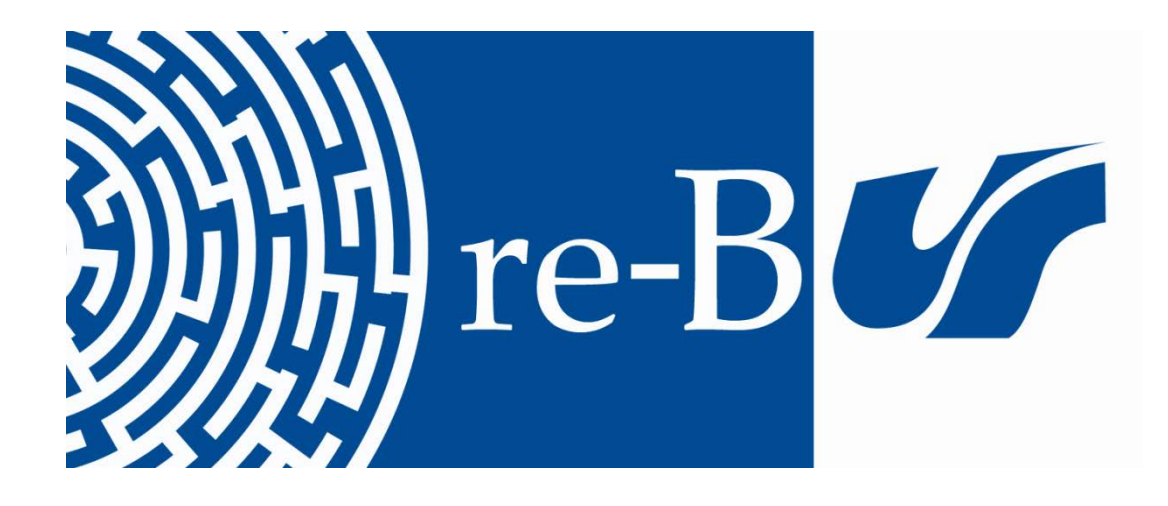

# You have downloaded a document from **RE-BUS** repository of the University of Silesia in Katowice

**Title:** Metody automatycznej segmentacji tekstur na obrazach RTG płuc

**Author:** Łukasz Walusiak

**Citation style:** Walusiak Łukasz. (2019). Metody automatycznej segmentacji tekstur na obrazach RTG płuc. Katowice : Uniwersytet Śląski

© Korzystanie z tego materiału jest możliwe zgodnie z właściwymi przepisami o dozwolonym użytku lub o innych wyjatkach przewidzianych w przepisach prawa, a korzystanie w szerszym zakresie wymaga uzyskania zgody uprawnionego.

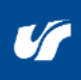

UNIWERSYTET ŚLĄSKI **N KATOWICACH** 

**Biblioteka** Uniwersytetu Śląskiego

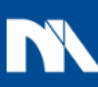

**Ministerstwo Nauki** i Szkolnictwa Wyższego

## **UNIWERSYTET ŚLĄSKI W KATOWICACH**

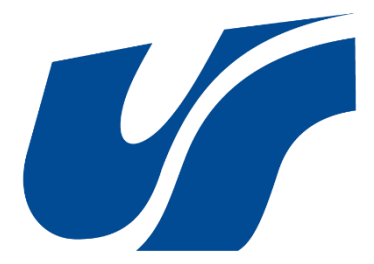

# **Wydział Informatyki i Nauki o Materiałach Instytut Informatyki**

**Mgr inż. Łukasz Walusiak**

## **METODY AUTOMATYCZNEJ SEGMENTACJI TEKSTUR NA OBRAZACH RTG PŁUC**

## **ROZPRAWA DOKTORSKA**

**Promotor:**

prof. dr hab. inż. Zygmunt Wróbel

**Promotor pomocniczy:**

dr Aleksander Lamża

Sosnowiec 2019

Wyrazy podziękowania kieruję do **prof. dra hab. inż. Zygmunta Wróbla** za podjęcie się roli opiekuna naukowego oraz do **dra Aleksandra Lamży** za ukierunkowanie mojej pracy naukowej, za poświęcony czas oraz cenne i trafne uwagi.

Składam serdeczne podziękowania **lek. radiologowi Marianowi Szwabowiczowi** za udostępnienie danych do badań oraz pełnienie roli eksperta. Dziękuję za wszystkie uwagi i rady, bez których ta praca nie mogłaby powstać.

Dziękuję pracownikom Instytutu Techniki Uniwersytetu Pedagogicznego im. KEN w Krakowie, a w szczególności prof. dr. hab. inż. Krzysztofowi Mroczce za pomoc, uwagi i udzielone rady, dzięki którym możliwe było ukończenie niniejszej pracy.

W szczególności dziękuję **żonie i rodzicom** za wiarę i wsparcie.

## <span id="page-3-0"></span>Spis treści

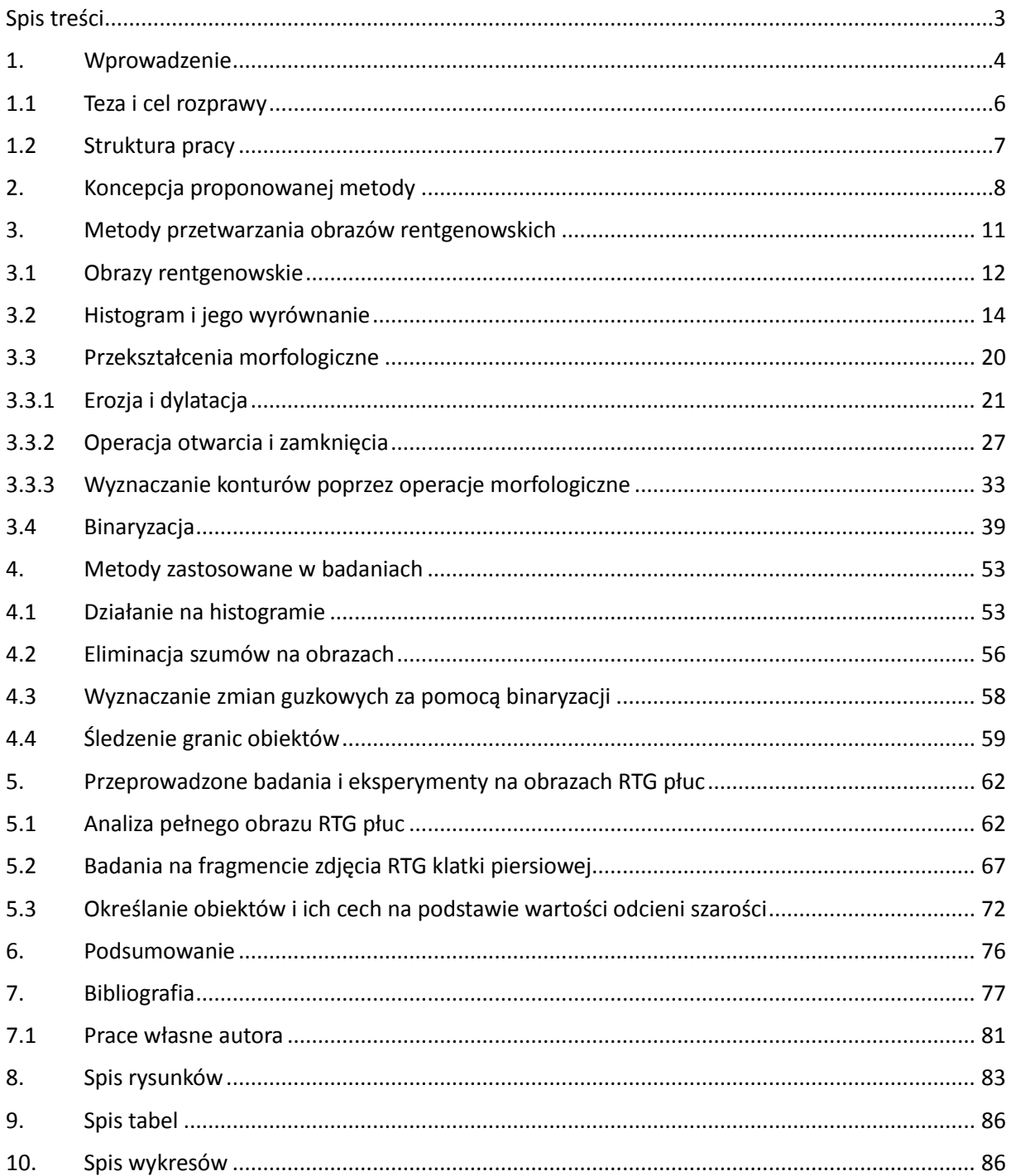

#### <span id="page-4-0"></span>**1. Wprowadzenie**

Ciągły rozwój rejestratorów obrazu powoduje, iż dziedziny związane z analizą i przetwarzaniem obrazów stają się coraz bardziej popularne. Cały czas poprawiane rozdzielczości, które mają wpływ na jakość zarejestrowanych obrazów, powodują, iż osoby związane z analizowaniem takich zdjęć mają coraz większe możliwości dostrzegania różnych anomalii, bądź interesujących ich obiektów. Analiza obrazów jest bardzo popularna w medycynie, badania takie jak, zdjęcia RTG, tomografia komputerowa (TK), badania USG itd. są często wykonywane, aby umożliwić postawienie diagnozy przez specjalistów. I to dla tych przypadków rozwój rejestratorów, a co za tym idzie uzyskanie lepszej jakości obrazu medycznego (RTG) jest bardzo istotna. Jednak przetwarzanie obrazów nie byłoby możliwe bez współczesnej informatyki.

Stawianie diagnozy medycznej za pomocą obrazów rentgenowskich w skrócie nazywanych badaniem RTG jest nadal najpopularniejszą metodą. Obecnie w głównej mierze obrazy te mają formę cyfrową. Lekarze oraz technicy radiolodzy analizują takie zdjęcia i na podstawie swojej wiedzy starają się postawić diagnozę, bądź kierują na dodatkowe badania. Obrazy RTG są obrazami monochromatycznymi, czyli zawierają różne odcienie szarości. Jednak to nie wyklucza, tego, że posiadają teksturę, aby to potwierdzić należy wpierw określić czym jest tekstura. Tekstura nie posiada jednoznacznej definicji. Można to przedstawić, jako odniesienie do właściwości psychofizycznej układu wzrokowego człowieka oraz zmysłu dotyku, gdy mamy możliwość namacalnego sprawdzenia danej tekstury. Patrząc na jakiś obraz określamy jego jasność, chropowatość, kierunkowość i inne właściwości. Jest to niejako niejednorodna właściwość obszaru w obrazie. Powoduje to, iż praca na podstawowym obrazie, bez żadnego przetworzenia, sprawia trudności, gdyż zmysły człowieka, w tym przypadku wzrok, nie są nieomylne. Pracując na obrazach w odcieniach szarości jest o tyle trudna, że "oko ludzkie pozwala rozróżnić 30-90 stopni szarości"[12], dlatego wyodrębnienie elementów patologicznych jest bardzo ważne w pracy diagnosty.

Lekarze i technicy radiolodzy, analizując obrazy rentgenowskie, muszą w głównej mierze opierać się na swojej wiedzy i doświadczeniu. W większości przypadków lekarze diagności korzystają z dostępnych aplikacji wspierających proces analizy obrazów RTG, aplikacje te oferują najczęściej skromne możliwości modyfikacji danego obrazu, takie jak np. zmiana jasności, negacja itd. (eFilm, Onis, Osirys, Alteris). Nie jest to jednak reguła, gdyż w większych ośrodkach medycznych możliwy jest dostęp do bardziej skomplikowanych aplikacji. W wielu przypadkach nie są wystarczające proste metody, gdyż wiele zmian

4

chorobowych nie jest widocznych po użyciu prostych procesów przetwarzania obrazów przez to nie można jednoznacznie wskazać, czy dany obiekt na obrazie RTG jest zmianą chorobową. Informatyczne metody analizy i przetwarzania obrazów cyfrowych są rozwiązaniem dla tego problemu. Dzięki zastosowaniu metod informatycznych możliwe staje się wyodrębnienie interesujących diagnostę zmian chorobowych. Dzięki temu współpraca na linii medycyna – informatyka staje się jeszcze bardziej potrzebna.

Obecnie algorytmy i metody informatycznego przetwarzania obrazów medycznych w głównej mierze są stosowane dla tomografii komputerowej, średni czas oczekiwania na tomografię komputerową klatki piersiowej wynosi 101 dni [1], ale także większa szkodliwość tego rodzaju badań (zwiększone promieniowanie w porównaniu do RTG nawet kilkaset razy), warunkuje bardzo częste stosowanie aparatów rentgenowskich we wczesnej diagnostyce medycznej. W wielu przypadkach jest to jedne z pierwszych badań po wypadkach, gdy pacjent zostanie przywieziony do szpitala. Dlatego tak ważne jest, aby diagnoza została postawiona szybko oraz jak najbardziej poprawnie. Aby przybliżyć problematykę analizy obrazów RTG, należy najpierw omówić pokrótce, czym są te obrazy i jakie zawierają dane.

Pierwszym krokiem w przypadku zgłoszenia pacjenta z problem zdrowotnym dotyczącym klatki piersiowej jest badanie rentgenowskie. Następnie, gdy takie badanie nie jest wystarczające, kieruje się pacjenta na badanie tomografem komputerowym (TK). Dostępność takiego badania w ramach NFZ jest utrudnione, gdyż średni czas oczekiwania wynosi 101 dni [1]. Oczywiście jest możliwy dostęp do takich badań odpłatnie i wtedy czas oczekiwania jest bardzo mały (tab. 1). Jednak ideą przedstawionych badań jest to, aby nie było potrzeby kierowania pacjenta na badania TK (czy to w ramach funduszu, bądź, na własny koszt (cena nie dla wszystkich jest przystępna)), tylko, żeby już na etapie badania RTG było możliwe lepsze zdiagnozowanie pacjenta.

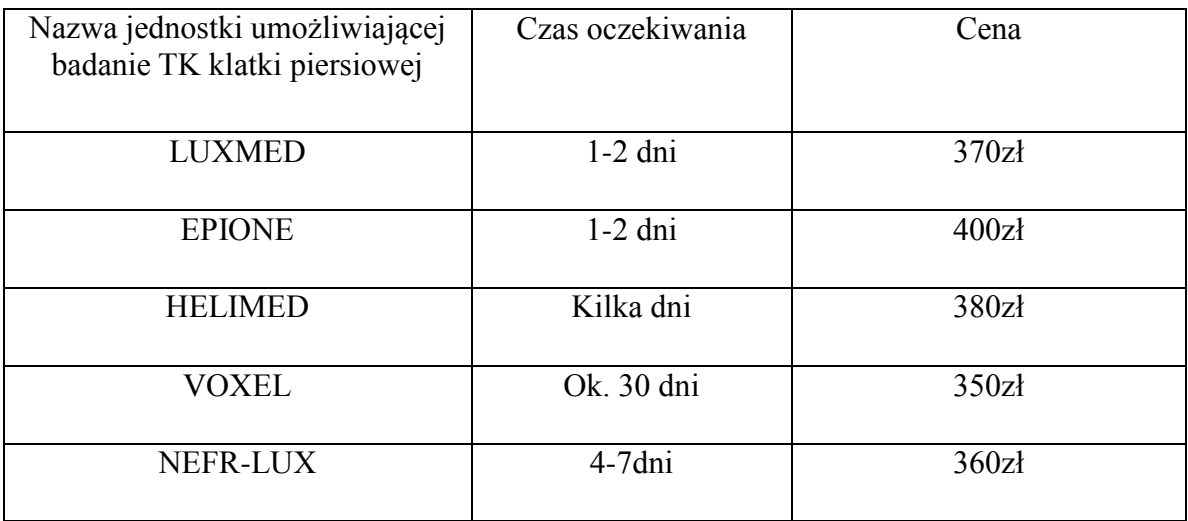

*Tabela 1: Przykładowe informacje o prywatnym dostępie do badania TK klatki piersiowej w województwie śląskim. Dane uzyskane przez autora poprzez kontakt z przedstawionymi placówkami (18.02.2019r.)*

### <span id="page-6-0"></span>**1.1 Teza i cel rozprawy**

Głównym celem badawczym jest opracowanie metody wyodrębniania zmian patologicznych z cyfrowych zdjęć RTG klatki piersiowej wspomagającej proces diagnostyczny. Proponowana metoda ma zmaksymalizować możliwość uzyskania jak największej ilości informacji, które przyczynią się do sprawniejszego postawienia diagnozy przez osobę diagnozującą.

Propozycja opracowania metody wspierania procesów wykrywania zmian średnioi drobnoguzkowych została poprzedzona badaniami wstępnymi przeprowadzonymi na cyfrowych zdjęciach rentgenowskich. Badania wstępne potwierdzają, iż zastosowane metody przekształceń obrazów medycznych umożliwiają osiągnięcie proponowanych celów.

Proponowane w ramach niniejszej pracy badania, w sensie praktycznym, osadzone są w problematyce wyodrębniania zmian guzkowych oraz włóknistych na obrazach medycznych, w tym przypadku obrazach RTG klatki piersiowej. Badania te mają na celu wsparcie procesu diagnostycznego wśród lekarzy i techników radiologów. W tym przypadku obrazach RTG klatki piersiowej. Badania te mają na celu wsparcie procesu diagnostycznego wśród lekarzy i techników radiologów.

Powyższe informacje pozwalają na sformułowanie następujących założeń:

- Nadal najpopularniejszym badaniem diagnostycznym płuc są zdjęcia rentgenowskie.
- Uzyskanie w krótkim czasie diagnozy jest istotne dla pacjenta.
- Wykrywanie zmian guzkowych jest podstawą dla diagnostyki różnych schorzeń.

 Analiza i przetwarzanie obrazów medycznych dostarcza wiele metod pozwalających na uzyskanie wyodrębnionych patologii z danego obrazu RTG.

Powyższe założenia pozwoliły na sformułowanie następującej tezy:

Opracowanie metody analizy oraz przetwarzania obrazów rentgenowskich łączącej działania ekstrakcji zmian guzkowych i włóknistych w płucach pozwoli na wprowadzenie nowego narzędzia wspierającego proces diagnostyczny, który umożliwia uzyskanie w krótszym czasie dokładniejszych danych diagnostycznych.

#### <span id="page-7-0"></span>**1.2 Struktura pracy**

W pierwszym rozdziale pracy zostały przedstawione zagadnienia dotyczące tezy rozprawy doktorskiej i jej celu.

W drugim rozdziale pracy zostały przedstawione procesy służące przetwarzaniu obrazów. Rozdział ten wprowadza do koncepcji metody proponowanej przez autora i wyjaśnia podstawowe oraz złożone działanie służące uzyskaniu założonych celów.

W trzecim rozdziale opisano pokrótce możliwości analizy i przetwarzania obrazów. Jest to niejako wstęp do rozdziału czwartego, który szczegółowo opisuje metody zawarte w niniejszej pracy.

W rozdziale czwartym pracy przedstawiono jakie metody i właściwości zostały użyte podczas tworzenia narzędzia do wspierania procesu diagnostycznego.

W rozdziale piątym pracy opisano przeprowadzone badania i ich wyniki. Przedstawiono sposób badania i wykorzystane metody w opisywanym narzędziu.

W rozdziale szóstym przedstawiono podsumowanie niniejszej dysertacji doktorskiej.

### <span id="page-8-0"></span>**2. Koncepcja proponowanej metody**

Badanie RTG klatki piersiowej jest niezwykle wartościowym badaniem, zwłaszcza w początkowej fazie oceny stanu pacjenta, wpływa na to jego szeroka dostępność i niskie koszty. Jednak wsparcie komputerowe podczas analizy zdjęć nadal nie jest wystarczające. Obecne na rynku aplikacje umożliwiają podstawową ingerencję w obraz rentgenowski w postaci cyfrowej. Negatyw, regulacja jasności, poprawa kontrastu, przybliżenie, operacje obrotu obrazu o dany kąt. Często nie jest to wystarczające, pomimo, że specjaliści radiolodzy mają dostęp do nowoczesnych urządzeń oraz mogą pracować na monitorach oferujących bardzo dobre parametry wyświetlanego obrazu.

Praca ekspertów diagnostów, podczas analizy obrazów RTG w głównej mierze ma charakter poszukiwawczy danej zmiany patologicznej. W przypadku schorzeń dotyczących płuc są to guzki, zwłóknienia, ropienie i inne. Głównym problemem jest dostrzeżenie tych zmian, mając do dyspozycji jedynie wzrok, umiejętności nabyte podczas nauki oraz doświadczenie. Współpraca z ekspertem z dziedziny radiologii oraz obecne możliwości komputerowej analizy i przetwarzania obrazów mogą przyczynić się do poprawy pracy osób zajmujących się diagnozą radiologiczną, ukierunkowanych na schorzenia związane z obszarem płuc. Wiedza nabyta z danych graficznych i zweryfikowana przez eksperta może stać się podstawą aplikacji komputerowej wspierającej proces diagnostyczny. Istotne w pracy jest jak najlepsze uwydatnienie zmian patologicznych w płucach. Ma to na celu przyśpieszenie pracy diagnostów i poprawę ich pracy. Dzięki temu stanie się możliwe analizowanie dużej ilości obrazów, co wpłynie na możliwość postawienia diagnozy większej liczbie pacjentów. Umożliwi to szybsze podjęcie leczenia i większe szanse na pełne wyleczenie. Szczególnie płuca są bardzo wrażliwym i ważnym organem w organizmie człowieka. Bardzo ważne w przypadku płuc, ale i nie tylko, jak najwcześniejsze wykrycie schorzenia i poddanie go leczeniu. Dlatego istotne jest stworzenie prostego i skutecznego systemu, z którego mogą korzystać osoby niemające wiedzy informatycznej.

Proponowana metoda przetwarzania obrazów rentgenowskich składa się z następujących etapów:

- Poprawienie jakości obrazu poprzez modyfikację histogramu autorską właściwością,
- eliminacja szumów za pomocą filtru medianowego i morfologicznej operacji otwarcia,
- wybór fragmentu płuca do analizy
- analiza zmian patologicznych i wyznaczenie obiektów o podobnych cechach na wybranym fragmencie obrazu poddanemu przetworzeniu,
- binaryzacja z dwoma progami, gdzie wartość dolna i górna uzyskane są z wcześniejszej analizy obiektów patologicznych,
- zastosowanie śledzenia granic w celu wyznaczenia dokładnego kształtu obiektów,
- prezentacja zmian patologicznych nałożenie uzyskanych obiektów na podstawowy fragment obrazu RTG w celu lepszej orientacji,
- przedstawienie uzyskanych obiektów na wykresie informujące o położeniu wyznaczonych zmian patologicznych,
- etap dodatkowy: klasyfikacja obiektów na zdjęciu RTG (zwłóknienie, pole płuc, kości, możliwe zmiany guzkowe).

Zakłada się, że danymi początkowymi będą obrazy rentgenowskie w formie cyfrowej uzyskane dzięki podjęciu współpracy z lekarzem radiologiem. Zdjęcia te nie zwierają danych osobowych. Wynikiem zastosowania wyżej wymienionych metod są przekształcone części obrazu rentgenowskiego z wydzielonymi zmianami guzkowymi.

Proces przetwarzania obrazów RTG będzie się składał z następujących etapów zawierających wyżej opisane metody przekształcające obraz początkowy.

Pierwszy etap badawczy to działanie na histogramie badanych obrazów. Ma to na celu poprawienie kontrastu i zwiększenie rozróżnialności elementów klatki piersiowej na obrazach RTG. W celu jeszcze lepszej poprawy analizowanych obrazów zastosowano autorską metodą adaptacji i wyrównania histogramu. Proces ten w tej fazie już umożliwia wyciągnięcie pierwszych wniosków diagnostycznych. Jest to bardzo istotny czynnik dla kolejnych etapów przetwarzania obrazów RTG.

Drugi etap to redukcja możliwych szumów i zbędnych artefaktów w postaci pojedynczych pikseli za pomocą filtru medianowego i operacji otwarcia. Metoda ta wraz z adaptacją i wyrównaniem histogramu ma działać na obrazach o gorszej jakości. Dzięki temu nie są potrzebne powtórne badania. Oczywiście w przypadkach skrajnie nieczytelnych obrazów zastosowana metoda może nie spełnić oczekiwań i będą potrzebne powtórne badania.

Etap trzeci to umożliwienie aktywnego działania na fragmencie obrazu wybranego przez osobę diagnozującą. Umożliwia to dokładniejsze przyjrzenie się możliwym zmianom patologicznym, których występowanie w danej części płuca istotnie wskazuje na dane schorzenie.

Kolejny etap to segmentacja obiektów, zarówno zmian guzkowych jak i zwłóknień. Ma to na celu wyodrębnienie tychże zmian w celu sprawdzenia ich rozmieszczenia i liczności. Następnie zmiany te są nakładane na zdjęcie rentgenowskie, żeby były bardziej czytelne.

Równocześnie wybrane zmiany patologiczne są klasyfikowane w formie wykresu określającego ich położenie. Przyjęto, że dany fragment płuca to układ współrzędnych a wyodrębnione zmiany to punkty na tym układzie.

Dodatkowy etap to zastosowanie klasyfikacji na fragmencie bądź całości badanego zdjęcia RTG. Osoba analizująca zdjęcie poprzez wybranie danego elementu płuca otrzymuje informację zwrotną czym jest zaznaczony element płuca – możliwe zmiany guzkowe, zwłóknienia, pole płuca, kości.

Wybór obrazów RTG jest spowodowanym tym, że tak jak już opisano są to badania, które nadal są bardzo popularne w początkowej fazie diagnostyki. Co istotne promieniowanie jonizujące, które powstaje w czasie badań nie jest tak duże jak podczas tomografii komputerowej, co nie jest najważniejsze, ale także bardzo istotne.

Rocznie człowiek w Polsce przyjmuje dawkę ok. 3 mSv (milisiwertów), ze względu na to, że promieniowanie jonizujące występuje cały czas w naszym otoczeniu. Siwert to jednostka, którą określa się jako iloczyn promieniowania w grejach (jednostka promieniowania jonizującego) i współczynnika zależnego od wrażliwości tkanki absorbującej promieniowanie. Dla badania radiologicznego klatki piersiowej, jest to 0,02 mSv, natomiast użycie tomografu dla badania klatki piersiowej generuje promieniowanie o wartości 7 mSv [1]. W przypadku dzieci dawka pochłoniętego promieniowania kształtuje te wartości następująco: badanie klatki piersiowej dla badania RTG to 0,02 mSV, a tomografia to 3 mSv (co odpowiada 150 zdjęciom RTG) [2]. Przyjęte jest, aby człowiek nie przekraczał rocznie dawki promieniowania równej tej w naszym otoczeniu, czyli 3mSv, jednak według Pana Krzysztofa Fornalskiego z Instytutu Problemów Jadrowych w Świerku: "roczna dopuszczalna dawka promieniowania dla zwykłego człowieka wynosi jeden milisiwert, inaczej mówiąc tysiąc mikrosiwertów, pochodzących od źródeł sztucznych, poza medycznymi"[7]. Dlatego tak istotne jest wykonywanie mniejszych ilości badań rentgenowskich, aby zapobiegać niepotrzebnym dodatkowym badaniom, które źle wpływają na zdrowie pacjentów.

10

#### <span id="page-11-0"></span>**3. Metody przetwarzania obrazów rentgenowskich**

Rozdział ten opisuje metodykę przetwarzania obrazów rentgenowskich wykorzystanych w toku badań. Przybliża także, czym są zdjęcia RTG, w tym poddawany analizom zdjęcia RTG klatki piersiowej. Rozwiązania zawarte w tym rozdziale są zgodne z tezą pracy i celami, które zawarto w podrozdziale 1.1. W rozdziale tym są szczegółowo opisane algorytmy i metody komputerowego przetwarzania obrazów ukierunkowane na wyodrębnianie zmian patologicznych na obrazach rentgenowskich. Wszystkie obrazy użyte w tym rozdziale, a także w całych badaniach uzyskano dzięki współpracy autora z lekarzem radiologiem.

Pracując nad badaniami opisanymi w pracy doktorskiej, przeszukano dostępne bazy czasopism z artykułami naukowymi i okazało się, że tematyka badań klatki piersiowej za pomocą rentgena nadal jest podejmowana. Mimo, że promieniowanie rentgenowskie odkryto pod koniec dziewiętnastego wieku [4], wiec wydawać by się mogło, że wszystko na ten temat już powiedziano, badanie to nadal jest bardzo istotną metodą diagnostyczną i nadal poświęca się mu sporo miejsca w literaturze oraz publikacjach naukowych.

W artykułach medycznych, problematyka chorób związanych z obszarem klatki piersiowej jest ciągle badana i analizowana, pomimo tego, że choroby te są znane od bardzo dawna. Istotne dla autora są prace naukowe dotyczące występowania sarkoidozy [10], gruźlicy [11] [18] [19], jak i o pylicy [20] [21]. Pośrednio ze względu na specyfikę, czyli występowanie guzów, problemy diagnostyczne dotyczące raka są również bardzo ważne [22].

W przeglądanych artykułach, ważna dla autora była tematyka przetwarzania zdjęć RTG, za pomocą metod komputerowych. Co istotne, artykułów takich jest znacznie mniej niż artykułów medycznych dotyczących obszaru klatki piersiowej i obrazowania RTG, a także nie poruszają tej tematyki w taki sam sposób jak autor. Z tematów w artykułach, napotkano na takie, w których występuje problematyka występowania szumów, co wynika ze specyfiki obrazów RTG, [23] [24] a także metody segmentacji obiektów [25] [26]. Te ostatnie zwłaszcza są istotne ze względu na tematykę niniejszej pracy doktorskiej, jednak spojrzenie autorów artykułów jest odmienne od tej zaprezentowanej przez autora. Segmentacja, nie służy tylko uwydatnieniu poszczególnych poszukiwanych obiektów, ale może również działać jako eliminator obiektów, które przeszkadzają w poprawnej analizie obrazu RTG [27]. Jednak co istotne, działanie poprzez komputerowe przetwarzanie obrazów na zdjęciach rentgenowskich nie jest bardzo popularne, mimo, że w dziedzinie medycyny, nadal bardzo intensywnie prowadzi się badania naukowe dotyczące tej części ludzkiego ciała.

W przedstawionej pracy doktorskiej w głównej mierze skupiono się na przekształceniach punktowych obrazu, zwanych inaczej przekształceniami bezkontekstowymi, czyli takimi, które w głównej mierze dotyczą nasycenia barw i przekształcenia stopni szarości, dla danego piksela obrazu. Wszelkie przekształcenia w tej metodzie działają na danym pikselu i nie są brane pod uwagę piksele otaczające. Druga z metod to przetwarzania morfologiczne, które w głównej mierze działają jako operacje analizy kształtu poszczególnych elementów oraz ich rozmieszczenia. Są to jedne z najważniejszych operacji w komputerowej analizie obrazów.

#### <span id="page-12-0"></span>**3.1 Obrazy rentgenowskie**

Zdjęcie rentgenowskie w skrócie nazywane RTG, to dwuwymiarowy monochromatyczny obraz, rejestrowany podczas badania rentgenowskiego. Pierwszy taki obraz powstał 1 lipca 1934 i został wykonany przez Arthura Fuchsa z amerykańskiej firmy Kodak. Promieniowanie rentgenowskie jest klasyfikowane w grupie promieniowań elektromagnetycznych. Istotę działania zawiera się w dwóch teoriach: fal i kwantowej. Promienie RTG rozchodzą się w przestrzeni w formie fal, natomiast z materią reagują jak cząsteczki. Gdy są wysyłane przyjmują formę cząstek (kwantów) energii nazywanej fotonami (jej jednostką są elektronowolt – eV). Długość fal promieni RTG jest przedstawiana w nanometrach. Żeby promieniowanie rentgenowskie powstało w próżniowej szklanej bańce umieszcza się dwie elektrody – katodę i anodę. Elektroda ujemna (katoda) zbudowana jest z cienkiego drutu wolframowego o spiralnym kształcie. Gdy włókno to zwane włóknem zażarzenia rozgrzeje się do 2200°C powstaje zjawisko termoemisji elektronów. Elektroda dodatnia (anoda) zbudowana jest z bloku miedzianego z wtopioną w nią płytką wolframową (bądź innym metalem z dużą odpornością mechaniczną i termiczną). Podłączenie lampy rentgenowskiej do obwodu prądu elektrycznego o dużej różnicy potencjałów powoduje, że wolne elektrony otrzymują odpowiednią energię kinetyczną, a gdy przebiegają pomiędzy anodą i katodą, zostają gwałtownie zahamowane w ognisku lampy (rys. 1). Podczas zderzenia z powierzchnią ogniska energia kinetyczna elektronów zamieniana jest na promieniowanie rentgenowskie (1%) i ciepło (99%).

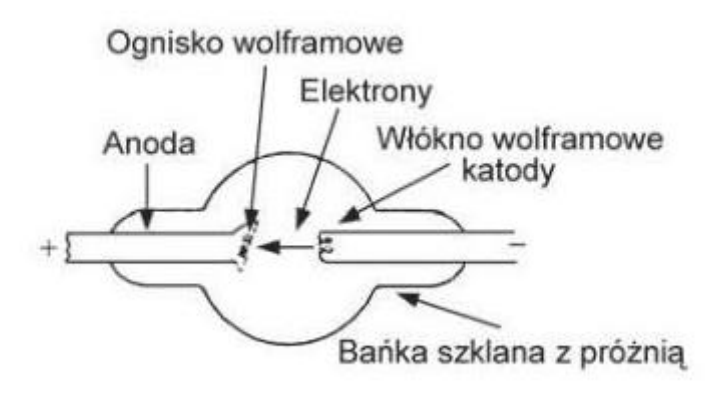

*Rysunek 1: Lampa RTG z anodą Źródło: [12]*

Napięcie szczytowe (kVp) prądu elektrycznego wpływa na jakość promieniowania rentgenowskiego, natomiast natężenie prądu mierzone w miliamperach (mA) decyduje o liczbie promieni rentgenowskich.[12]

Przykładowy cyfrowy obraz RTG wykorzystywany w badaniach doktoranckich przedstawiono poniżej (rys. 2).

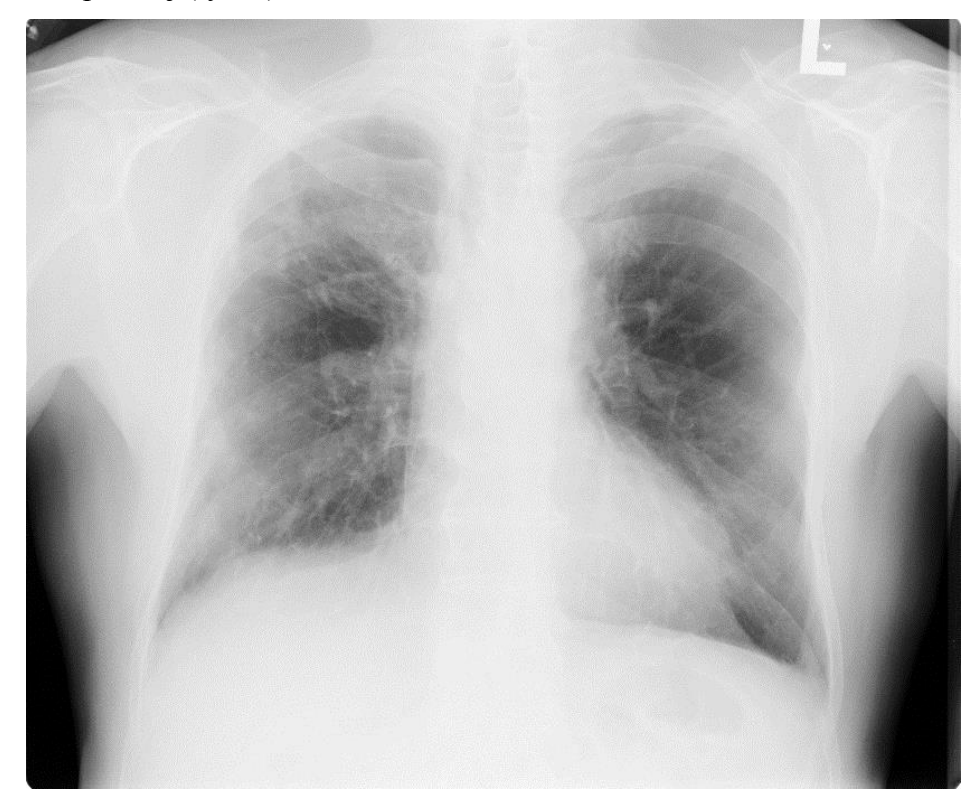

*Rysunek 2: Przykładowy obraz RTG klatki piersiowej wykorzystywany w badaniach.* 

Używane obecnie, a także w niniejszej pracy obrazy mają formę cyfrową i różnią się od dawniej używany obrazów analogowych. Przez ponad 100 lat wynikiem badania RTG były zdjęcia zapisane na błonie halogeno-srebrowych. [12] Rozwój komputerów, monitorów (powstanie monitorów o wysokiej rozdzielczości) i transmisji danych pozwolił na zapis danych w formie cyfrowej. Obraz w formie cyfrowej składa się z pikseli rejestrowanych na macierzy.

W przypadku jednoznacznych zmian w organizmie, jak na przykład złamanie, bądź zmiana rakowa w zaawansowanym stadium, wykrycie dolegliwości dzięki badaniu RTG nie stanowi problemu diagnostycznego. Jednak, gdy problem zdrowotny pacjenta nie jest tak wyraźnie widoczny na zdjęciach rentgenowskich ustalenie diagnozy wymaga więcej wysiłku. Należy również pamiętać, że w wielu wypadkach zdjęcia mogą być niewyraźne, na przykład gdy pacjent poruszył się znacząco podczas wykonywania zdjęcia, bądź był w stanie uniemożliwiającym wzorcowe wykonanie zdjęcia, na przykład osoba nieprzytomna po wypadku. W takich przypadkach często jest wymagane wykonanie kolejnego badania rentgenowskiego, które nie jest obojętne dla zdrowia pacjenta, co dokładnie opisano w podrozdziale 2.1.

Co się tyczy klatki piersiowej i chorób płuc to badanie rentgenowskie jest podstawową metodą diagnostyczną. Najczęściej zdjęcie przeglądowe klatki piersiowej wykonuje się w projekcji tylno-przedniej (PA). Inne przypadki to między innymi zdjęcie boczne, zdjęcie skośne i w ułożeniu na boku. Sam obraz składa się z dobrze widocznych dwóch pól płucnych, oraz leżącego między nimi cienia środkowego, czyli serca. Widoczny jest mostek, żebra oraz kręgosłup, przy czym mostek i kręgosłup nakładają się na siebie.

#### <span id="page-14-0"></span>**3.2 Histogram i jego wyrównanie**

Histogram, czyli wykres danego analizowanego obrazu. Ma formę wykresu słupkowego, w którym ilość danych słupków to informacje o liczbie poziomów szarości w danym obrazie - dla obrazu monochromatycznego wynosi ona 256- obraz 8 bitowy, gdyby obraz był 16 bitowy wtedy wartość poziomów szarości wynosiłaby 65536 (216). Każdy słupek to różny odcień szarości, jednak wartością początkową jest kolor czarny, a wartością końcową kolor biały, natomiast wartości między nimi to różne stopnie szarości. Obraz monochromatyczny to zdjęcie w odcieniach szarości, w przeciwieństwie do obrazu binarnego składającego się tylko z kolorów białego i czarnego. Wysokość słupków na wykresie to ilość pikseli w danym odcieniu szarości. Mowa jest o histogramie dla obrazu

monochromatycznego, gdyż obraz rentgenowski w postaci cyfrowej jest właśnie takim typem obrazu. Formalnie histogram można zapisać jako funkcję  $h(l_k)$  zdefiniowaną następująco:

$$
h(l_k) = \sum_{m=1}^{M} \sum_{n=1}^{N} p(l_k, (m,n))
$$
 (1)

gdzie:

 $h(l_k)$  – suma punktów o l<sub>k</sub>-tym poziomie szarości oraz

$$
p(l_k(m,n)) = \begin{cases} 1 \, dla \, L \, (m,n) = l_k \\ 0 \, dla \, L \, (m,n) \neq l_k \end{cases} \tag{2}
$$

gdzie:

L – analizowany obraz

Histogram przykładowego obrazu RTG wykorzystywanego w badaniach, bez żadnych modyfikacji prezentuje się następująco (rys. 3)

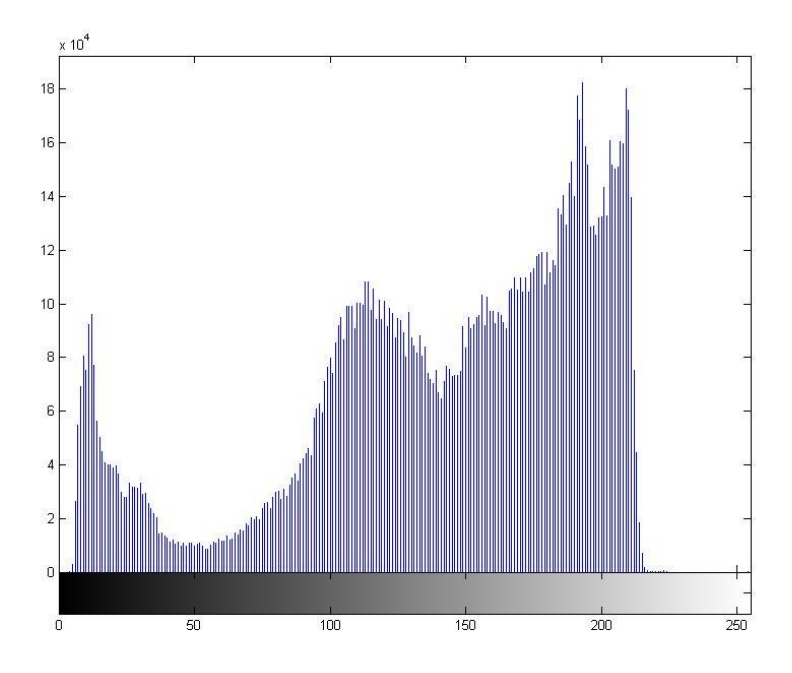

*Rysunek 3: Histogram przykładowego badanego zdjęcia RTG, bez uprzednich modyfikacji.*

Powyższy histogram umożliwia wyciągnięcie następujących wniosków:

Nie występuje pełna paleta odcieni szarości na danym obrazie – zawiera się przedziale 5 do 217, czyli nie występują na obrazie odcienie z palety 0-4, czarny jak i powyżej 217, czyli jasno szare i białe dokładniejsze zobrazowanie tego wniosku przedstawiono na rysunku 4 oraz 5.

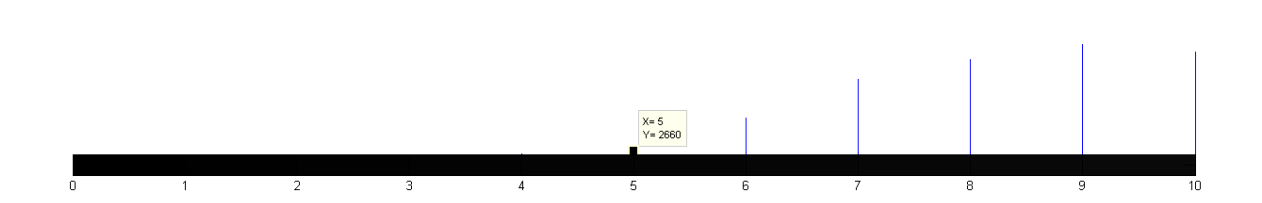

*Rysunek 4: Granica początkowa występowania palety kolorów.*

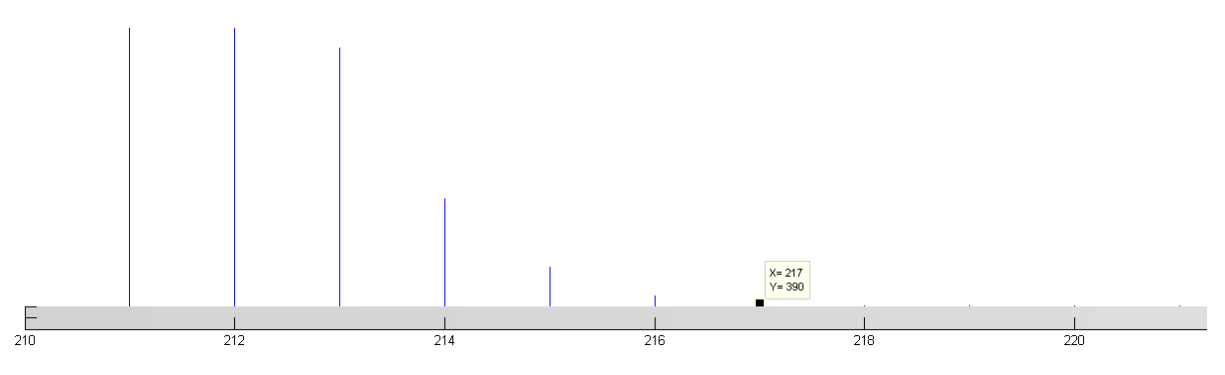

*Rysunek 5: Granica końcowa występowania palety kolorów*

Występowanie różnych odcieni nie jest regularne, następują skoki występowania danych obszarów szarości na obrazie, jak i miejsca gdzie następuje gwałtowne obniżenie danych wartości – na przykład przedział od 38 do 94 (rys. 6)

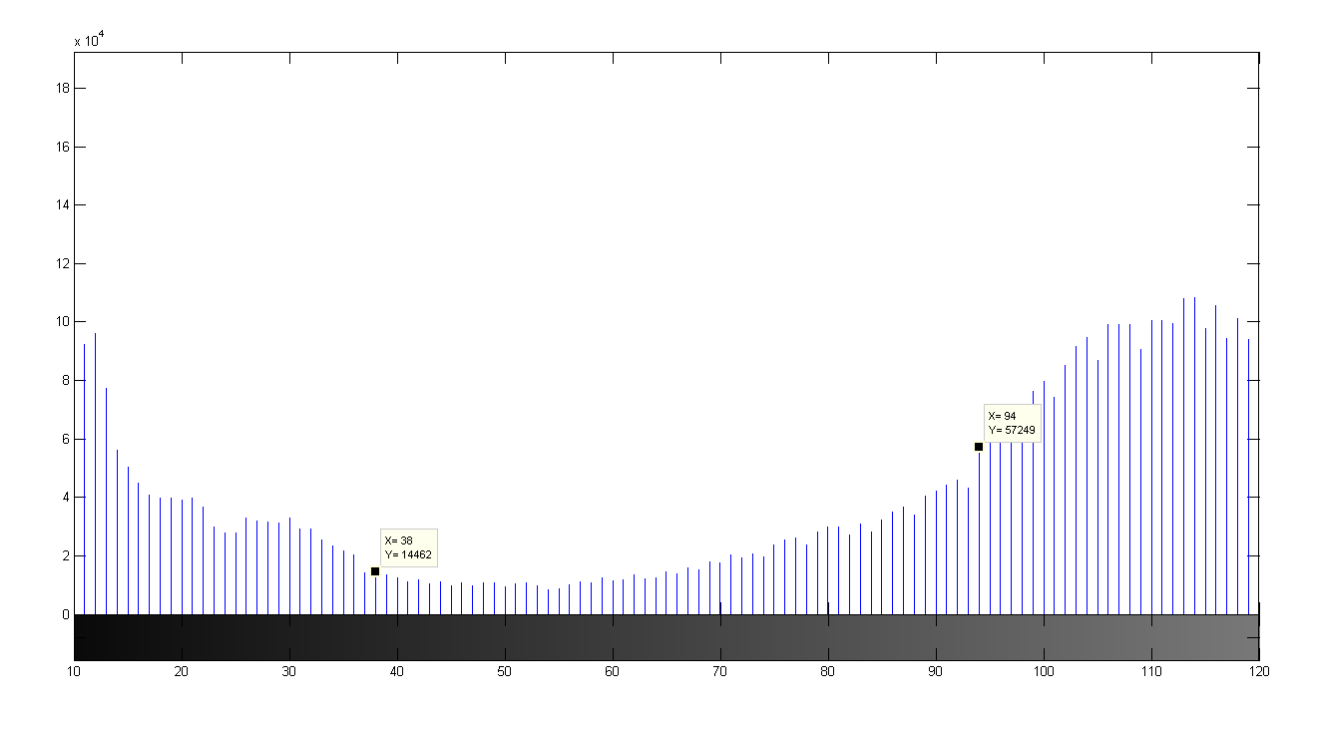

*Rysunek 6: Przedstawienie obniżenia wartości kolorów pikseli na histogramie*

Jeśli przyjąć, iż granicą, dla której można uznać, że danych pikseli występuje dużo na obrazie, jest wartość 10 na osi Y to ten obraz zawiera najwięcej pikseli o poziomie szarości > 150, , co wskazuje na to, że obraz jest obrazem jasnym (rys. 7).

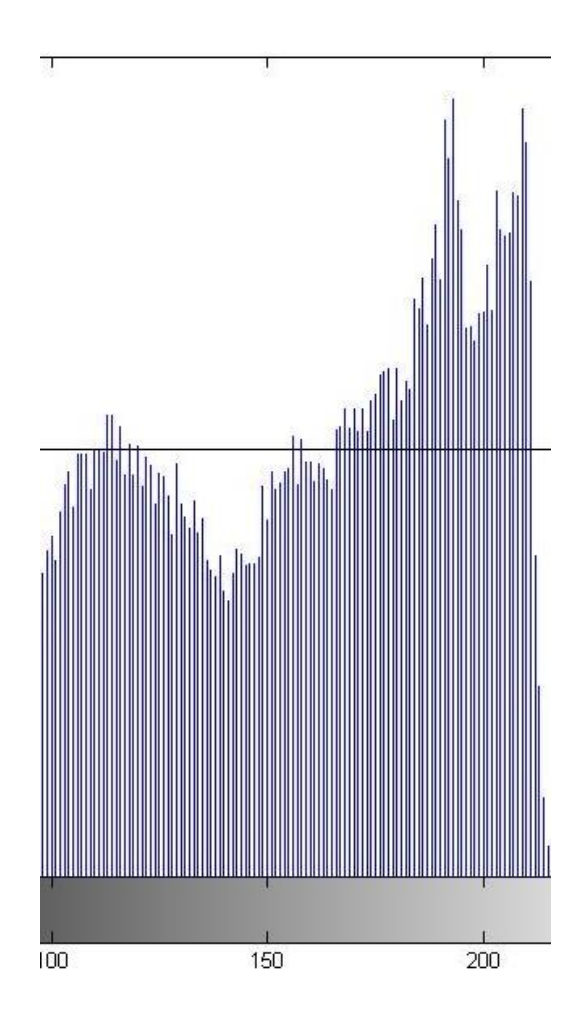

*Rysunek 7: Fragment histogramu z nałożoną linia poziomą na osi y o wartości 10*

Wnioski te oczywiście nie dyskredytują tego obrazu, gdyż jak przedstawiono na rys 2., ze względu na działanie promieni rentgenowskich i naszą budowę, rzeczywiście składa się w dużej mierze z obszarów bardzo jasnych – kręgosłup, żebra. Jednak powoduje to, iż wiele istotnych elementów, głównie patologicznych, staje się przez to mniej dostrzegalna. Dlatego istotne jest takie poprawienie jakości danego obrazu, aby różnice histogramowe były bardziej zrównoważone. Dzięki temu obraz ma poprawiony kontrast, co w tym przypadku wpływa na poprawę jakości tego obrazu.

Wyrównanie histogramu to operacja polegająca na zmianie cech pikseli (zmiana natężenia szarości) co wpływa na zmianę wyglądu histogramu. Zasada zmiany położenia kolejnych słupków wygląda następująco:

$$
S_k = T(r_k) = \sum_{j=1}^k p(r_j)
$$
 (3)

dla  $k = 1, 2, ..., L$ .

$$
p(r_j) = \frac{n_j}{n}
$$
 (4)

gdzie:

 $r_{k}$  – wartość poziomu szarości

 $T(r_k)$  – funkcja transformująca

 $p(r_i)$  – histogram

Każdy piksel mający w oryginalnym obrazie poziom szarości o wartości  $r_k$  uzyska nową wartość poprzez funkcję transformującą  $T(r_k)$ . W wyniku zastosowania tej transformacji otrzymuje się histogram  $p(r_i)$ , j = 1, 2, .., L, bardziej wyrównany aniżeli histogram obrazu oryginalnego i wykorzystujący pełny zakres poziomów szarości.

Można również przyjąć inną zasadę, mianowicie, jeśli zostanie założone, iż dla pewnych poziomów szarości S<sub>a</sub> i S<sub>b</sub> należących do dziedziny funkcji h(S<sub>k</sub>)=0 dla wszystkich  $S_a < S_k < S_b$  to wtedy należy tak przemieszczać punkty  $S_a$  i  $S_b$  aby minimalizować wartość wyznaczoną ze wzoru:

$$
Q = \left| \frac{\sum_{K=0}^{P} h(S_{k})}{p} - \frac{h(S_{k})}{S_{a} - S_{b}} \right| \tag{5}
$$

Po użyciu metody wyrównania histogramu, uzyskany obraz ma poprawiony kontrast, jednak efekt tego działania nie jest zadawalający (rys. 8). Mimo, iż histogram zmienił swoje właściwości, co przełożyło się na to, że wykres ma budowę nie tak zróżnicowaną jak histogram obrazu podstawowego.[rys. 9], Wykres zawiera więcej odcieni szarości, a zarazem ilość danych pikseli dla danego odcienia jest znacząco mniejsza to nadal używając podstawowego wyrównania histogramu obraz RTG nie ma wymiernych korzyści dla osoby diagnozującej. Dlatego w toku badań użyto wyrównania histogramu z adaptacją. Szczegółowo zagadnienie działań adaptacji i wyrównania histogramu opisano w rozdziale "zastosowane metody badawcze".

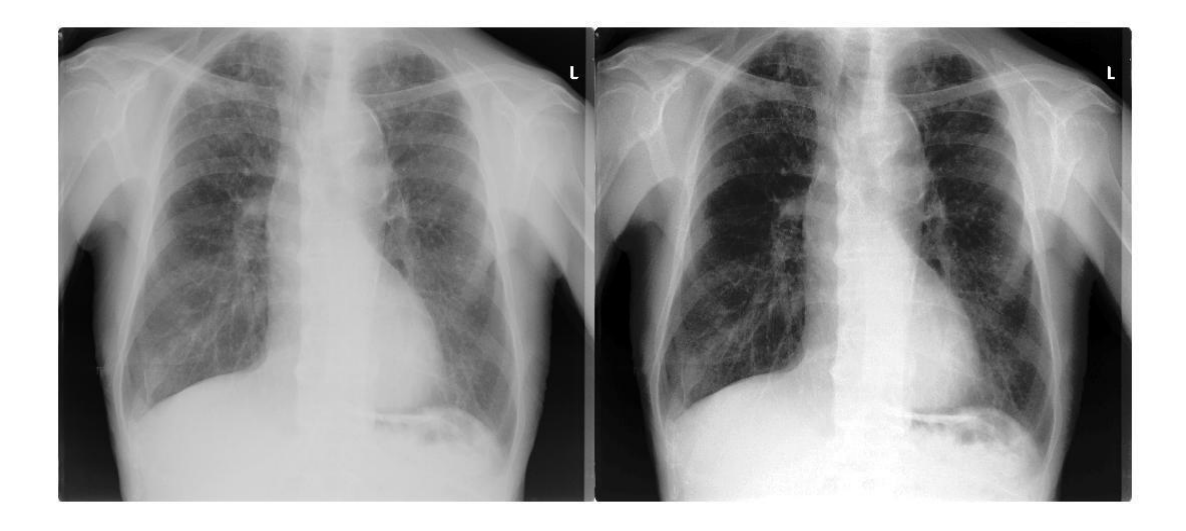

*Rysunek 8: Porównanie podstawowego obrazu (po lewej) z obrazem po użyciu metody wyrównania histogramu*

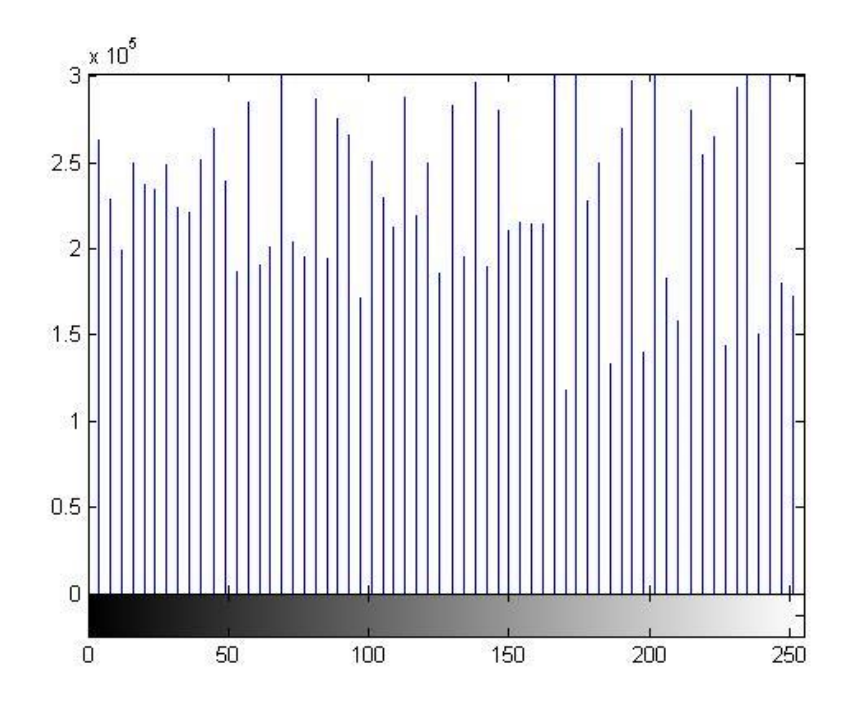

*Rysunek 9: Histogram po użyciu podstawowej metody wyrównania histogramu*

## <span id="page-20-0"></span>**3.3 Przekształcenia morfologiczne**

Przekształcenia morfologiczne umożliwiają przeprowadzenie w analizy kształtów w obrazach. Działanie to umożliwia wyodrębnienie obiektów na obrazach. Działanie to w założenie ma skutecznie pozwalać na sprawdzenie wzajemnego rozmieszczenia elementów

składowych obrazu. Przekształcenia morfologiczne wpływając na zmianę "[...]stopnia szarości lub nasycenia barwy danego punktów obrazie wynikowym[..]" [5]. W tym podrozdziale przedstawione są wybrane elementy operacji morfologicznych.

## <span id="page-21-0"></span>**3.3.1 Erozja i dylatacja**

Erozja i dylatacja to jedne z podstawowych przekształceń morfologicznych. Ze względu na istotny wpływ tych przekształceń w działaniach morfologicznych zostały one szerzej opisane w tym podrozdziale.

Erozję najprościej można określić "[...] jako odcięcie pasa o zadanej szerokości wzdłuż brzegu obiektu[…]"[5] Nie ma tu znaczenia jaki kształt ma przetwarzany obiekt.. Istotne jest jak zdefiniowana jest szerokość tego pasa. Określa się go za pomocą elementu strukturalnego SE. Element ten "przesuwa" się po wewnętrznej stronie brzegu obiektu. Następujące po sobie położenia centralnego punktu SE wyznaczają nowy brzeg nowego obiektu po procesie erozji. Działanie te występuje dla obrazów binarnych, czyli takich mających dane dwie wartości koloru 0 i 1, czarne i białe. Dla danego obrazu L, erozję można opisać jako: E(L,SE). Przykładowe działanie erozji przedstawiono na obrazie poniżej (rys. 10). Wartość elementu strukturalnego (jest to macierz o wymiarach 4x4 zawierająca same 1) w tym przykładzie to  $SE=4$ .

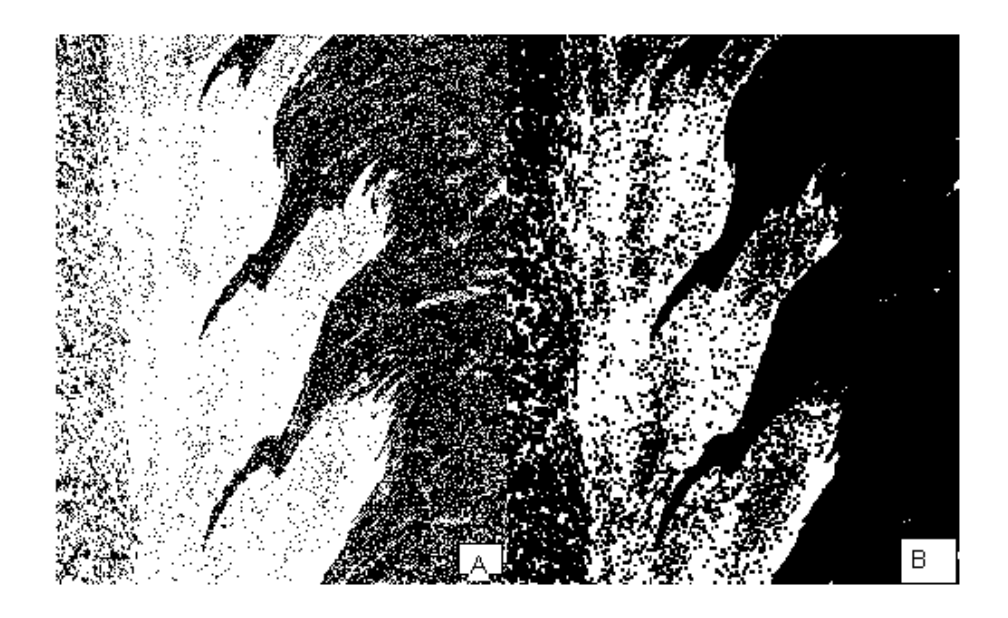

*Rysunek 10: Działanie erozji na obrazie binarnym*

Rysunek 10A to fragment obrazu mieszaniny stopów metali poddany procesowi binaryzacji. Wykorzystano fragmenty mikrostruktur FSW, ze względu na to, że działanie erozji jest bardziej uwydatnione, niż w przypadku zdjęć RTG. Jednak zarówno w powyższym przykładnie jak i na rys. 11, ważne jest, że opisane działania wpływa na zmianę pojedynczych pikseli (ich redukcję) na badanych obrazach. Rysunek 10B to ten sam obraz poddany procesowi erozji z  $SE = 4$ . Pas odcięcia spowodował usunięcie szumów znajdujących się po prawej stronie obrazu A. Zmieniona jest także charakterystyka pikseli białych (wartość 1), w miejscach ich małego rozproszenia (rysunek 10A), na rysunku 10B są widoczne duże ubytki pikseli.

Jednak istotniejsze dla badań jest działanie procesu erozji na obrazach monochromatycznych (zdjęcia RTG), które różni się od przykładów na obrazach binarnych. Obraz monochromatyczny można zinterpretować jako powłokę umieszczoną w prostokątnym układzie współrzędnych MxNxP, gdzie MxN to położenie wszystkich pikseli na obrazie, a P odpowiada stopniom szarości (wysokość poszczególnych punktów w powłoce, P można reprezentować jako oś P). Matematycznie proces erozji prezentuje się następująco:

$$
E_{GRAY}(L, SE) = \min_{m,n \in SE} L(m, n) = \min_{SE}(L) \tag{6}
$$

gdzie:

 $L(m,n) =$  jasność punktu o współrzędnych  $(m,n)$ 

SE –element strukturalny dla erozji

Natomiast na obrazie monochromatycznym rentgenowskim obraz po zastosowaniu procesu erozji przedstawia się następująco: (rys. 11)

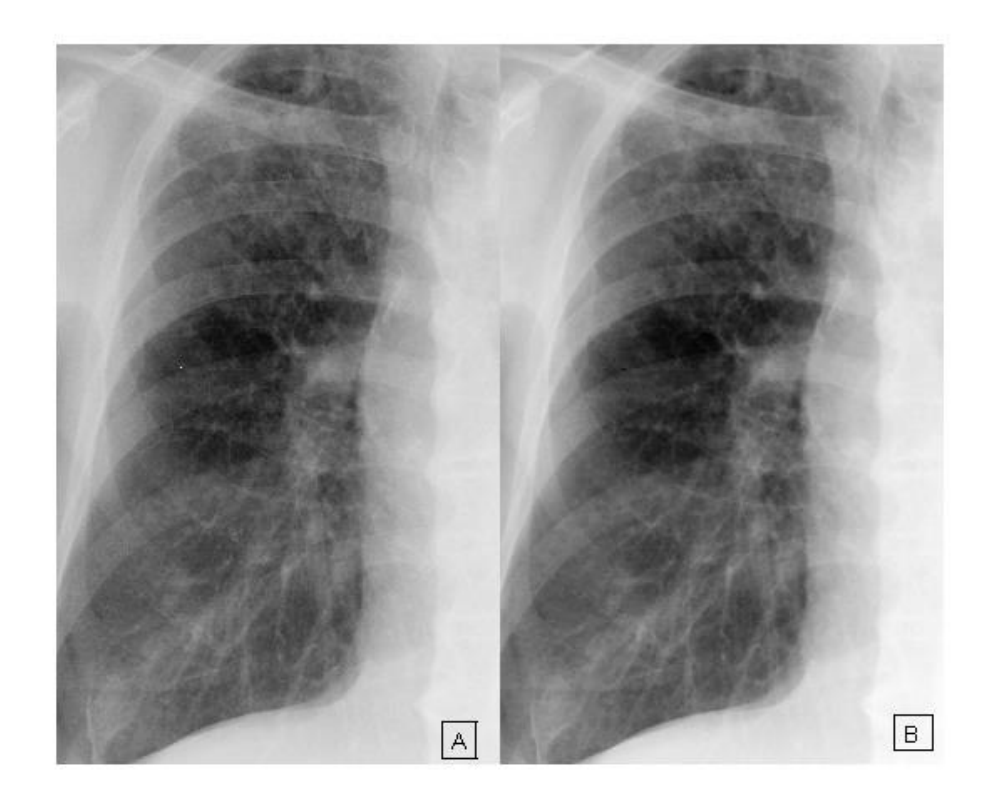

*Rysunek 11: Obraz rentgenowski poddany procesowi erozji*

Zmiany są niewielkie, w środkowej dolnej części nastąpiło zmniejszenie szumów przez to zwłóknienia są lepiej widoczne, jednak jest to proces niewystarczający. Obszar obrazu, który określono jako najciemniejszy przez działania, które wykonano stał się jeszcze bardziej ciemny. Bardziej widoczne działania są widoczne na histogramach porównawczych oba obrazy. (rys. 12)

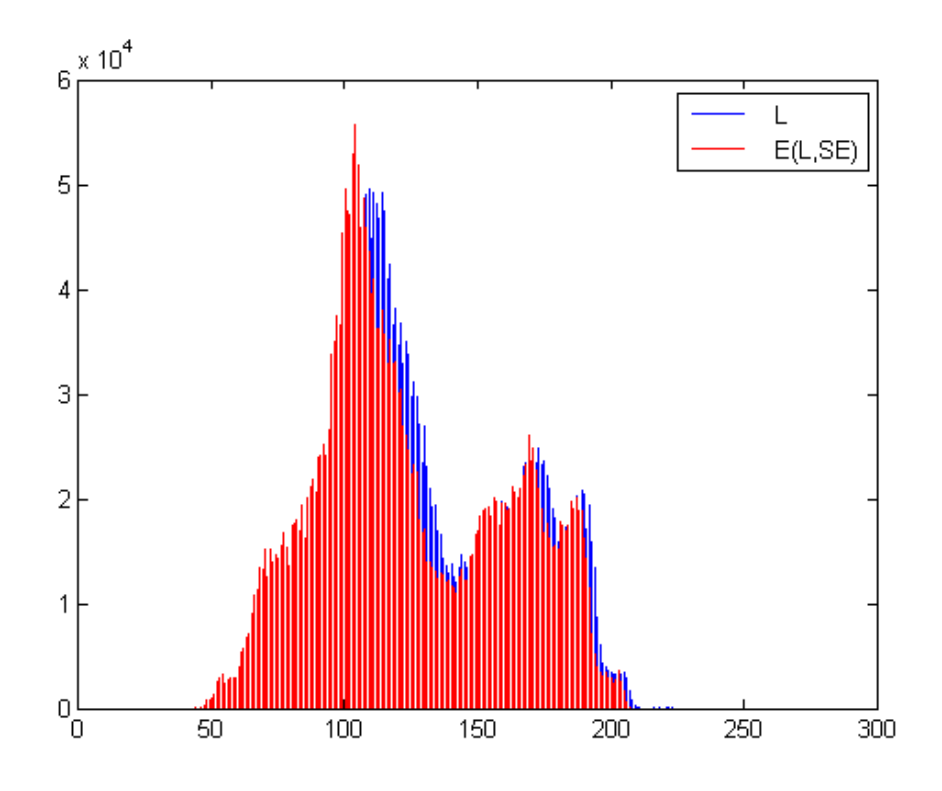

*Rysunek 12: Porównanie histogramów obrazu L i obrazu po zastosowaniu erozji (E(L,SE))*

Widoczne jest przesunięcie histogramu w lewo, czyli nastąpiło ściemnienie obrazu L o zadane SE. Poza przyciemnieniem obrazu nastąpiła redukcja szumów, pojedynczych jasnych punktów, co jest widoczne na rys. 9, gdyż w obrazie podstawowym L występowały małe ilości pikseli bardzo jasnych (wartość powyżej 200 na osi X).

Proces dylatacji jest procesem odwrotnym do procesu erozji. Można go sobie wyobrazić w przypadku obrazów binarnych jako nałożenie pasa o danej szerokości do obrazu. Działanie procesu dylatacji przedstawiono na tej samej próbce, której użyto poprzednio. Wynik przedstawia się następująco (rys.13):

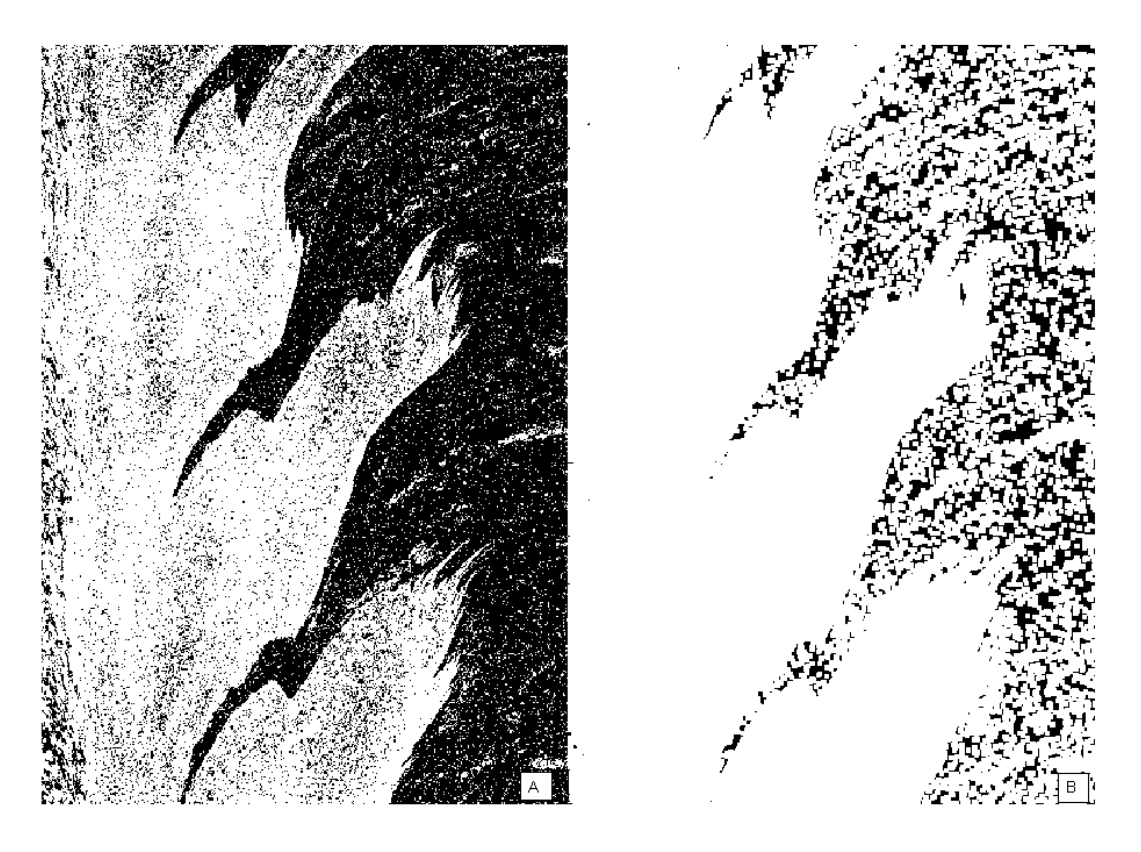

*Rysunek 13: Działanie dylatacji na obrazie binarnym*

Wynik (B), jak widać na powyższym rysunku jest bardzo zniekształcony względem obrazu pierwotnego (A). Duży element został pozbawiony wszelkich szumów i stał się jednolitą strukturą, jednak jest to obraz bardzo niedokładny. Dla badań opisywanych w tej pracy bardziej istotne jest zachowanie procesu dylatacji względem obrazu monochromatycznego. Analogicznie do procesu erozji, w procesie dylatacji działanie tego procesu można przedstawić, jako nałożenie warstwy o zadanej grubości (SE) na powierzchnię obiektu. Proces dylatacji dla obrazów monochromatycznych można zapisać następująco:

$$
D_{GRAY}(L, SE) = max_{m,n \in SE} L(m, n) = max_{SE}(L)
$$
\n(7)

Wynik obrazowy dla SE = 4 wygląda następująco (rys. 14):

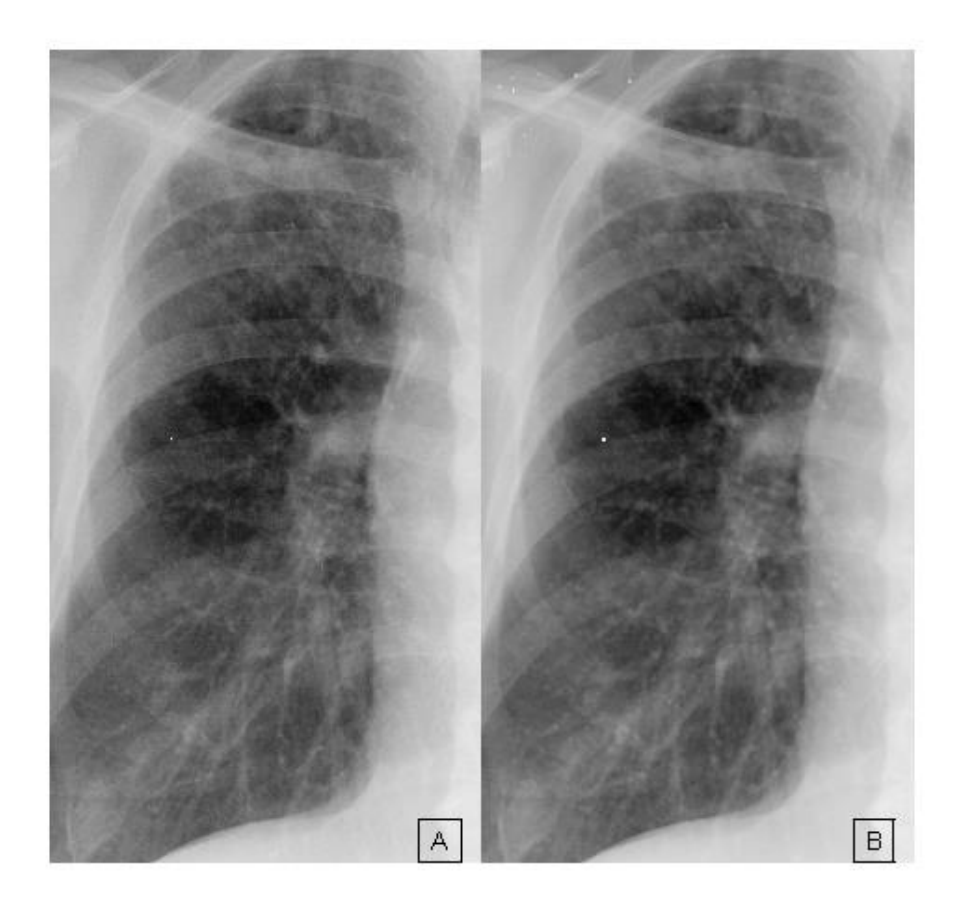

*Rysunek 14: Obraz rentgenowski poddany procesowi dylatacji*

Proces dylatacji spowodował uwypuklenie większych zmian w płucach – guzki w górnej części płuca. Są one jednak na tyle małe, mimo zastosowania SE o wartości 7, że zastosowanie samego tylko procesu dylatacji nie pozwoliło na uzyskanie zadowalających wyników.

Dylatacja spowodowała zwiększenie ilości pikseli jaśniejszych w przeciwieństwie do procesu erozji, zmiany te przedstawiono na histogramie(rys. 15):

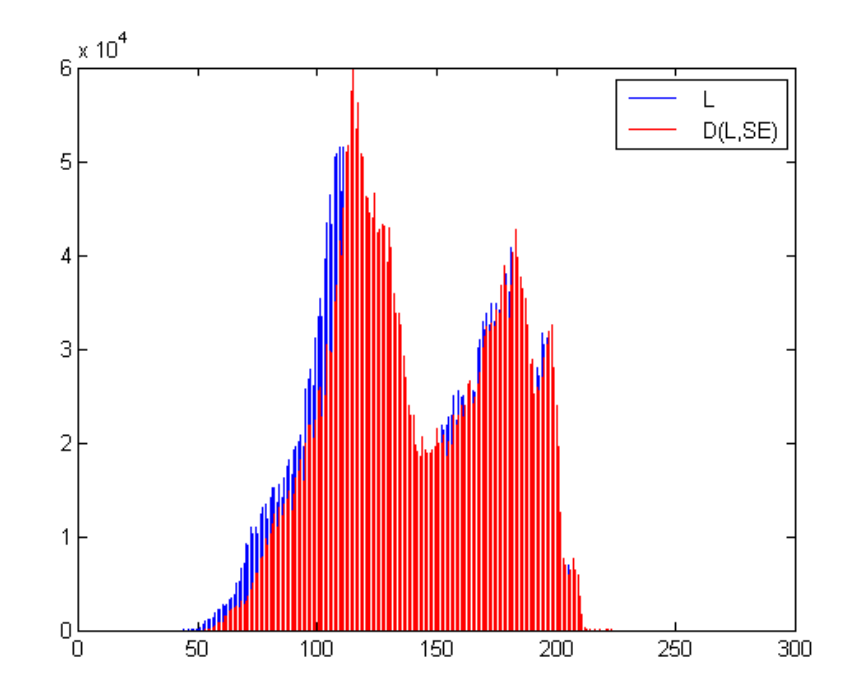

*Rysunek 15: Porównanie histogramów obrazu L i obrazu po zastosowaniu dylatacji (D(L,SE))*

Powyższy wykres zestawia różnice w wartościach odcieni szarości względem obrazu początkowego L i po procesie dylatacji. Podsumowując, zastosowanie tylko pierwszego, lub tylko drugiego procesu, nie pozwala na uzyskanie zadowalających wyników. Pomimo, że każda z osobna metoda ma wpływ na obraz podstawowy to wyniki nie są zadowalające.

### <span id="page-27-0"></span>**3.3.2 Operacja otwarcia i zamknięcia**

Operacje erozji i dylatacji są niewystarczające i nie można dzięki nim uzyskać satysfakcjonujących wyników. Rozwinięciem tych metod są operacje otwarcia i zamknięcia.

Operacja zamknięcia to złożenie kolejno wykonanych procesów dylatacji i erozji, które można zdefiniować następująco:

$$
C(L, SE) = L \cdot SE = E(D(L, -SE), -SE)
$$
\n<sup>(8)</sup>

gdzie:

L- obraz

SE- element strukturalny

 $E$  – erozja

D – dylatacja

Natomiast proces otwarcia to analogicznie złożenie kolejno wykonanych procesów erozji i dylatacji, ten proces można zdefiniować następująco:

$$
O(L, SE) = L \circ SE = D(E(L, SE), SE) \tag{9}
$$

Ważne jest to, że wynik złożenia operacji erozji i dylatacji nie jest jednoznaczny ze złożeniem dylatacji i erozji:

$$
D(E(L, SE), SE) \neq L \neq E(D(L, SE), SE)
$$
\n
$$
(10)
$$

Analogicznie jak to było w przypadku operacji erozji i dylatacji operacje otwarcia i zamknięcia można zapisać następująco:

$$
O_{GRAY}(L, SE) = \max_{SE}(\min_{SE}(L))
$$
\n(11)

$$
C_{GRAY}(L, SE) = \min_{SE}(\max_{SE}(L))
$$
\n(12)

gdzie:

 $O_{GRAY}$  – operacja otwarcia dla obrazu z poziomami szarości

 $C_{GRAY}$  – operacja zamknięcia dla obrazu z poziomami szarości

Dla operacji otwarcia wynik w postaci obrazu jest następujący (rys. 16):

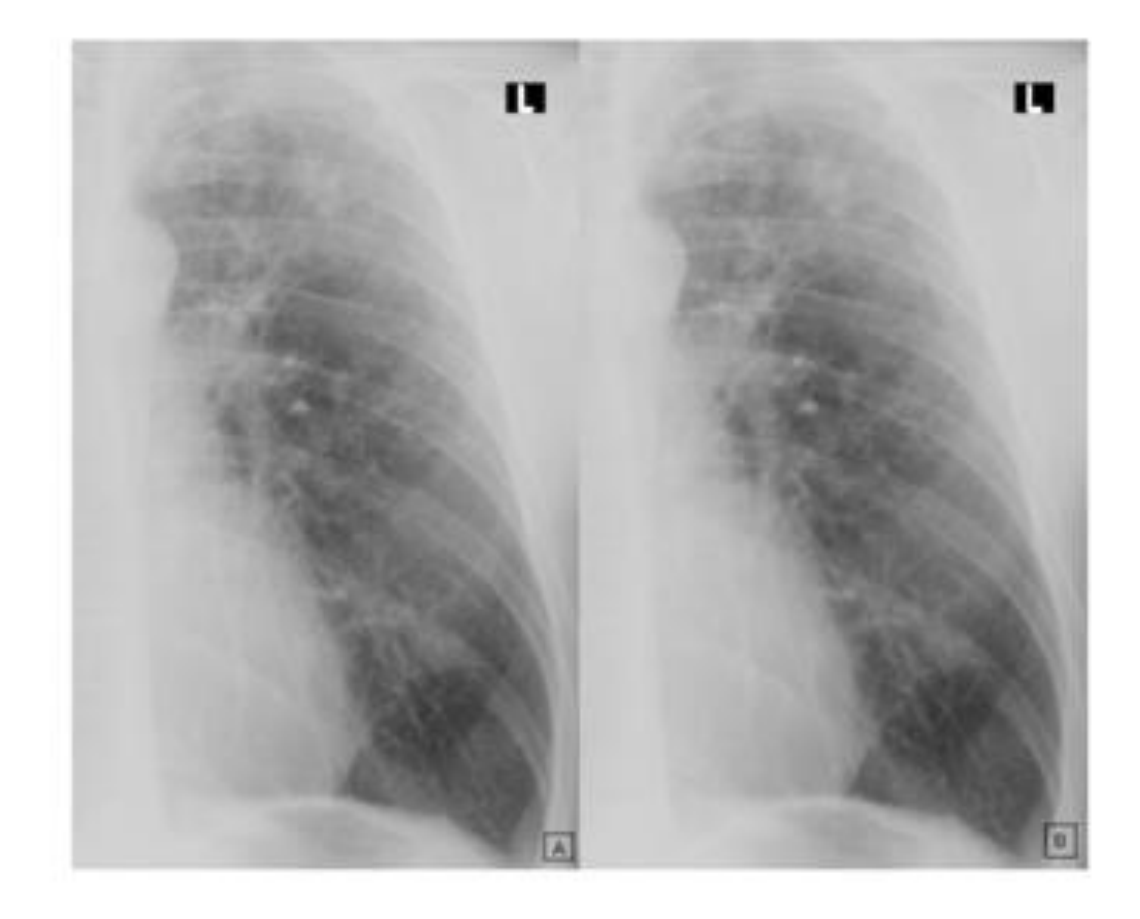

*Rysunek 16: Operacja otwarcia na obrazie RTG*

W obrazie wynikowym (rys. 16) ingerencja tą metodą w obrazie jest słabo dostrzegalna, mimo to zastosowanie operacji otwarcia jest sensowne, a co za tym idzie wpływa na jakość wyników, gdy połączy się ją z operacją wyrównania histogramu (rys. 17b):

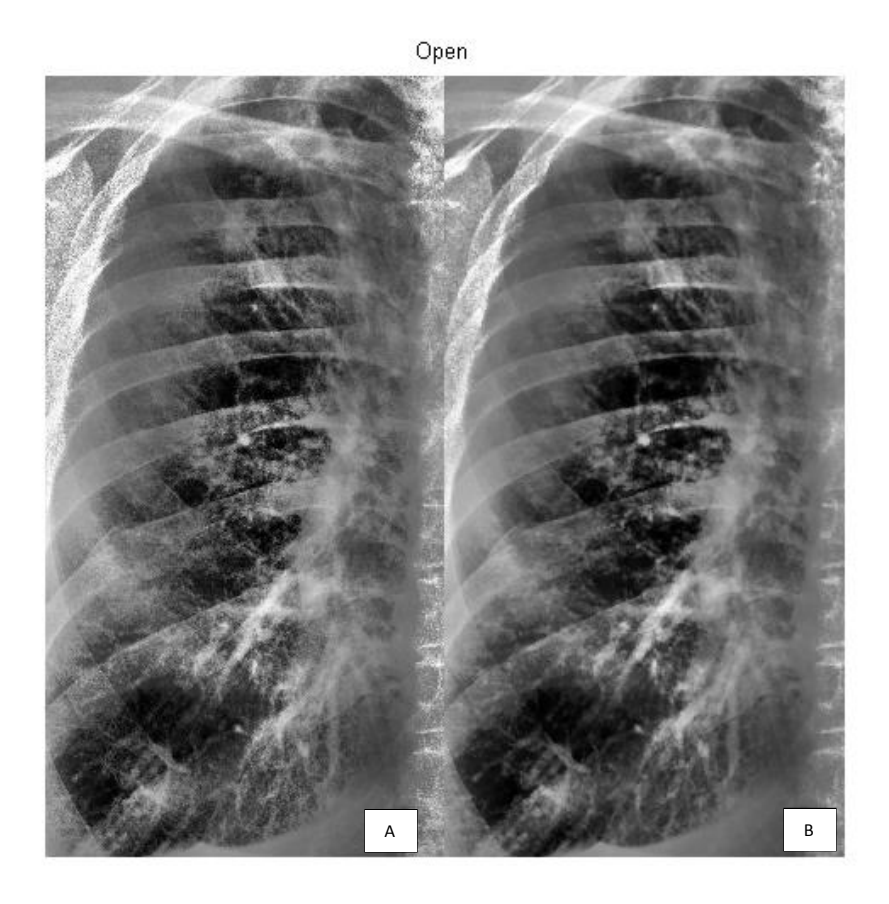

*Rysunek 17: Operacja otwarcia na obrazie RTG po zastosowaniu adaptacji i wyrównania histogramu (B)*

Proces ten powoduje, iż następuje redukcja szumów, wszelkie błędne piksele są automatycznie usuwane, co powoduje, że zdjęcie staje się bardziej czytelne. Istotne zmiany, takie jak guzki, stają się lepiej widoczne dla osoby zajmującej się analizą obrazów RTG. Jeszcze lepiej działanie metody na redukcję szumów przedstawiono poniżej (rys. 18), gdy zastosowano sztuczne zaszumienie obrazu. Miało to na celu sprawdzenie, czy w przypadku większej ilość błędnych pikseli na teksturze obrazu RTG, dana metoda sprawdzi się. Spowodowane było to tym, iż zdarza się, że badanie RTG, a co za tym idzie obraz wynikowy nie zawsze jest dobrej jakości.

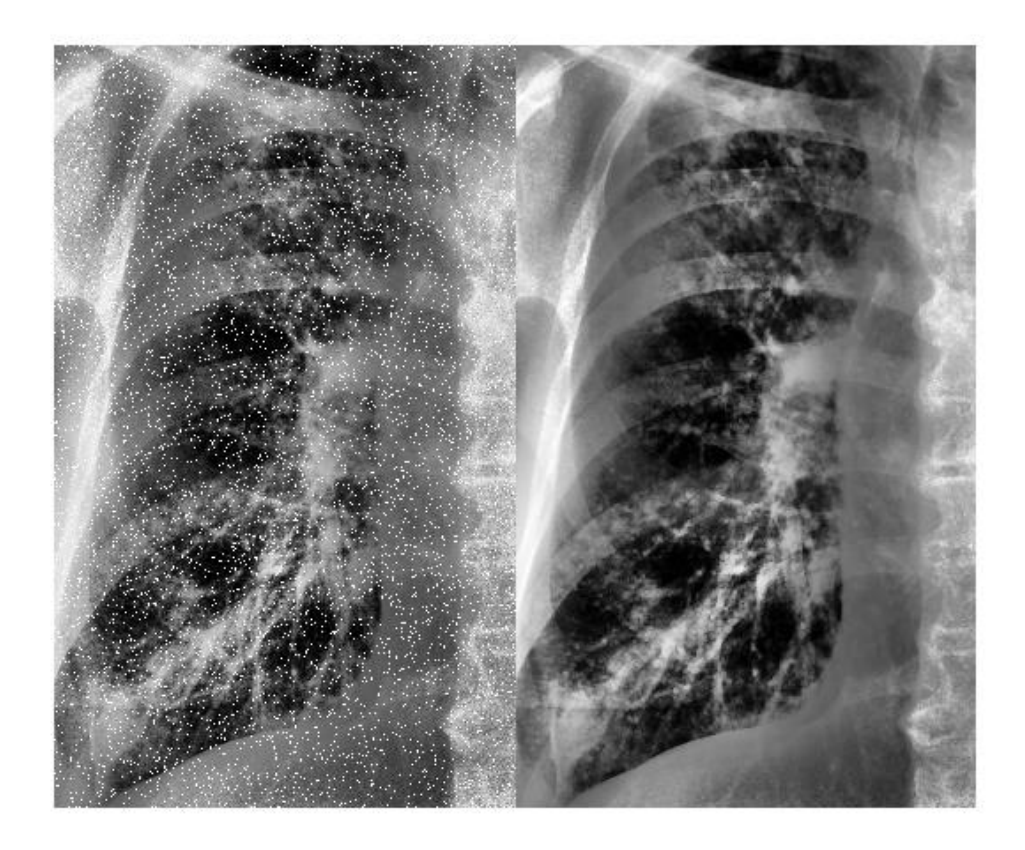

*Rysunek 18: Redukcja szumów (stworzonych sztucznie) operacją otwarcia*

Istotę zmian zaprezentowano na histogramie z powyższego przykładu (rys. 18), obrazującego jak operacja otwarcia wpłynęła na zaszumiony obraz po operacji adaptacji i wyrównania histogramu (rys. 19):

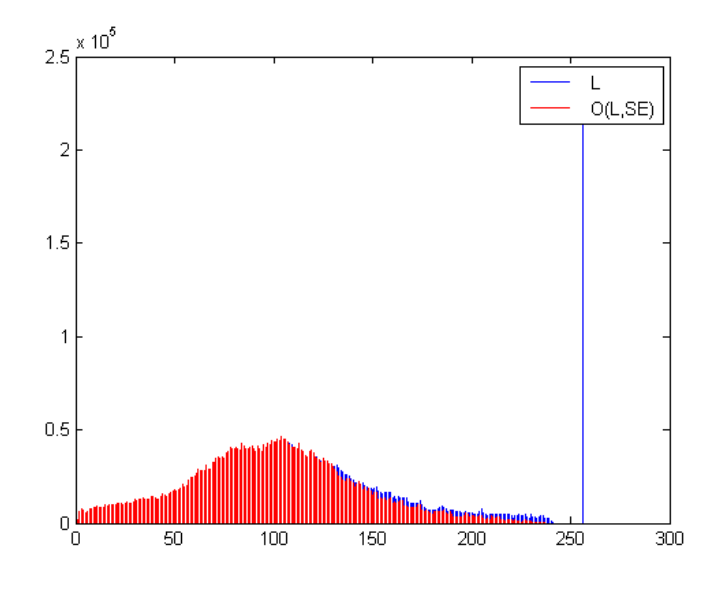

*Rysunek 19: Działanie operacji otwarcia na zaszumionym obrazie RTG*

Na histogramie wykres dla obrazu L, ma bardzo widoczną zmianę za 250 punktem na osi X w postaci dużego słupka. W wyniku operacji otwarcia ta anomalia zostaje usunięta, czyli eliminowane są szumy. Następuje także zredukowanie pikseli znajdujących się w przedziale >100. Dzięki temu zaszumienia w postaci pojedynczych pikseli w kształcie zmian zostają zredukowane, pozwalając uzyskać lepszy obraz wynikowy.

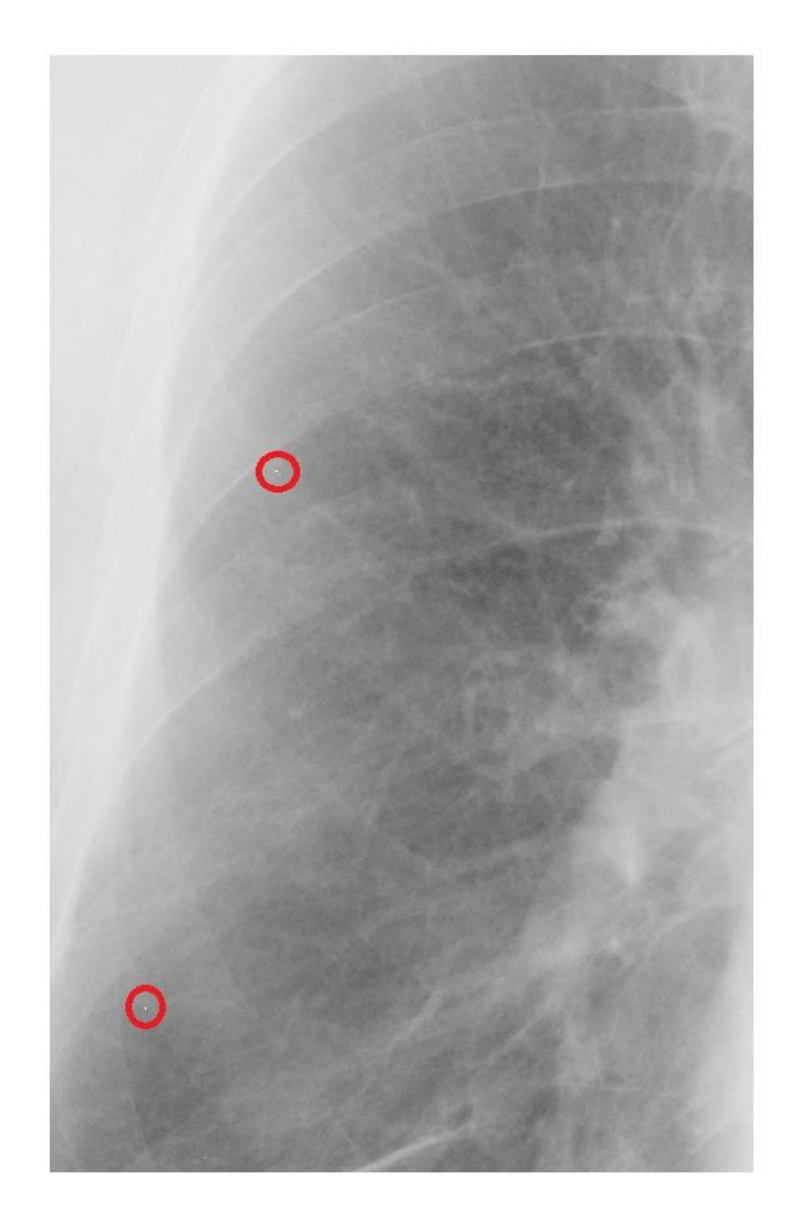

#### *Rysunek 20: Błędne pojedyncze piksele na zdjęciu RTG*

Jednak, taka forma zaszumienia (sztuczne) nie występuje w zdjęciach RTG, jednak zdarza się, że występują pojedyncze błędne piksele (białe piksele)(rys. 20). Dla takiego przypadku operacja otwarcia, również działa poprawnie (rys. 21):

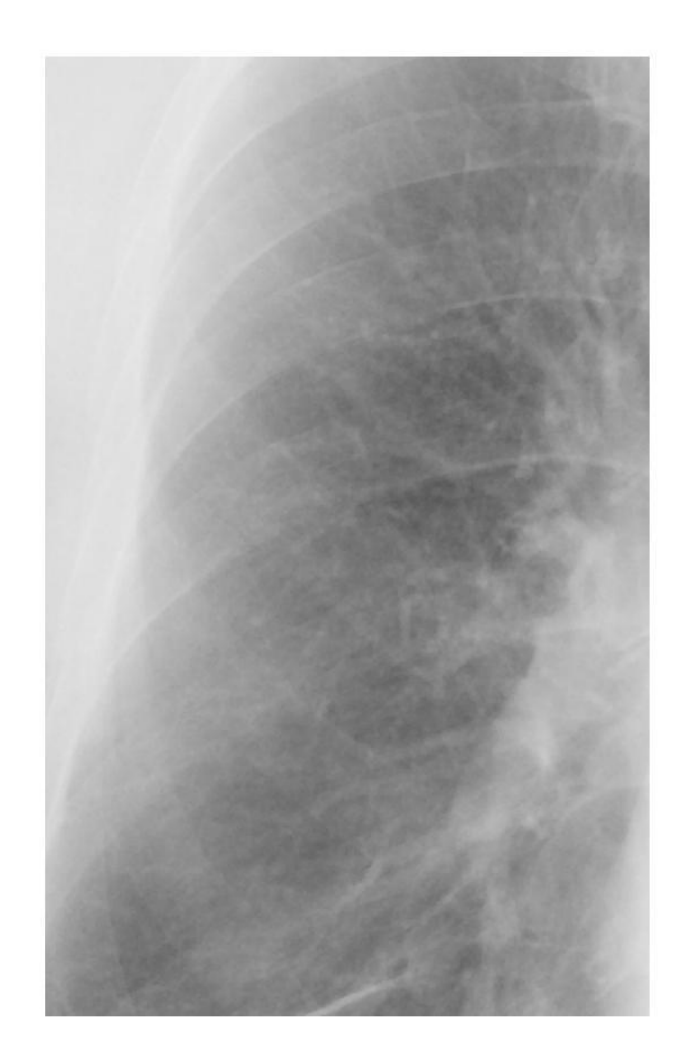

*Rysunek 21: Wyeliminowane pojedyncze piksele za pomocą operacji otwarcia*

W danym przykładzie nastąpiły dwa główne działania wpływające na obraz wynikowy tj.:

- redukcja szumów,
- wygładzenie elementów obrazu

#### <span id="page-33-0"></span>**3.3.3 Wyznaczanie konturów poprzez operacje morfologiczne**

Ważnym zagadnieniem w przypadku analizy obrazów jest wyznaczanie konturów obiektów znajdujących się na danym obrazie (L). Przyjmując, że kontur obiektu oznaczony jest jako *gradL* to na obrazie binarnym można wyznaczyć ten kontur, odejmując od obrazu wejściowego obraz, na którym zastosowano przekształcenie morfologiczne - erozję, co można zapisać następująco:

$$
gradL = L - E(L, SE) \tag{13}
$$

gdzie:

E – proces erozji

SE – element strukturalny

Zastosowanie tej operacji przedstawiono poniżej dla wartości SE = 6 i SE = 18 (rys. 22):

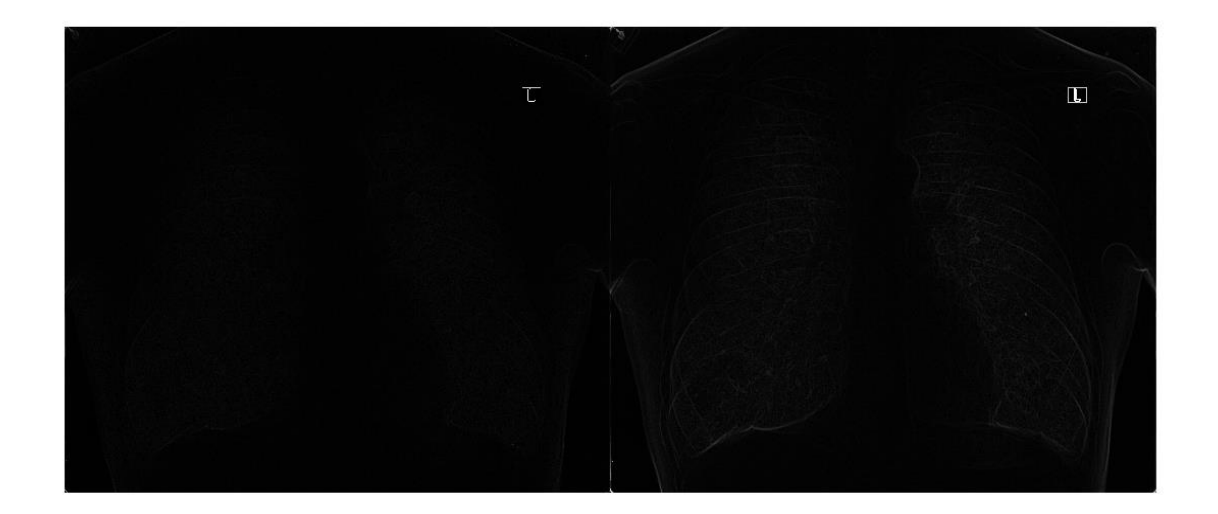

*Rysunek 22: Gradient morfologiczny L - E dla wartości SE = 6 i SE = 18*

Zastosowanie tej operacji dla dwóch rożnych wartości SE (6 i 18) nie wykazało potrzeby stosowania gradientu morfologicznego, gdy występuje zależność L – E. Jednak łącząc tę operację z działaniem adaptacji i wyrównania histogramu dla L i następnie stosując operację gradientu morfologicznego dla hL (obraz po operacji adaptacji wyrównaniu histogramu) Uzyskuje się obraz wynikowy, który jest czytelny. Opisane działanie przedstawia się następująco:

$$
gradL_{LE} = hL - E(hL, SE)
$$
\n(14)

gdzie:

hL – obraz po operacji adaptacji i wyrównania histogramu

E – operacja erozji z elementem SE na obrazie po adaptacji i wyrównaniu histogramu hL

Wynik tego działania został przedstawiony na poniższym rysunku (rys. 23)

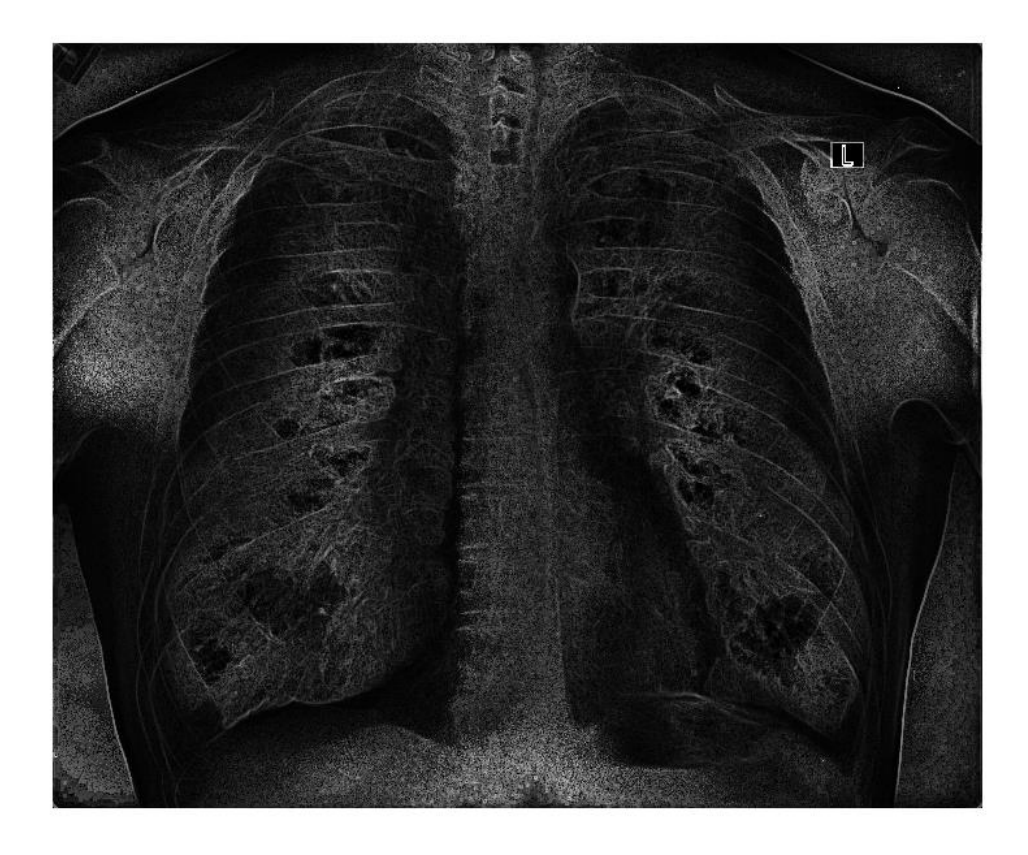

*Rysunek 23: Zastosowanie gradientu morfologicznego dla hL - E dla SE = 18*

Obraz wynikowy dostarcza więcej informacji – guzy w górnej części prawego płuca są lepiej uwidocznione. Taka forma wyznaczania konturu przedstawia się jako gradient morfologiczny. Nie jest to jedyny sposób na zdefiniowanie gradientu morfologicznego. Operację wyznaczania gradientu morfologicznego można także zdefiniować jako różnicę między wynikowym obrazem powstałym w procesie dylatacji oraz obrazem wejściowym. W zapisie matematycznym można to przedstawić następująco:

$$
\partial L = D(l, SE) - L \tag{15}
$$

gdzie:

- ∂L kontur obiektu na obrazie
- D operacja dylatacji
- L obraz wejściowy
- SE element strukturalny
W tym przypadku, zastosowanie tego rodzaju gradientu morfologicznego podobnie jak w przypadku powyżej wykazuje ciekawe rezultaty dla SE = 6 (rys. 24A) oraz SE = 18 (rys. 24B):

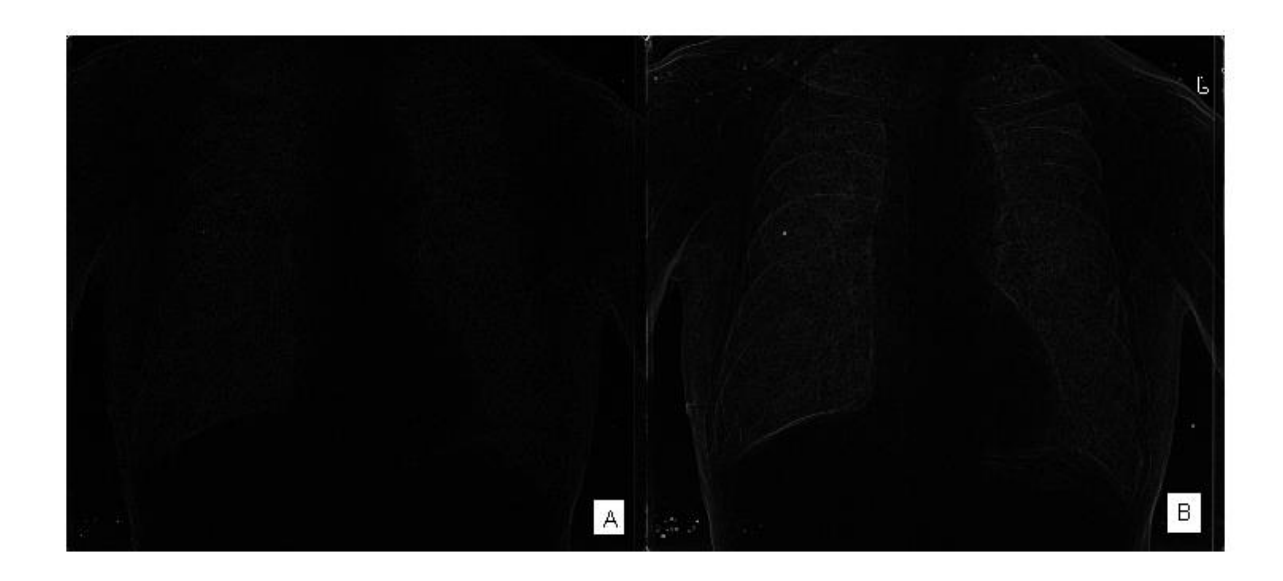

*Rysunek 24: Gradient morfologiczny D-L dla wartości SE = 6 i SE = 18*

Podobnie jak w przypadku operacji L-E, tak i w tym przypadku rezultat dla SE = 6 okazuje się niewystarczający, aby móc wykorzystać go w toku dalszych badań, jednak podobnie jak wcześniej, wszystko zmienia się, gdy zostanie zastosowane połączenie tej metody z adaptacją i wyrównaniem histogramu (rys. 25).

$$
gradL_{DL} = D(hL, SE) - hL
$$
\n(16)

gdzie:

D – operacja dylatacji z elementem SE na obrazie po adaptacji i wyrównaniu histogramu hL

hL – obraz po operacji adaptacji i wyrównania histogramu

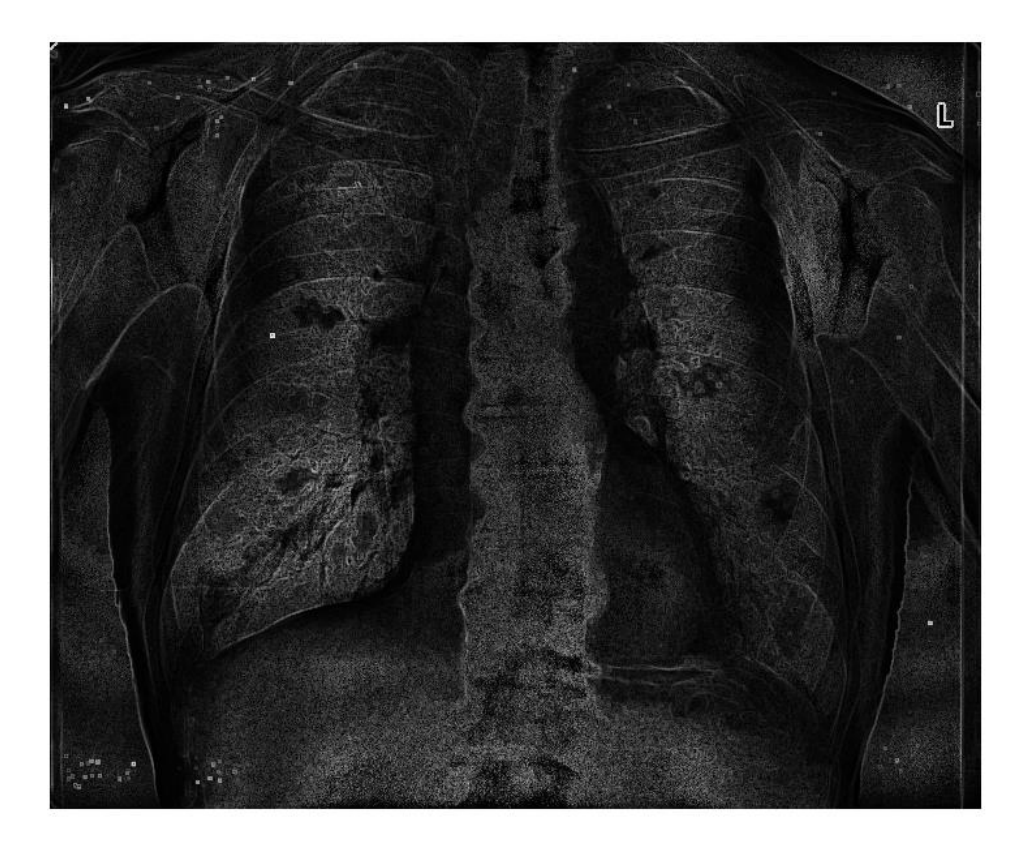

*Rysunek 25: Zastosowanie gradientu morfologicznego dla D-hL dla SE = 18*

Pierwsze co jest widoczne w porównaniu z rysunkiem 23, to większe zaszumienie zwłaszcza w górnej części obrazu oraz w lewej dolnej części. Występują także pojedyncze piksele w części środkowej. Jednak nie powoduje to, iż obraz jest sklasyfikowany do odrzucenia, gdyż mimo tego wykazuje cechy przydatne w celu dalszych prac, które zostały opisane w rozdziale dotyczącym badań.

Innym sposobem na uzyskanie gradientu morfologicznego jest zastosowanie różnicy między wynikiem dylatacji obrazu wejściowego, a jego erozją co można przedstawić następująco:

$$
gradL = D(L, SE) - E(L, SE) \tag{17}
$$

gdzie:

D – operacja dylatacji

E – operacja erozji

Wyniki badań dla dwóch rożnych SE, kolejno 6 i 18 przedstawiono na obrazie (rys. 26 ):

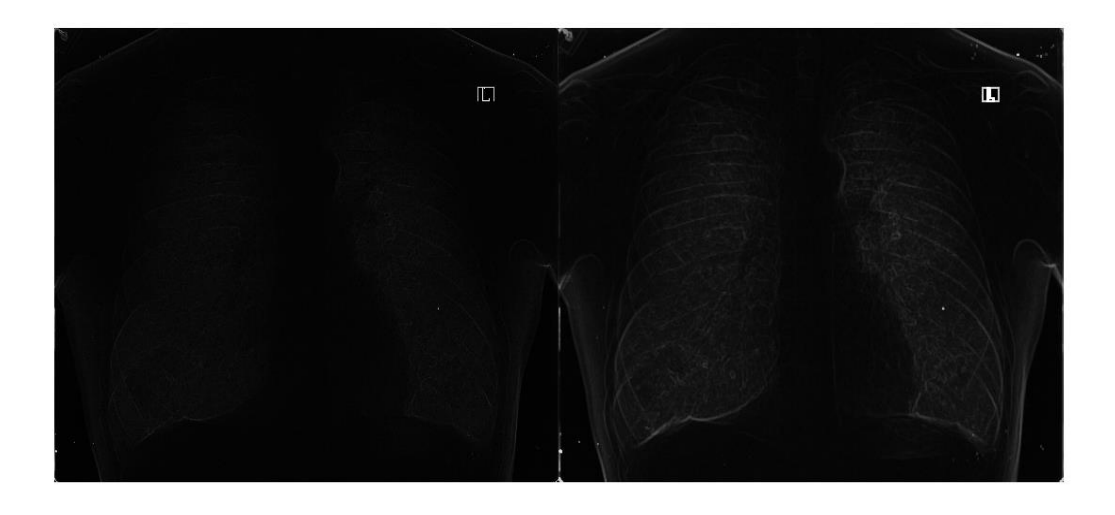

*Rysunek 26: Gradient morfologiczny dla obrazu RTG dla SE = 6 i SE = 18*

Jednak zastosowanie gradientu morfologicznego typu D-E (czyli różnica w operacji dylatacji i erozji) nie daje pożądanych efektów dla podstawowego obrazu RTG.

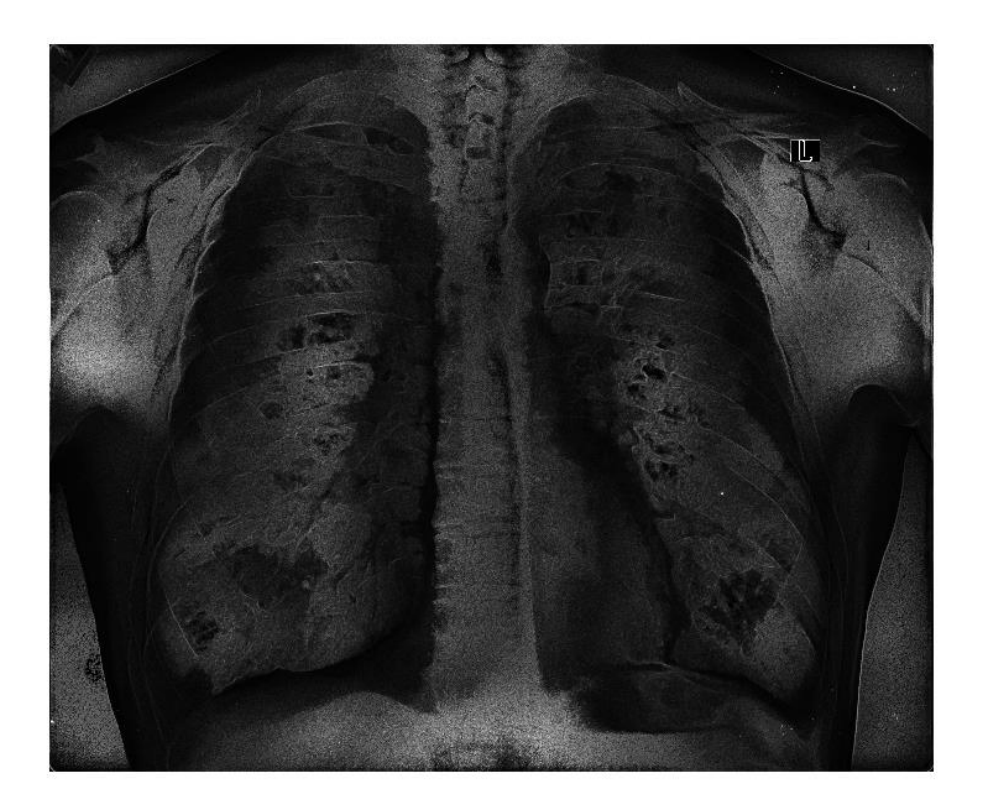

*Rysunek 27: Połączenie gradientu morfologicznego typu D-E na obrazie po adaptacji i wyrównaniu histogramu*

Natomiast połączenie tej operacji z operacją adaptacji i wyrównania histogramu pozwala na uzyskanie lepszych wyników niż dla przypadku D(L,SE)-L. Jednocześnie obraz wynikowy zawiera widoczne co przedstawiono na poniższym rysunku (rys. 27).

Wynik jest całkiem odmiennym obrazem niż te, które poddano tylko gradientowi morfologicznemu. W górnej części prawego płuca uwidocznione zostają zmiany gruźlicze typu guz. Szersze opisanie wyników i wyodrębnionych tekstur z obrazu podstawowego RTG opisano w rozdziale dotyczącym szczegółowych wyników badań i wniosków.

Reasumując, operacja gradientu morfologicznego pozwala na lepsze działania na obrazie L, jednak dopiero po zastosowaniu adaptacji i wyrównania histogramu dla L i tylko dla przypadków L-E i D-E. Dlatego te dwa przypadki są stosowane w kolejnym etapie badań, umożliwiając uzyskanie wymaganych wyników dla opisanej tematyki. Szczegółowe wyniki badań z zastosowaniem przedstawionych metod opisano w rozdziale dotyczącym analizy wyników badań.

## **3.4 Binaryzacja**

Proces binaryzacji jest jednym z najistotniejszych form przekształcenia obrazu stosowanym w analizie i przetwarzaniu. Polega on na zredukowaniu obrazów monochromatycznych zawierających wiele poziomów szarości do obrazów czaro-białych. Ta sama reguła dotyczy obrazów kolorowych, które także są przetwarzane do obrazów dwupoziomowych, czyli składających się tylko z dwóch odcieni szarości, czyli koloru białego, któremu odpowiada wartość 1, oraz koloru czarnego, któremu odpowiada wartość 0. Zmiana ta umożliwia, wykonanie działań, które w innym przypadku najczęściej nie byłby możliwe. Działanie te to:

- Wykonywanie pomiarów obiektów na obrazach, takich jak wszelkiego rodzaju liczebności elementów, pola powierzchni, długości.
- Dokładniejsza możliwość analizy kształtu danego obiektu, a także jego modyfikacja w połączeniu z operacjami np. erozji, dylatacji, otwarcia bądź zamknięcia.
- Redukcja informacji zbędnych na obrazie, czyli różnego rodzaju pojedynczych pikseli, bądź nie istotnych dla badań grup pikseli na obrazie.
- Stanowi bardzo dobrą metodą w procesie segmentacji, czyli odpowiedniego dla zadanych wymagań rozdziału pikseli stanowiących elementy danej struktury bądź wielu elementów na obrazie.

Istotne w procesie binaryzacji jest odpowiednie nadanie punktom szarości w obrazie monochromatycznym (dla istoty prowadzonych badań pomijane są szczegóły dotyczące obrazów kolorowych) wartości 0 lub 1. Głównym kryterium w takim procesie jest ustalenie odpowiedniego progu dla binaryzacji. Taki wybór wpływa na wynik końcowy, a także na rodzaj binaryzacji. Wśród typów binaryzacji można wyróżnić następujące:

- Binaryzacja z dolnym progiem,
- binaryzacja z górnym progiem,
- binaryzacja z dwoma progami,
- binaryzacja wielokryterialna,
- binaryzacia z histereza.

Funkcję binaryzacji z dolnym progiem można przedstawić za pomocą funkcji:

$$
L_{binD}(i,j) = \begin{cases} 0 \, dla \, L(i,j) \le p_B \\ 1 \, dla \, L(i,j) > p_B \end{cases} \tag{18}
$$

gdzie:

 $L(i,j)$  – poziom stopni szarości punktu w obrazie monochromatycznym L

 $L_{binD}(i,j)$  – wartość w obrazie wynikowym dla dwóch wartości, gdzie  $L_{binD}(i,j) \in \{0,1\}$ 

Z danej zależności wynika, że binaryzacja z dolnym progiem, działa na zasadzie zmiany pikseli w poziomach szarości, które znajdują się poniżej zadanego progu na kolor czarny (O), a wszystkie pozostałe piksele powyżej tego progu stają się białe (1). Dla lepszego zrozumienia tego działania stworzono sztuczny obraz monochromatyczny (rys. 28)

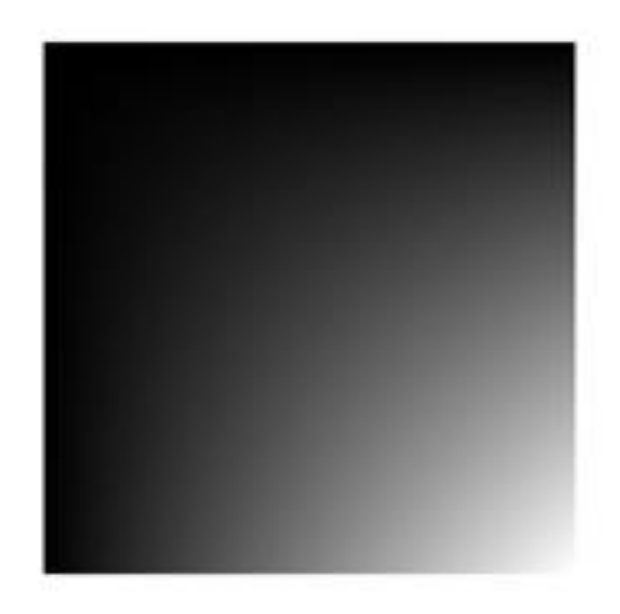

Rysunek 28: Sztuczny obraz monochromatyczny

Dla zadanego obrazu przedstawiono, jego histogram, w raz z dwoma legendami poniżej, dotyczącymi wartości w przedziale (0,1), oraz w skali szarości (0,255). (rys. 29)

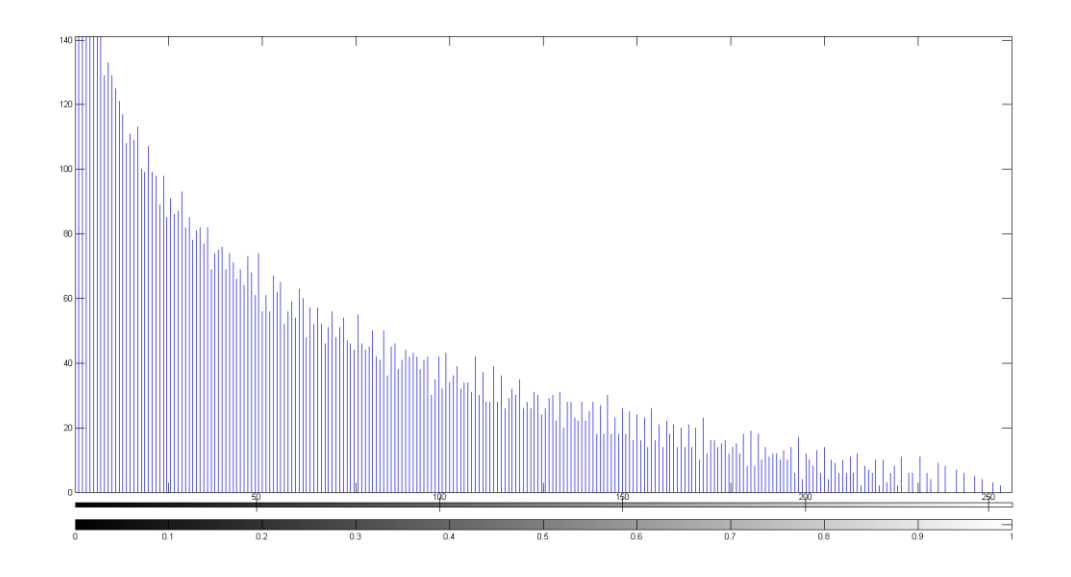

*Rysunek 29: Histogram dla sztucznego obrazu monochromatycznego*

Na danym histogramie nie jest widoczny wyraźny próg, czyli taki kształt histogramu z wyraźnymi garbami między słupkami wykresu, ponieważ wykres ten "opada w dół" bez widocznych odchyleń. Wynika z tego, że obraz ten nie posiada uwydatnionych grup obiektów. Jednak, w tym przypadku nie jest to istotne, gdyż przykład ten ma za zadanie przedstawienie w prosty sposób jak działa binaryzacja z dolnym progiem. (rys. 30)

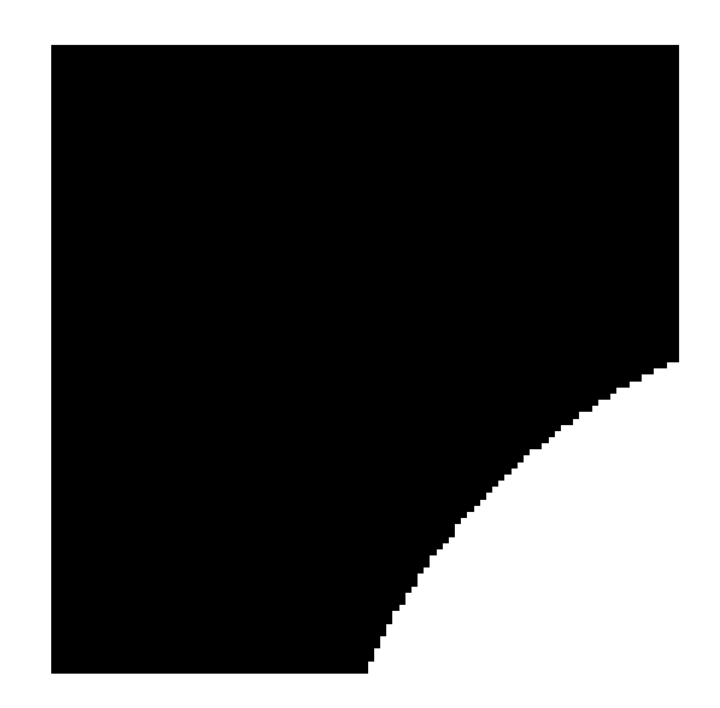

*Rysunek 30: Działanie binaryzacji z dolnym progiem dla rys. 28*

Za próg przyjęto wartość 0,5, czyli połowę, jak jest to widoczne na histogramie na rysunku 29, większość pikseli znajduje się po lewej stronie od wartości 0,5, co przełożyło się na obraz wynikowy (rys. 30). Różnice w ilości pikseli danej wartości po binaryzacji przedstawia poniższy rysunek (rys. 31)

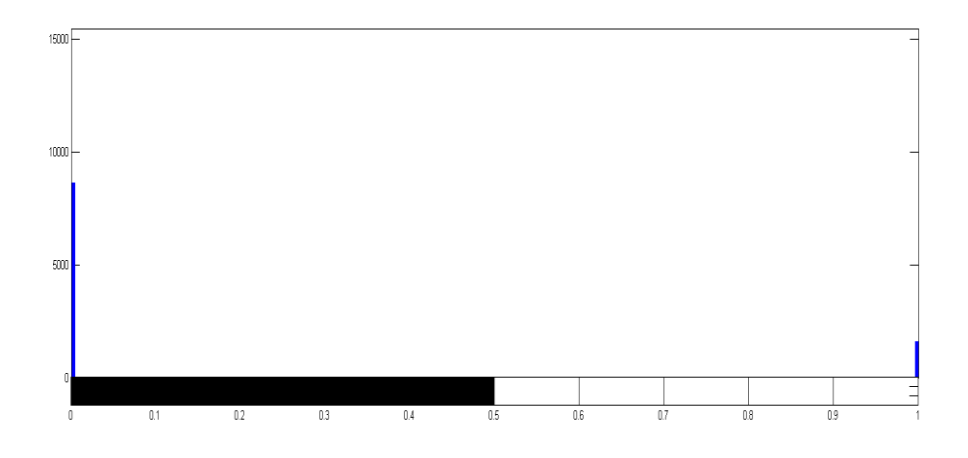

*Rysunek 31: Histogram po operacji binaryzacji z dolnym progiem*

Dla obrazu RTG, który jest obrazem w odcieniach szarości, działanie binaryzacji z dolnym progiem jest takie samo, jednakże, histogram na takim obrazie przedstawia się zgoła inaczej. (rys. 32):

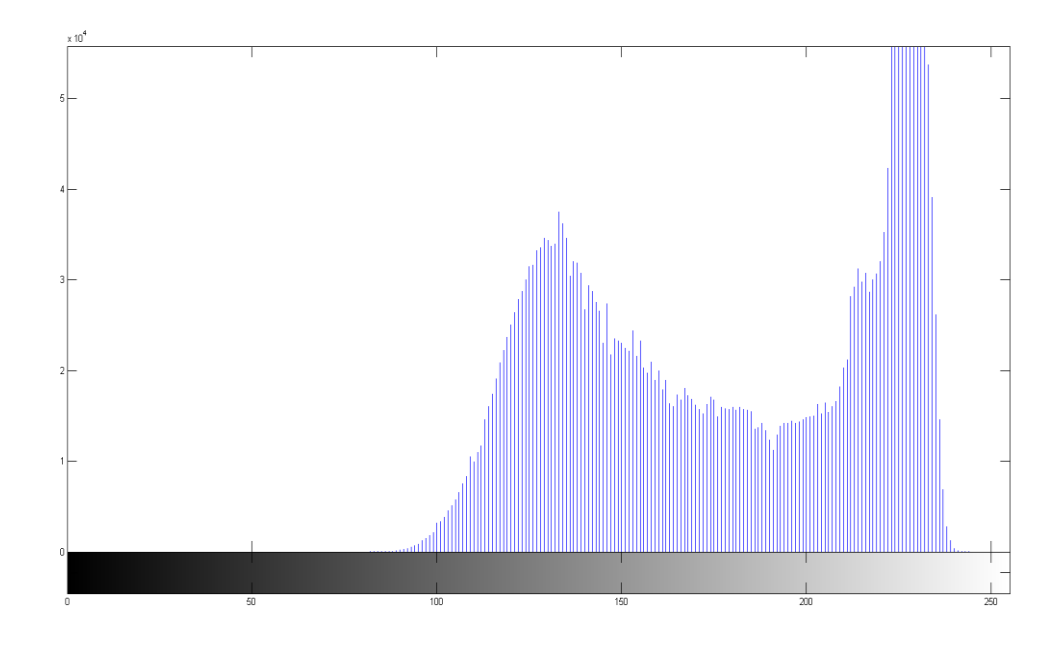

*Rysunek 32: Histogram fragmentu zdjęcia RTG bez modyfikacji*

Na powyższym histogramie występują "grzbiety" wykresu. Dzięki nim możliwe staje się ustawienie progu binaryzacji. Działanie to ma na celu wyodrębnienie grupy obiektów znajdujących się w danych przedziałach na histogramie ("garby"). Większa ilość występowania pikseli o danym stopniu szarości, informuje użytkownika, że w danym przedziale występują obiekty, które można wydzielić od tła obrazu. Dla powyższego przykładu wybrano wartość progu 218. (rys. 33)

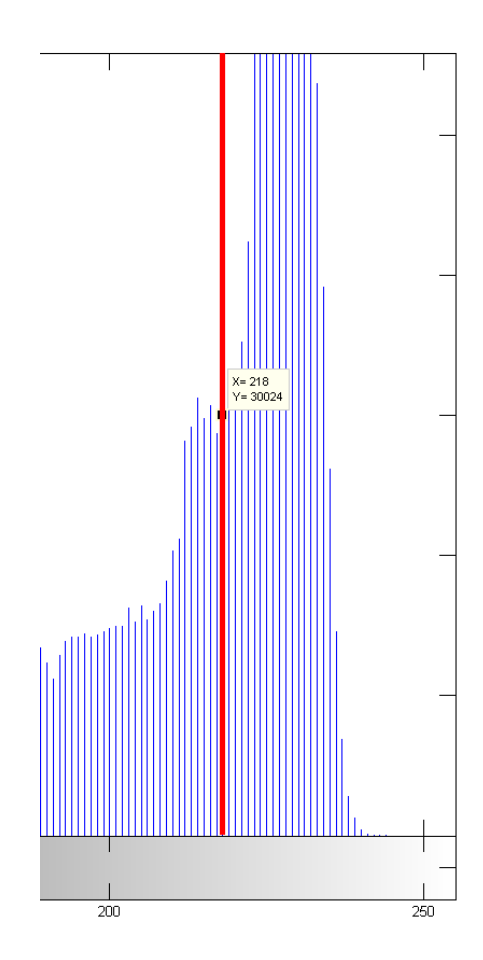

*Rysunek 33: Fragment histogramu obrazu RTG z wyznaczonym progiem*

Dla tak wybranego progu, obraz wynikowy (rys. 34), nie zawiera wystarczająco dużo szczegółów, aby mógł być wystarczający do poprawy działania diagnosty. Na obrazie wynikowym widoczny jest fragment płuca, jednakże bez zmian patologicznych w nim występujących, jest widoczny tylko fragment obojczyka, a także strefę fragmentu kręgosłupa. Co jednoznacznie odrzuca metodę binaryzacji z dolnym progiem, jako samodzielną metodę w diagnostyce płuc. Może służyć w celu segmentacji płata płuca z klatki piersiowej, jednakże jest to wtedy obszar, który jest pozbawiony zmian patologicznych.

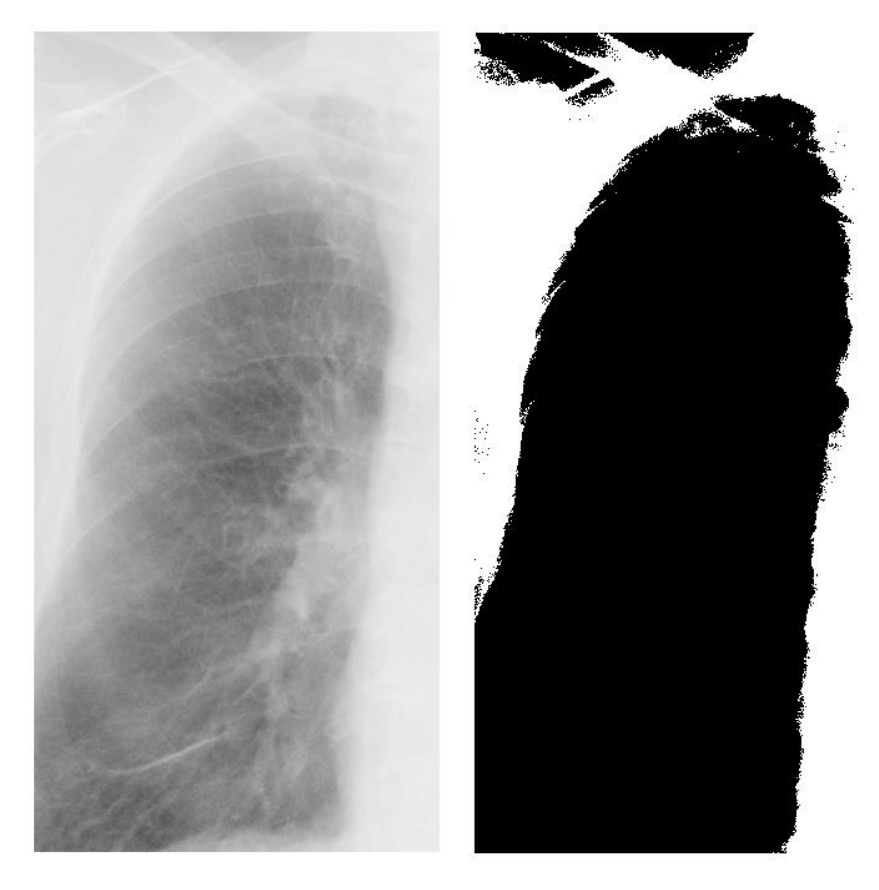

*Rysunek 34: Porównanie fragmentu podstawowego obrazu RTG, z fragmentem poddanym binaryzacji z dolnym progiem o wartości 128*

Binaryzację z górnym progiem można przedstawić następująco:

$$
L_{binG}(i,j) = \begin{cases} 0 \, dla \, L(i,j) \ge p_B \\ 1 \, dla \, L(i,j) < p_B \end{cases} \tag{19}
$$

Analizując powyższą funkcję, wynika, że wszystkie punkty szarości są powyżej zadanego progu, stają się czarne (0), natomiast pozostałe punkty stają się białe (1). Reasumując metoda binaryzacji z górnym progiem jest negatywem działania binaryzacji z dolnym progiem zakładając użycie tej samej wartości progu dla obu binaryzacji. Jest to dopełnienie zbioru, co równoznacznie możne określić, że binaryzacja z dolnym progiem jest operacją NOT dla binaryzacji z górnym progiem, wtedy i tylko wtedy gdy użyto takich samych wartości progu. Przykładem działania binaryzacji z górnym progiem jest rysunek poniżej (nadano sztuczne obramowanie, aby obraz był bardziej czytelny) (rys. 35).

$$
L_{\text{binG}}(i,j) = \text{NOT}L_{\text{binD}}(i,j) \tag{20}
$$

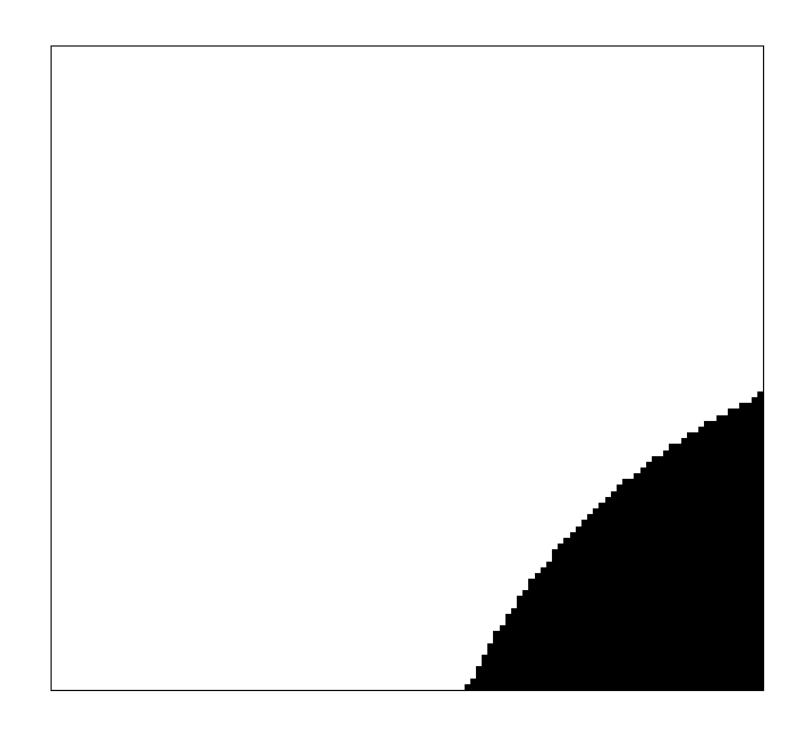

*Rysunek 35: Sztuczny obraz monochromatyczny po operacji binaryzacji z górnym progiem*

Podobnie jak w przypadku binaryzacji z dolnym progiem, tak i w tej metodzie, działanie na obrazie RTG, nie daje pożądanych rezultatów. Jak już wspomniano wcześniej, binaryzacja ta jest negatywem obrazu z binaryzacją z dolnym progiem i podobnie jak w poprzedniej metodzie tak i tu obraz wynikowy to segmentacja obszaru płuca tylko w odwrotnej kolorystyce. Powoduje to, iż ta metoda, nie może być w takiej formie użyta, jako główne źródło segmentacji obszarów patologicznych na obrazach rentgenowskich.

Metoda binaryzacji z dwoma progami, jest niejako połączeniem metod binaryzacji z górnym i dolnym progiem. Jednak zawiera w sobie istotne szczegóły, przez co obraz wynikowy może zawierać większą ilość szczegółów. Pierwszym elementem, który wyjaśni owe różnice jest matematyczny zapis tej metody, mianowicie:

$$
L_{bin2PR}(i,j) = \begin{cases} 0 \, dla \, L(i,j) \le p_{B1} \\ 1 \, dla \, p_{B1} < L(i,j) \le p_{B2} \\ 0 \, dla \, L(i,j) > p_{B2} \end{cases} \tag{21}
$$

gdzie:

 $p_{B1}$ ,  $p_{B2}$  – to progi binaryzacji, jednakże wymagane jest aby  $p_{B1}$  <  $p_{B2}$ 

Na przykładzie też widać różnicę w porównaniu do poprzednich metod binaryzacji, użyto tego samego sztucznego obrazu w odcieniach szarości co na rysunku 28, jednak na obrazie wynikowym (rys. 36), użyto innych progów mianowicie o wartościach 0,25 i 0,75.

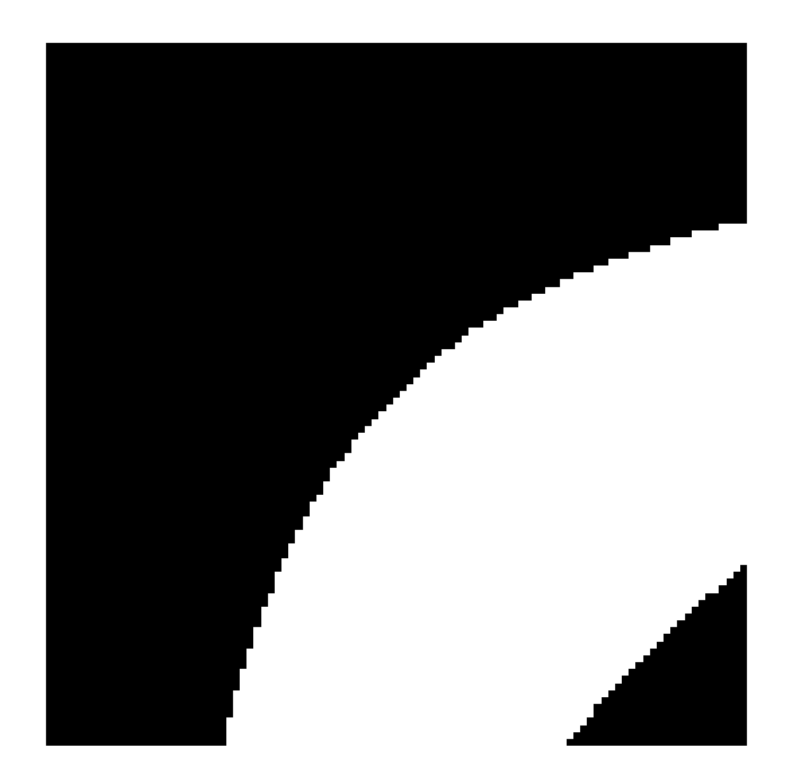

*Rysunek 36: Sztuczny obraz w odcieniach szarości po binaryzacji z dwoma progami*

Obraz wynikowy jest jak widać powyżej całkiem inny od przykładowych obrazów w przypadku binaryzacji z dolnym i górnym progiem (rys. 30 i 35), w tym przykładzie strefa biała (1) jest pasem o zmiennej szerokości. Oczywiście, przy założeniu innych progów, w każdym z przykładów obrazy wynikowe byłby inne, ale dla binaryzacji z dwoma progami, jest możliwość większej kontroli danych otrzymanych w histogramie, a ustawieniem progów binaryzacji. Dla poprzednich przykładów, zmiana progu, zwiększałaby tylko wielkość obiektu przy prawej krawędzi, tutaj natomiast następuje inna zależność. Mianowicie, po przekształceniu punkty szarości, które mieszą się pomiędzy zadanymi progami przyjmują wartość 1 (są białe), natomiast wszystkie pozostałe mają wartość 0 (są czarne). Lepszym przykładem będzie przykład na fragmencie zdjęcia RTG z rysunku 34. (rys. 37)

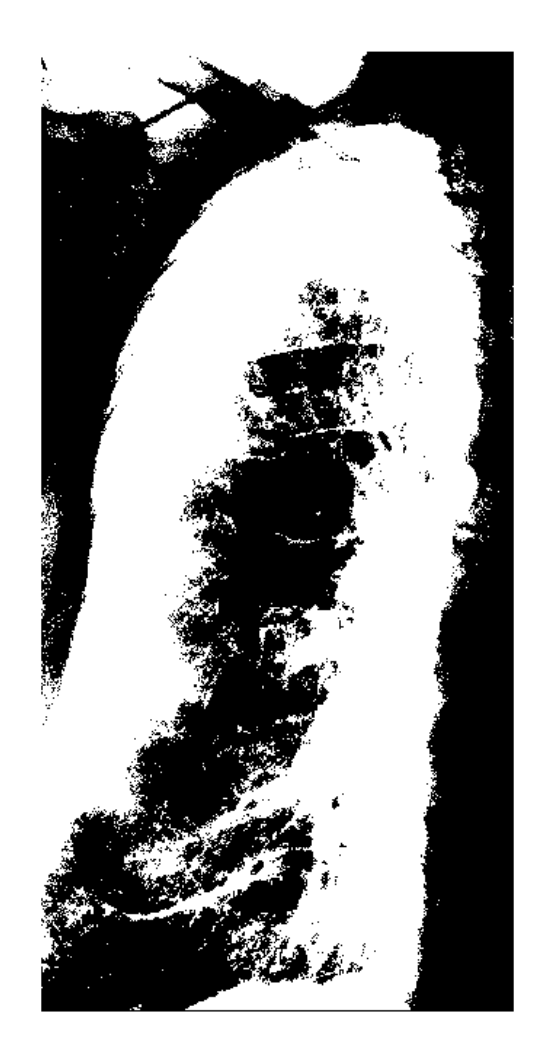

*Rysunek 37: Fragment zdjęcia RTG po binaryzacji z dwoma progami*

Powyższe zdjęcie, w porównaniu np. z przykładem binaryzacji z dolnym progiem, zawiera w sobie więcej szczegółów. Mimo, iż binaryzacja sama w sobie ma służyć temu, aby eliminować duże ilości obiektów, jednak w przypadku zdjęć RTG, nie można eliminować zbyt dużej ilości szczegółów, jak to miało miejsce w przypadku obu poprzednich binaryzacji. Wartości progów to dla  $p_{B1}$  = 134 i  $p_{B2}$  = 222 (rys. 38)

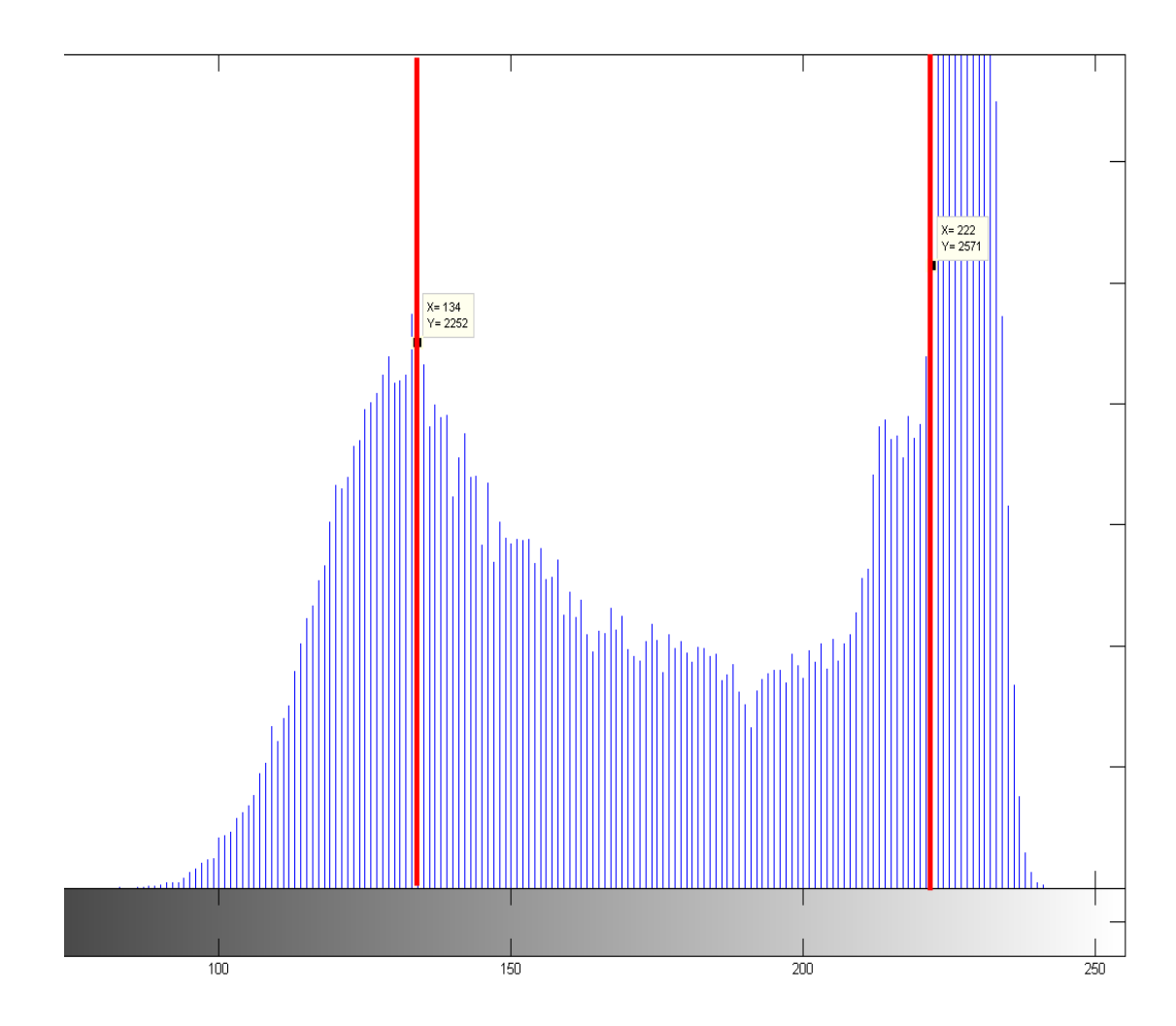

*Rysunek 38: Fragment histogramu z zaznaczonymi progami dla binaryzacji z dwoma progami*

Przy ustalaniu wartości progów, wzięto pod uwagę rozkład histogramu. Zdjęcie RTG, charakteryzuje się tym, iż zawiera z jednej strony duże ilości pikseli o wartościach zbliżonych do czarnego, bądź ciemno-szarego, czyli piksele do wartości 150, na co w głównej mierze składają się płaty płuc, a z drugiej strony, bardzo dużo pikseli z przedziału >200, które charakteryzują obiekty takie, jak kręgosłup, żebra itd. ( układ kostny). Dlatego progi ustalono, uwzględniając te zależności. Dla potrzeb przykładu nie dokonano szczegółowej analizy zmian w płucach, istotne było przedstawienie, że binaryzacja z dwoma progami daje lepsze efekty, niż poprzednie przykłady binaryzacji z jednym progiem. Zauważono, że wszelki mniej widoczne zmiany patologiczne, nie mają w histogramie dużej reprezentacji w formie ilości pikseli. Dlatego mając tą właściwość na uwadze, wybrano powyższe progi w binaryzacji z dwoma progami.

Kolejnym typem binaryzacji, jest binaryzacja wielokryterialna. Jest to metoda, którą można prosto wytłumaczyć jako złożenie kilku operacji binaryzacji z dwoma progami. Zapis funkcji binaryzacji wielokryterialnej można przedstawić następująco:

$$
L_{binWPR}(i,j) = \begin{cases} 0 \, dla \, L(i,j) \le p_{B1} \\ 1 \, dla \, p_{B1} < L(i,j) \le p_{B2} \\ 0 \, dla \, p_{B2} < L(i,j) \le p_{B3} \\ 1 \, dla \, p_{B3} < L(i,j) \le p_{B4} \\ 0 \, dla \, L(i,j) > p_{B4} \end{cases} \tag{22}
$$

gdzie:

 $p_{B1}$ ,  $p_{B2}$ ,  $p_{B3}$ ,  $p_{B4}$  – to progi binaryzacji, podobnie, jak było w przypadku binaryzacji z dwoma progami, tak i tu występuje zależność nierówności między poszczególnymi progami. Dlatego przykładu wymagane jest, aby:  $p_{B1}$  <  $p_{B2}$  <  $p_{B3}$  <  $p_{B4}$ 

Metoda ta przeprowadzana jest w celu wydzielenia obszarów w obrazie o zróżnicowanym poziomie obszarów szarości na obrazie monochromatycznym, w przypadku innych typów obrazów jako kryterium przyjmuje się zróżnicowanie w poziomie jasności. Poza wydzieleniem tychże obszarów, binaryzacja wielokryterialna służy połączeniu tychże obszarów. Używając tej metody z jednego obrazu monochromatycznego, gdy analizując histogram można zauważyć widoczny podział obrazu na kilka grup obszarów zróżnicowanych pod względem występowania punktów szarości, to dzięki tej metodzie można stworzyć kilka obrazów binarnych, tak aby każdy z obrazów odpowiadał jednej grupie obiektów. Przykład zastosowania binaryzacji wielokryterialnej, gdzie  $L_{binWPR} = (130 \le L \le$ 170) i ( $200 \leq L \leq 240$ ), daje następujący wynik (rys. 39).

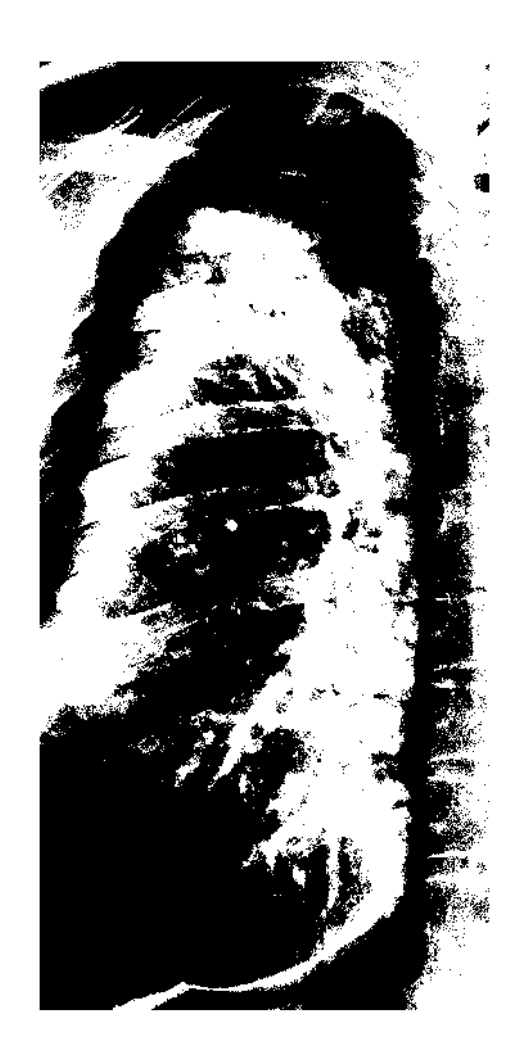

#### *Rysunek 39: Przykład binaryzacji wielokryterialnej dla wybranego obrazu RTG klatki piersiowej*

Binaryzacja wielokryterialna umożliwia jeszcze dokładniejsze wydzielenie obiektów na danym obrazie. Wydzielenie czterech kryteriów, w tym przypadku nie są to kryteria badawcze, a tylko przykładowe i tak powoduje, że obraz ma dostrzegalnie więcej elementów składowych. Jednakże nadal metoda ta nie jest wystarczająca, jak działanie autonomiczne w procesie segmentacji elementów patologicznych na obrazie RTG płuc. Dla porównania, zestawiono tą samą część płuca, która poddano procesowi binaryzacji wielokryterialnej i procesowi binaryzacji z dwoma progami ( $130 \leq L \leq 170$ ) (rys. 40).

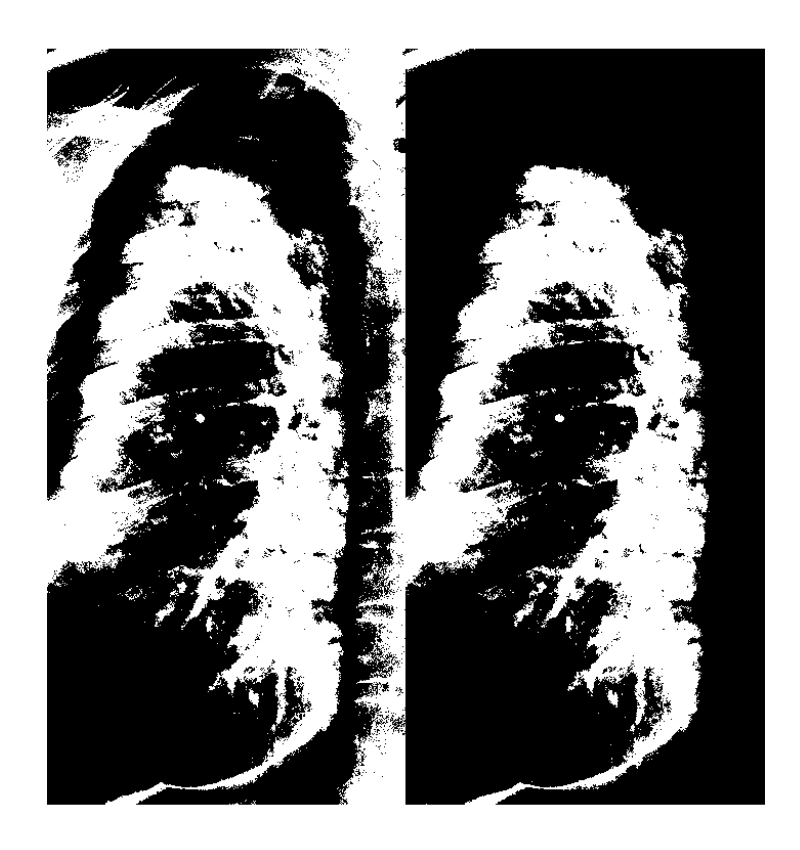

#### *Rysunek 40: Porównanie metody segmentacji wielokryterialnej i segmentacji z dwoma progami*

Widoczne jest w powyższym porównaniu to, iż wewnętrzna struktura płuca w obu obrazach jest taka sama. Dzieje się tak, dlatego, że dla celów przykładu binaryzacja z dwoma progami, ma takie samo wartości jak część wartości składowych binaryzacji wielokryterialnej. Dzięki temu, ta część obrazu jest identyczna, jednakże w binaryzacji wielokryterialnej, zastosowano kolejne kryterium tj. ( 200 < L < 240) i co za tym idzie, obraz ma dzięki temu więcej szczegółów dotyczących elementów otaczających płat płuca.

Wykorzystanie różnych typów binaryzacji, nadal nie pozwala na poprawne określenie zmian patologicznych na obrazach RTG klatki piersiowej. Samo w sobie zastosowanie nawet binaryzacji wielokryterialnej nie pozwala jednoznacznie i szczegółowo na segmentację obiektów z danego obrazu. Jednak, jako element większej metody, jest przydatna, gdyż tak jak o tym pisano na początku tego podrozdziału, binaryzacja jest bardzo ważną metodą właśnie w działaniach na obrazach w celu segmentacji poszczególnych obiektów. W tym celu binaryzacja nie może być stosowana, jako działanie autonomiczne, ale jako element większego systemu. Wykorzystanie binaryzacji i szczegóły działania jako elementu systemu opisano szczegółowo w rozdziale dotyczącym metodyk badawczych i wyników badań.

## **4. Metody zastosowane w badaniach**

Rozdział ten opisuje metody zastosowane w przeprowadzonych badaniach. Szczegółowo opisuje działania i ich wpływ na obrazy wynikowe.

## **4.1 Działanie na histogramie**

Szczegółowo działanie wyrównania histogramu przedstawiono w podrozdziale 3.2, jednak użycie tej prostej metody nie umożliwia otrzymania obrazu wynikowego z szukanymi elementami patologicznymi. Dlatego, aby wynik był bardziej szczegółowy, zastosowano adaptację i wyrównanie histogramu.

Metoda ta w porównaniu do prostego wyrównania histogramu umożliwia użycie dodatkowych argumentów wpływających na dany obraz RTG. Wśród właściwości wyróżnia się [9]:

- NumTiles liczba regionów w kształcie prostokątów, dla których jest dzielony obraz, co powoduje zmianę właściwości obiektów,
- ClipLimit wzmocnienie kontrastu,
- NBins zwiększanie kontrastu za pomocą transformacji skalarnej,

Oprócz tych właściwości, możliwe staje się operowanie na kształcie histogramu, co ma duży wpływ na wartość wynikową w postaci zmienionego obrazu. Dla tych właściwości domyślnie wbudowane w metodę adaptacji i wyrównania histogramu są następujące metody [9]:

- Uniform utworzenie płaskiego histogramu,
- Rayleigh utworzenie histogramu w kształcie "dzwonu",
- Exponential utworzenie zakrzywionego histogramu,

W toku badań użycie domyślnych właściwości kształtu nie przyniosło pożądanych rezultatów. Zmiany w porównaniu z prostą metodą wyrównania histogramu były znaczące, jednak nadal niewystarczające (rys. 41).

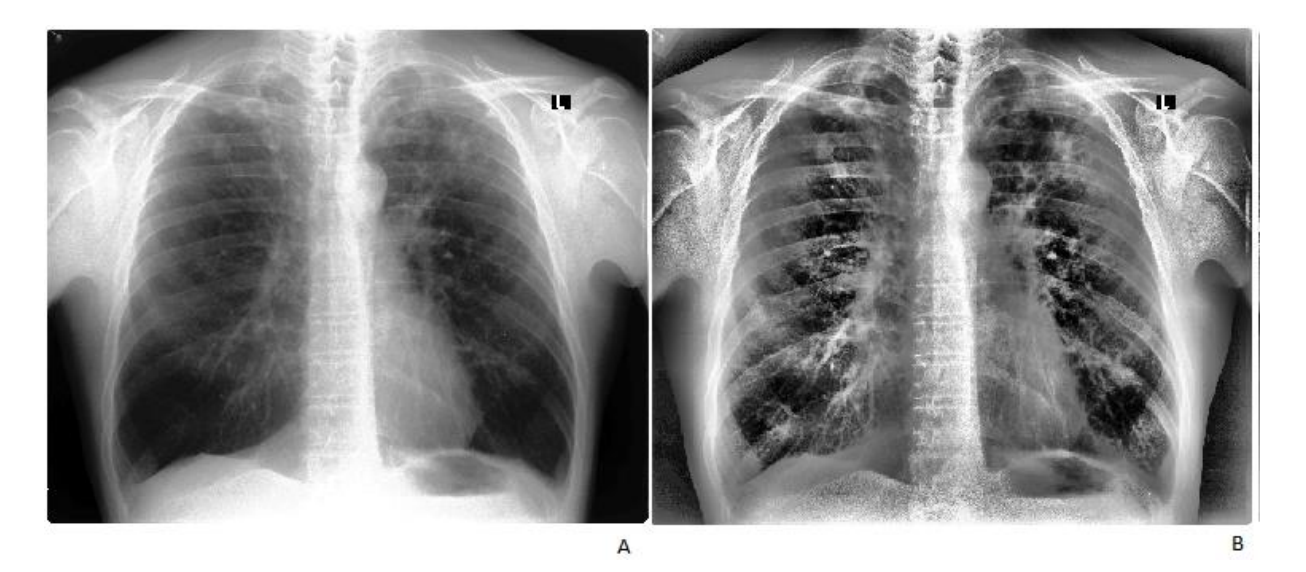

*Rysunek 41: Wpływ wyrównania histogramu na obraz RTG; A- proste wyrównanie histogramu; B - Adaptacja i wyrównanie histogramu z właściwością "exponential"*

Dlatego na potrzeby pracy badawczej zaproponowano nową właściwość w oparciu o istniejącą metodę adaptacji i wyrównania histogramu, operującą na kształcie histogramu.

Autorska właściwość w swoich założeniach ma poprawić kontrast i umożliwić większe uwydatnienie zmian patologicznych. Uzyskano efekt ten metodą badawczą, sprawdzając właściwości pikseli, co umożliwiło wyznaczenie punktu głównego o wartości 150, w którego granicach znajduje się wierzchołek histogramu, a rozkład pikseli dla takiego wykresu od wartości 150 do 250 zawiera znaczące ilości występujących pikseli (Fig. 42)

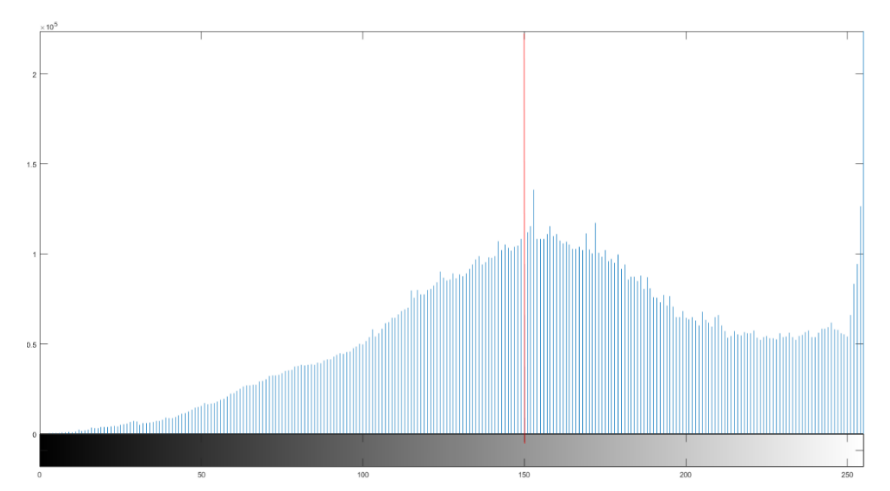

*Rysunek 42: Histogram obrazu po zastosowaniu adaptacji i wyrównania histogramu z autorską właściwością dotycząca kształtu histogramu*

Takie przesunięcie wartości pikseli w autorskiej metodzie, względem wyników w przypadku użycia podstawowych właściwości (rys. 43), umożliwiło lepsze wyznaczenie zmian patologicznych ze względu na ich specyfikę, takich jak guzki gruźlicze [4,10] i zmiany związane z pylicą płuc [11] (zmiany wyglądające jak drobna siatka). Zmiany te są często niewielkie na danym obrazie i uwydatnienie ich jest bardzo ważne w toku działań diagnostycznych. Zmiana kształtu histogramu poprzez zastosowanie autorskiej właściwości dla argumentu odpowiedzialnego w tym działaniu w opinii eksperta działa lepiej.

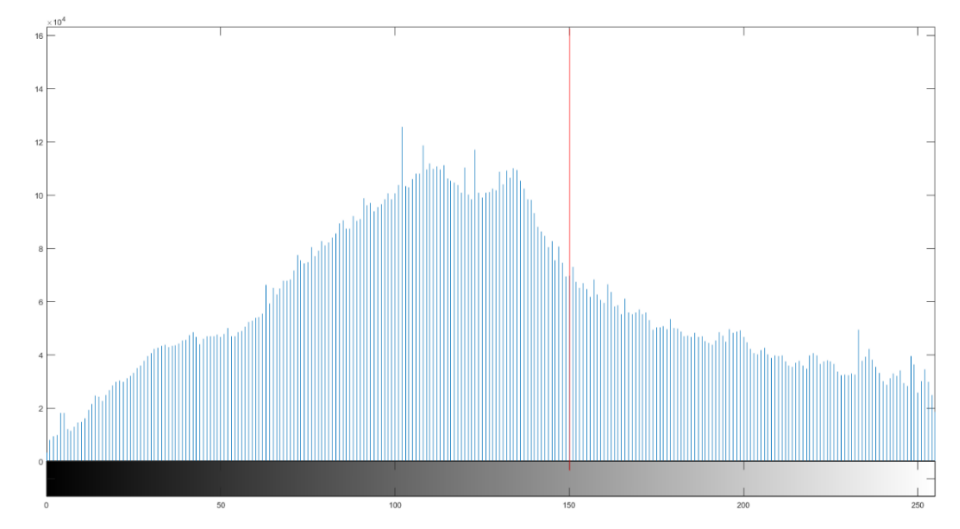

*Rysunek 43: Histogram obrazu RTG po zastosowaniu adaptacji i wyrównania histogramu z właściwością "exponential"*

Nowa właściwość charakteryzuje się zmianą wartości dla stałej h co wpływa na zmianę wartości pikseli:

$$
h = (2.8 * alpha)^2 \tag{23}
$$

Co wpływa na cały analizowany obraz i jego strukturę:

$$
temp = \sqrt{\left(\frac{1}{2}(-hconst)\log(1-val)\right)}
$$
 (24)

gdzie:

alpha - parametr dystrybucyjny określony jako nieujemny rzeczywisty skalar,

val – wartość ilorazu liczby pikseli i ich wartości względem wartości maksymalnej,

Zastosowane zmiany w obrazie wynikowym znacząco wpływają na wykrywanie zmian gruźliczych, sarkoidozy i guzków pyliczych. Są to zmiany najczęściej niewielkich rozmiarów, znajdujące się w różnych częściach płuca w często licznych skupiskach. Dlatego odpowiednie przetworzenie obrazu jest bardzo istotne. W opinii eksperta uzyskane przetworzenie obrazu jest ważne dla działań diagnostycznych (rys. 44).

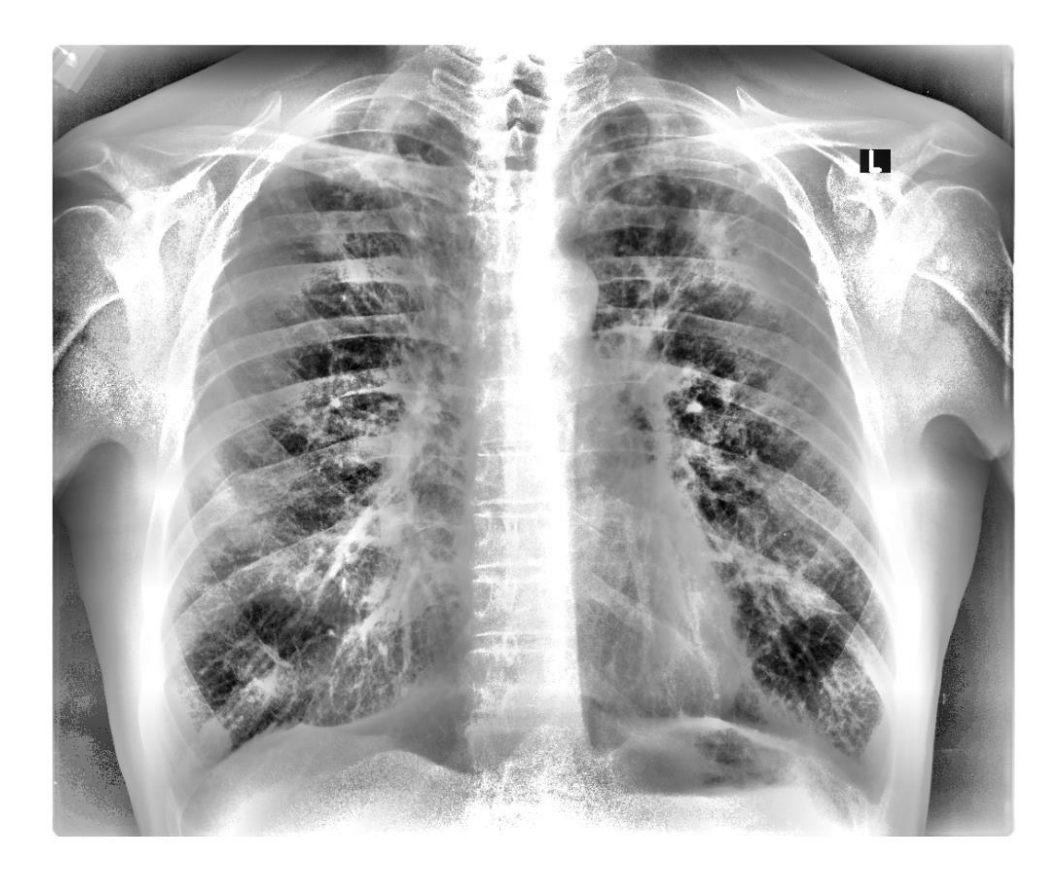

*Rysunek 44:Wykorzystanie adaptacji i wyrównania histogramu z autorską metodą zmiany kształtu histogramu.*

## **4.2 Eliminacja szumów na obrazach**

W podrozdziale 3.3.2 omawiano problem zaszumienia obrazu. Ze względu na specyfikę wykonywanych badań rentgenowskich, czyli różna jakość aparatów rentgenowskich, specyfika pacjentów (różny stan zdrowia pacjentów – osoby starsze, bądź w ciężkim stanie nie zawsze potrafią pozostać w stałej pozycji na czas wykonania zdjęcia RTG, lub nie potrafią wziąć odpowiednio głębokiego oddechu, co także wpływa na jakość obrazu) możliwe są sytuacje, w których dany obraz nie jest poprawnie wykonany. Żeby wyeliminować potrzebę wykonywania kolejnych zdjęć RTG, ważne jest, aby stworzony algorytm umożliwiał, nawet w przypadku występowania szumów, możliwość ich eliminacji. Dlatego pierwszym etapem w przetwarzaniu obrazu, jeszcze przed zastosowaniem operacji adaptacji i wyrównania histogramu i operacji otwarcia jest użycie filtru medianowego. Ma to na celu eliminację szumów, które mogą się pojawić na obrazie. Filtr ten nie wprowadza do obrazu nowych wartości, co powoduje, że obraz po filtracji nie wymaga dodatkowego przeskalowania w rozumieniu wartości pikseli a nie rozmiaru obrazu. Jednak, co ważniejsze, filtr medianowy "nie powoduje ona pogorszenia ostrości krawędzi poszczególnych obiektów obecnych na filtrowanym obrazie." [5] Jest to bardzo istotne w kwestii zmian patologicznych, które mogą się znajdować na badanych obrazach (rys. 45).

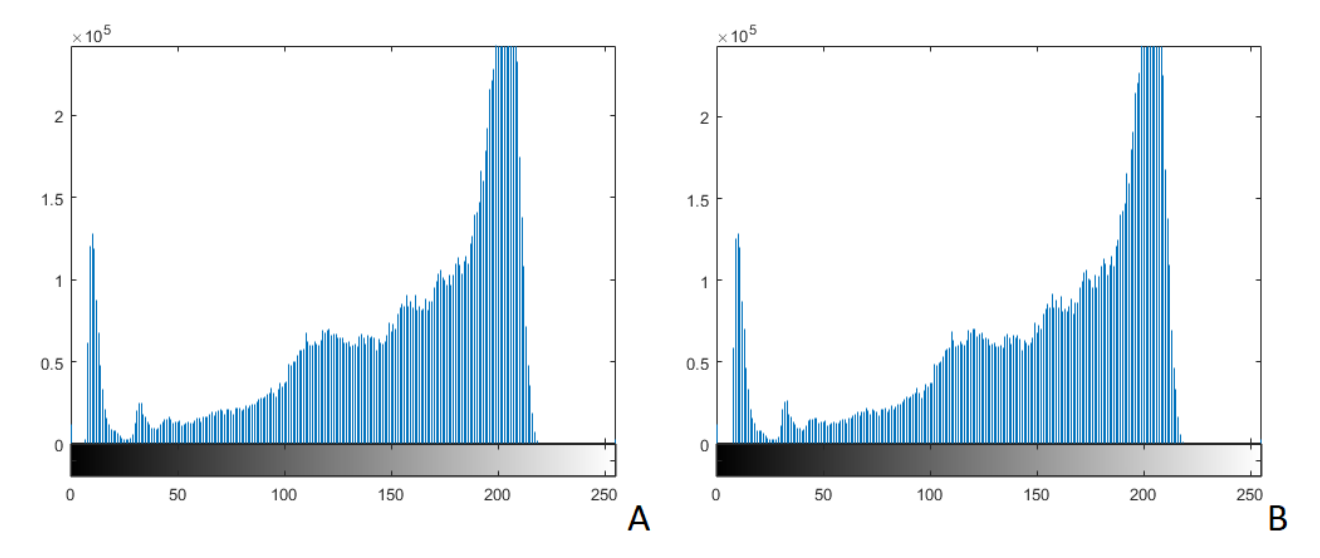

*Rysunek 45: Porównanie histogramów dla obrazu podstawowego (A) oraz obrazu po operacji filtrem medianowym (B)*

Filtr ten przetwarza dany punkt obrazu jako medianę z wartości punktów go otaczających. Mediana to wartość środkowa lub nazywana również wartością przeciętną dla uporządkowanego rosnąco ciągu wartości pikseli (dla omawianego filtru medianowego) całego rozważanego otoczenia dla przetwarzanego piksela (mediana jest kwantylem rzędu ½).

W przypadku obrazu mediana to wartość środkowa w uporządkowanym rosnącym ciągu dla wartości pikseli w całym rozważanym otoczeniu przetwarzanego piksela.

Jak można zobaczyć na powyższym porównaniu histogramów, działanie filtrem medianowym ma minimalny wpływ na histogram, co powoduje, że działanie to nie wpływa istotnie na zmianę wyglądu obrazu poddawanego badaniu. Celem jest poprawa jakości obrazu poprzez eliminację szumów oraz błędnych artefaktów w postaci błędnych pikseli (pojedyncze białe piksele – problem na zdjęciu RTG nie wynikający z poruszanie się badanego pacjenta, a raczej błąd techniczny wynikający z działania aparatu RTG).

W przypadku, gdy szumy na zdjęciu nie zostały poprawione przez filtr medianowy zalecane jest zastosowanie morfologicznej operacji otwarcia opisanej w podrozdziale 3.3.2. Jest to forma dodatkowego poprawienia jakości analizowanego zdjęcia.

#### **4.3 Wyznaczanie zmian guzkowych za pomocą binaryzacji**

Kolejnym krokiem jest wyznaczenie zmian guzkowych spośród obiektów występujących na przetworzonym obrazie. Wartości pikseli dla danego obiektu są pobierane za pomocą wyznaczenia wartości odcienia szarości pikseli *pv* z położenia danego piksela względem osi x,y. Następnie dana wartość jest analizowana w całym obrazie za pomocą binaryzacji z dwoma progami, gdzie dla danego obrazu wartość progu binaryzacji to wyznaczony punkt dla którego przyjęto *pv*+-30. Przyjęto taką wartość, przeprowadzając badania na obrazach. Użycie tylko wartości *pv* bez jej rozszerzenia dawało niewystarczające wyniki.

$$
L_{BIN}(m, n) = \begin{cases} 0 \, dla \, L1(m, n) \le (pv - 30) \\ 1 \, dla \, (pv - 30) < L1 \, (m, n) \le (pv + 30) \\ 0 \, dla \, L1(m, n) > (pv + 30) \end{cases} \tag{25}
$$

Wynik binaryzacji z dwoma progami, dla których przyjęto zmienną *L* jest łączony z obrazem po adaptacji i wyrównaniu histogramu z autorską metodą, którą przyjęto jako zmienną *AD*. Wynikiem jest obraz zawierający elementy po segmentacji na obrazie po adaptacji. Jednak taki wynik w postaci połączonego obrazu z obu metod nie jest w pełni zadowalający (rys. 46). Dlatego na obrazie binarnym, który otrzymano po użyciu metod wskazanych we wcześniejszych krokach, zastosowano kolejne działanie, opisane w kolejnym podrozdziale.

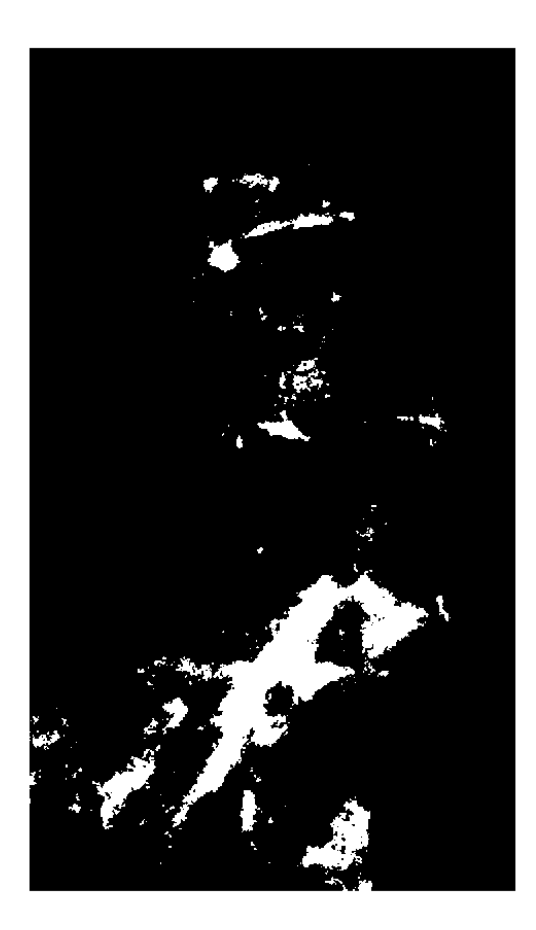

*Rysunek 46: Obraz po procesie binaryzacji z elementami po segmentacji*

# **4.4 Śledzenie granic obiektów**

Kolejną metodą jest śledzenie zewnętrznych granic obiektów. Ma to na celu dokładne wyznaczenie obiektów uzyskanych po binaryzacji i sprawdzenia ich ilości. Na obrazie binarnym nie są dobrze widoczne połączenia między obiektami, zwłaszcza jeśli obiekty te są niewielkich rozmiarów i do tego zgrupowane w jednej części obrazu. Dzięki śledzeniu granic obiektów, możliwe staje się ich dokładne zliczenie (rys. 47). Jest to bardzo ważne w toku leczenia pacjenta. Umożliwia porównanie poszczególnych wyników badań RTG i sprawdzenie, czy na wybranych obszarach płuc nie następuje rozwój guzków bądź obszarów mających zwłóknienia.

Number of objects: 144

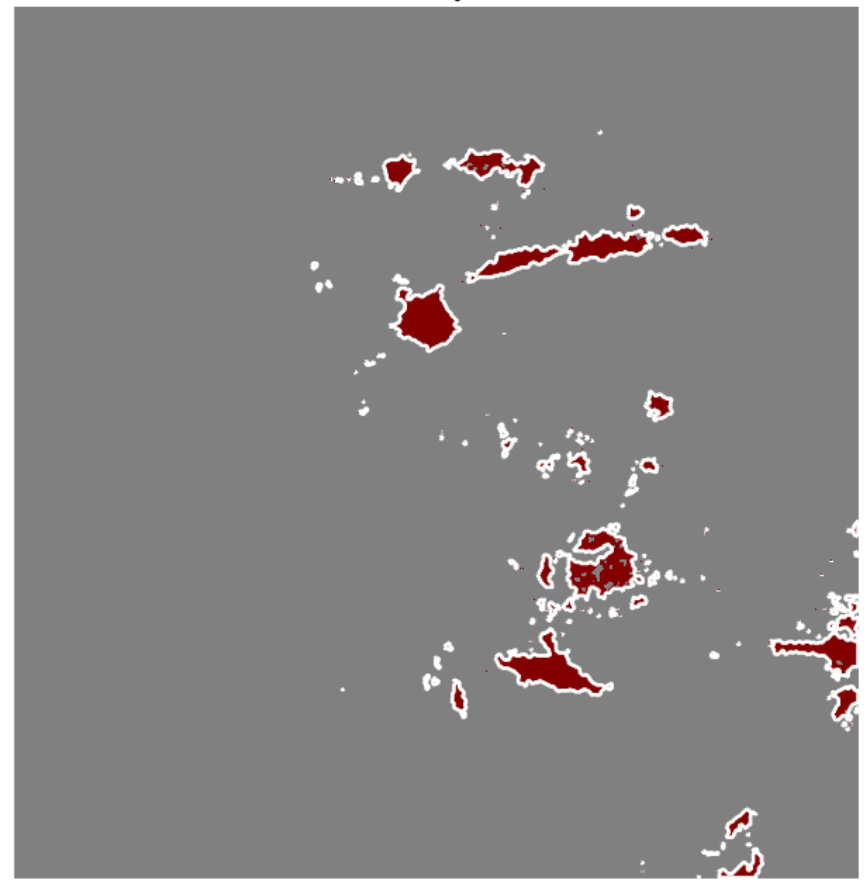

*Rysunek 47: Wyznaczenie obiektów za pomocą sprawdzenia ich granic, oraz zliczona ilość występujących obiektów na obrazie RTG*

W badaniach wykorzystano sprawdzanie granic obiektów bez otworów, czyli śledzona jest granica obiektu bez zawartych w nim otworów. Ponieważ wszelkie powstałe dziury w obiektach nie są uważane przez autora jako obiekty i ich analiza nie jest istotna w toku badań.

Po wykryciu obiektów są one automatycznie zliczane za pomocą metody badającej centra obiektów i ich położenie na obszarze, co umożliwia dokładne sprawdzenie ich ilości na danym fragmencie obrazu (obrazie płuca).

Jednak ze względu na specyfikę obrazów RTG płuc, metoda śledzenia granic jest dodatkowym, a nie kluczowym krokiem w analizie obrazu dla osoby diagnozującej. Głównym obrazem jest ten poddany adaptacji i wyrównaniu histogramu autorską metodą. Kolejne kroki to dodatkowe możliwości uszczegółowienia diagnozy. Dlatego badając płuca pacjenta już po wstępnej analizie po poddaniu obrazu autorskiej metodzie adaptacji, kolejne kroki przetwarzania obrazu odbywają się na wybranym fragmencie płuca.

Użycie fragmentu obrazu po wstępnej analizie zdjęcia RTG, po operacjach filtracji medianowej i autorskiej adaptacji, ma na celu lepsze zobrazowanie zmian patologicznych na poszczególnych częściach płuca i zastosowanie śledzenia granic. Jednak, aby metoda opisana w tym podrozdziale działała poprawnie, użyto dodatkowych metod poprawiających jakość wykrywania zmian patologicznych. Pierwszą z metod jest usuwanie małych obiektów znajdujących się na granicach badanego fragmentu obrazu. Ma to na celu pozbycie się niepotrzebnych artefaktów na obrazie. Kolejną metodą jest usunięcie pojedynczych pikseli, które mogą się pojawić podczas działania na wybranym fragmencie obrazu RTG. W tym celu użyto metody *bwareopen* dla obrazu B z wartością 8 (Fig 48).

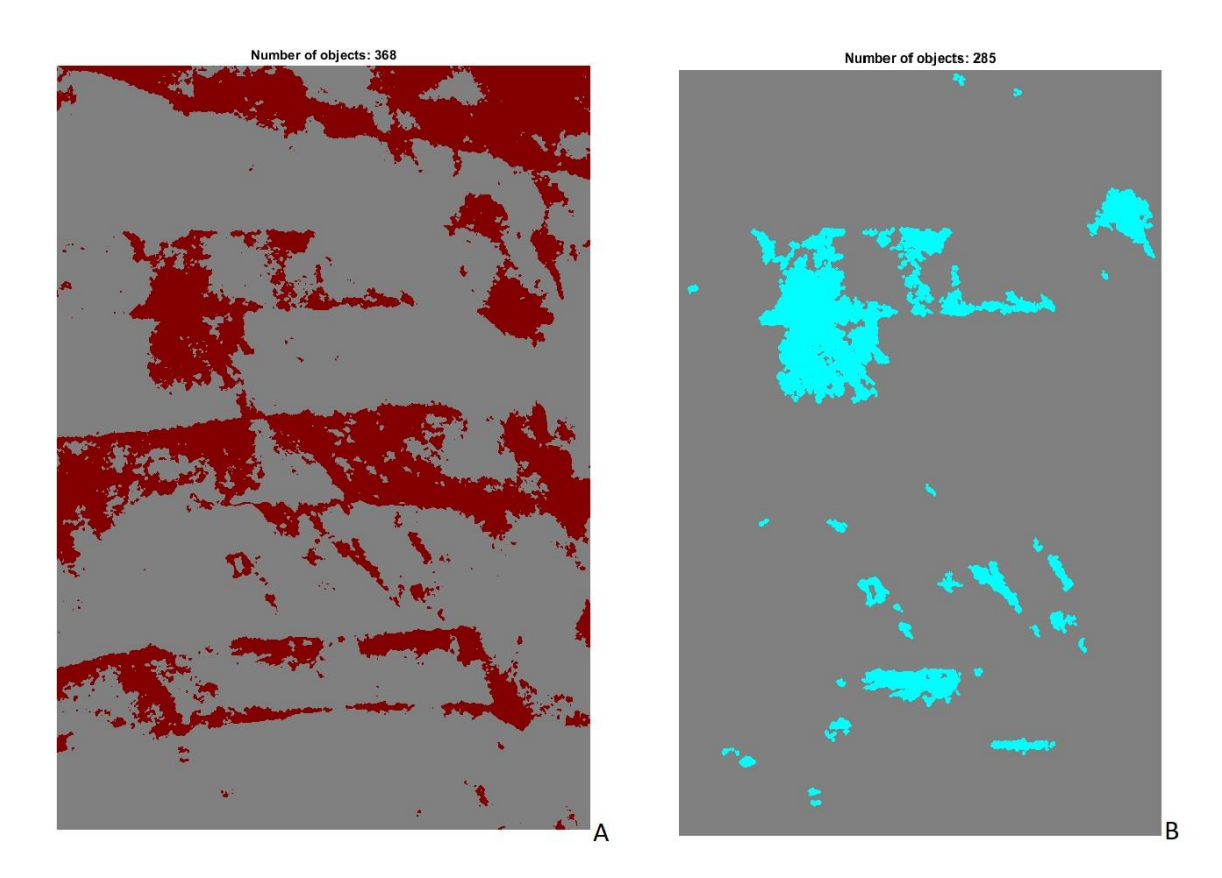

*Rysunek 48: A- obraz z metodą śledzenia granic bez zastosowania metod wyodrębniających szczegółowo zmiany patologiczne; B - obraz z metodą śledzenia granic wraz z metodami usuwania obiektów z granicy fragmentu obrazu oraz pojedynczych pikseli*

# **5. Przeprowadzone badania i eksperymenty na obrazach RTG płuc**

Badania i eksperymenty na obrazach RTG przeprowadzono na dwa sposoby. Pierwszy z nich to podejście do całego obrazu RTG. Lekarz radiolog, współpracujący przy badaniach opisanych w tej pracy w pierwszym etapie na podstawowych zdjęciach RTG klatki piersiowej uzyskanych w placówkach medycznych, oznaczał zmiany patologiczne, a następnie oznaczał zmiany patologiczne na przetworzonych zdjęciach metodą opisaną w tej pracy.

Drugim etapem jest działanie na fragmencie płuca. Tutaj poza sprawdzeniem różnic w oznaczeniu zmian patologicznych, jest możliwe uzyskanie dokładniejszych danych dotyczących danej zmiany. Czyli jej wielkość, stopień szarości (jaką wartość względem skali szarości ma dany obiekt – jest to ważne w przypadku guzków, które zmieniły swoją formę, co zostało pisane w podrozdziale dotyczącym badań na fragmencie płuca), rozmieszczenia oraz obiektów podobnych do siebie względem wartości kolorystycznych, czyli takich, co do których można mieć podejrzenie, że w przypadku, gdy wykryty guz ma wartość kolorystyczną  $x \pm 10$ , to te właśnie obiekty o tej samej wartości x mogą być zmianami patologicznymi.

Badania te zostały opisane w poniższych podrozdziałach.

## **5.1 Analiza pełnego obrazu RTG płuc**

W tym etapie badań wraz ekspertem lekarzem radiologiem przeprowadzono analizę pełnego obrazu RTG płuc. Ekspert oznaczył zmiany patologiczne, dzięki użyciu funkcjonalność udostępnionej przez autora pracy. Zmiany te zostały zaznaczone na podstawowych zdjęciach, które nie były poddane żadnej obróbce (rys. 49)

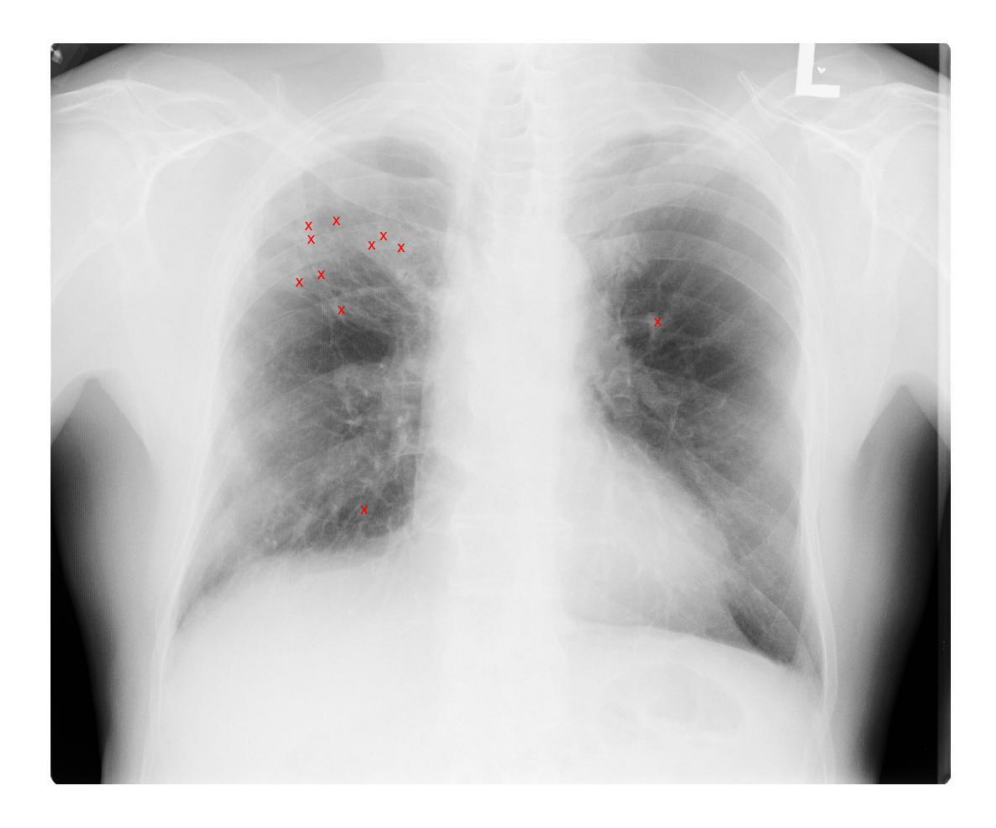

*Rysunek 49: Przykładowe oznaczenie zdjęcia RTG klatki piersiowej przez eksperta, guzki gruźlicze*

Po oznaczeniu zmian guzkowych i zwłóknień na zdjęciach podstawowych, tą samą metodą ekspert oznaczył zmiany na zdjęciach poddanych przetworzeniu autorską metodą zaprezentowaną w niniejszej pracy (rys. 50).

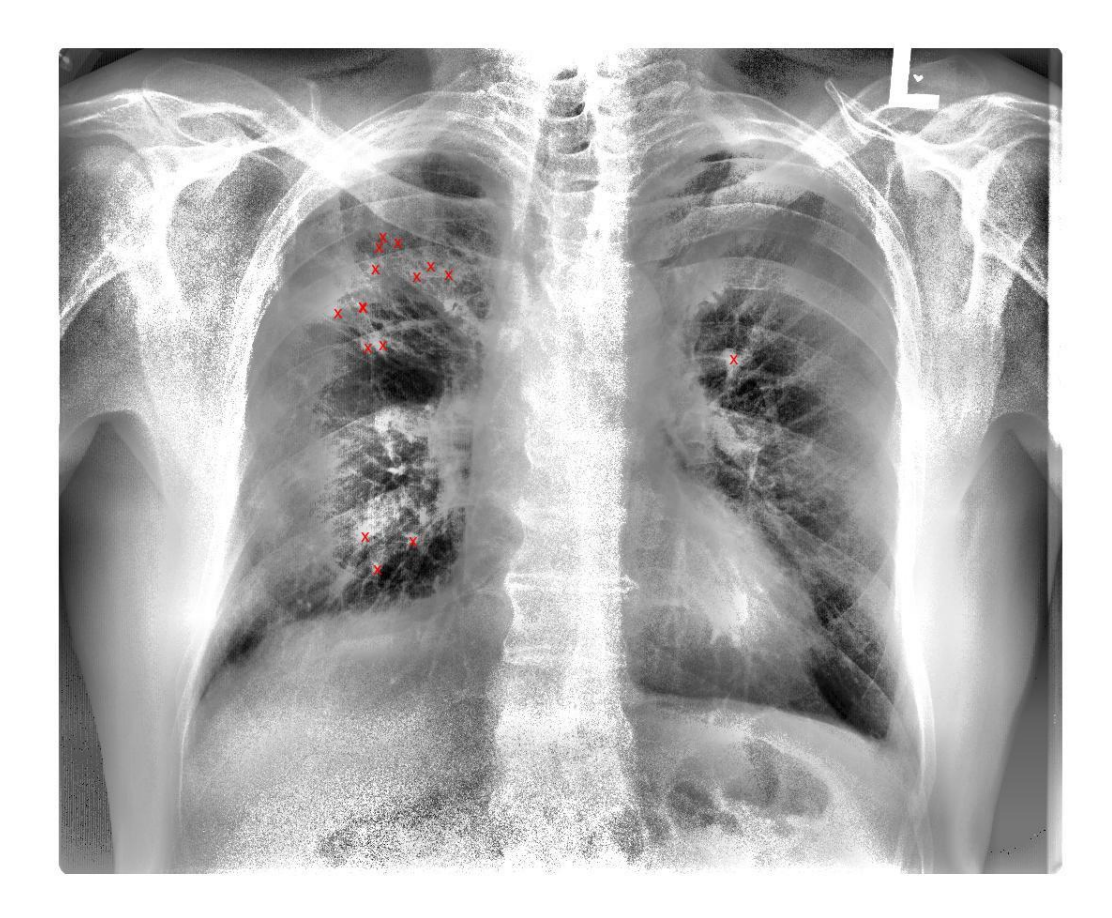

*Rysunek 50: Oznaczenie zdjęcia RTG klatki piersiowej (rys. 47) po przetworzeniu autorską metodą*

Analizę przeprowadzono na 97 zdjęciach RTG klatki piersiowej. Zwracano głównie uwagę na zmiany patologiczne w formie guzków i zwłóknień. Wśród przebadanych zdjęć powyższą metodą wykazano, że wykrywalność zmian guzkowych jest o 33% lepsza, niż dla zdjęć nie poddanych przetwarzaniu przedstawioną metodą. Błędne wskazania względem podstawowego obrazu były marginalne.

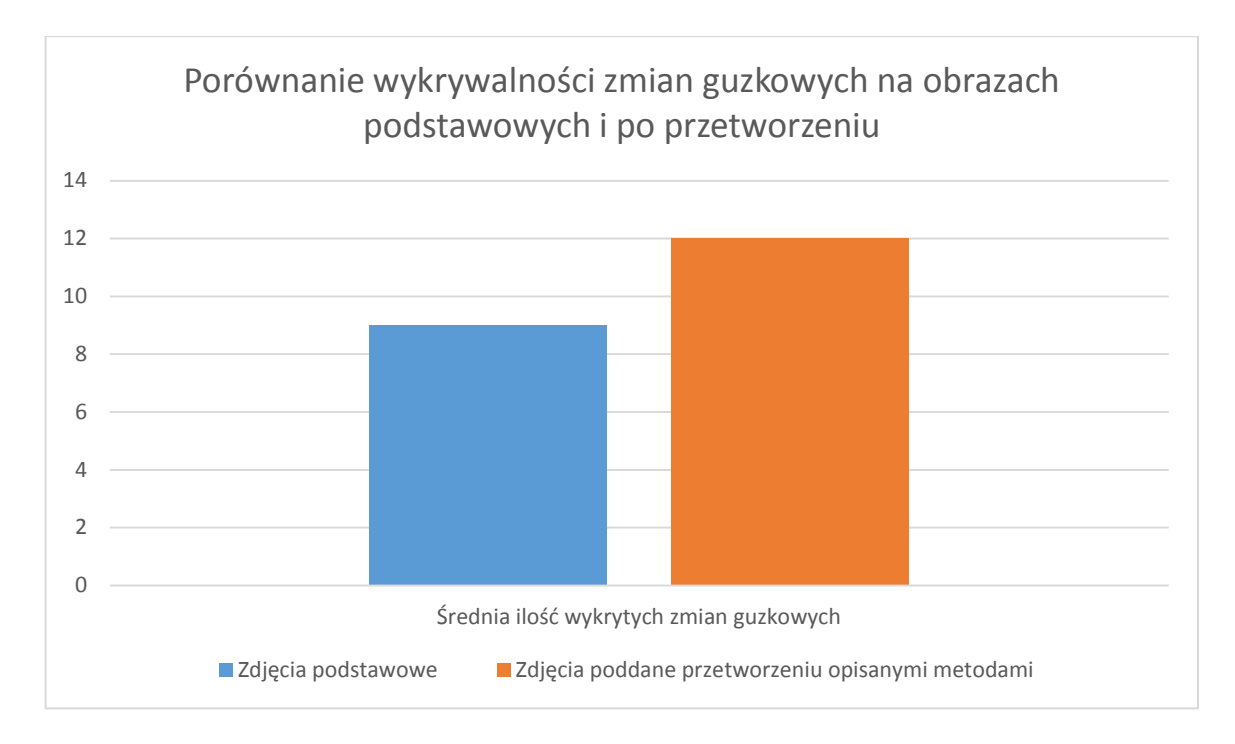

*Wykres 1: Porównanie wykrywalności zmian guzkowych na obrazach podstawowych i po przetworzeniu*

Przedstawiona metoda wpływa na poprawę jakości obrazu, co jest o tyle istotne, że nie wymaga powtórzenia badań. W przypadku gdy obraz jest zbyt jasny (rys. 51), przedstawiona metoda automatycznie poprawia takie zdjęcie, aby miało większą wartość diagnostyczną (rys. 52).

Zmiany jakości obraz są rzędu 36% względem podstawowego obrazu. Pod pojęciem zmian rzędu 36% mowa jest o zmianie wartości pikseli na obrazie podstawowym względem obrazu po przekształceniu:

$$
p(N) = p(O)x_p \tag{26}
$$

gdzie:

p(N) – wartość pikseli w nowym obrazie

p(O) – wartość pikseli w obrazie podstawowym O

x<sup>p</sup> - to wartość, o którą są zmieniane piksele w procentach

Nie jest to jednak wartość stała, gdyż w zależności od obrazu podstawowego wartości te są zmienne, jednak nigdy nie przekraczają 50%, co mogłoby już wpływać negatywnie na analizę cech patologicznych. Ważne jest to, że obrazy po przetworzeniu przedstawioną metodą nie zatracają swych cech diagnostycznych, co udowodniono poprzez konsultację z lekarzem radiologiem.

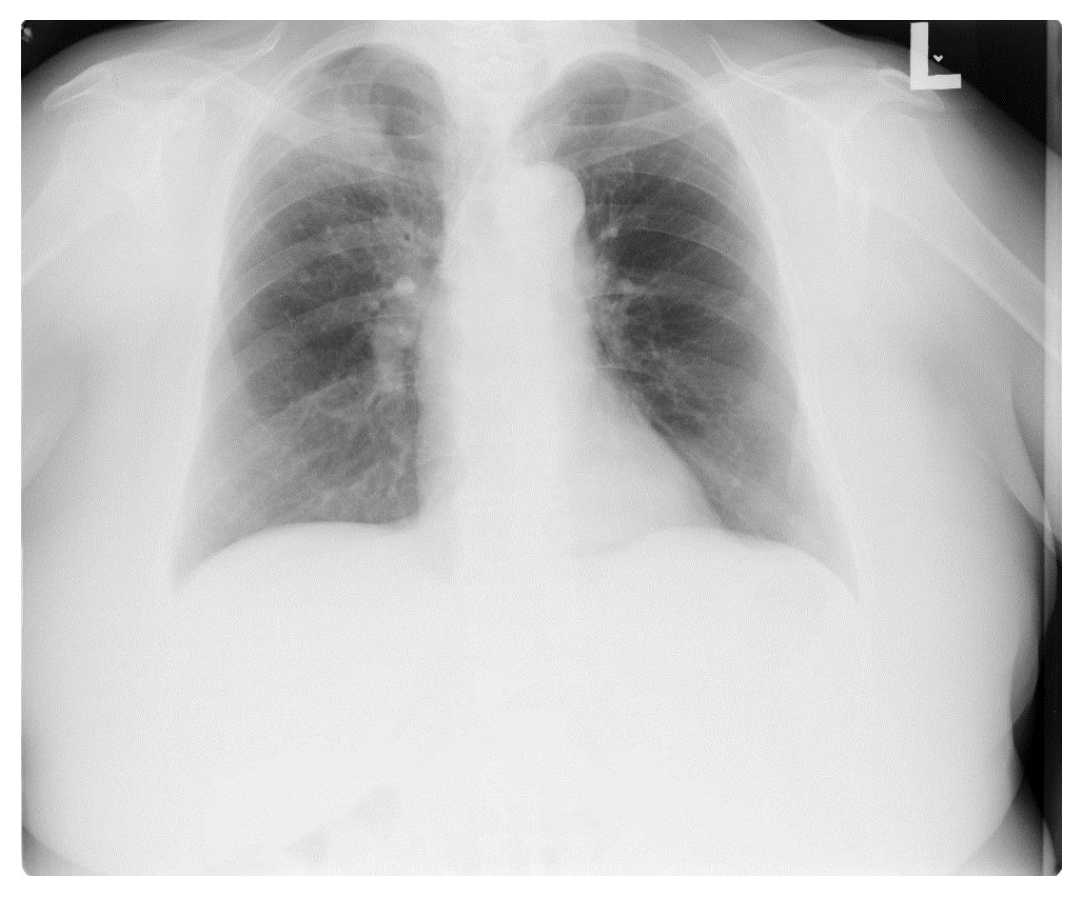

*Rysunek 51: Obraz RTG o pogorszonej jakości*

Powyższy rysunek, to przykład, że nie wszystkie zdjęcia, które lekarze diagności opisują, są identycznej jakości, co może utrudnić i wydłużyć pracę nad analizą zmian patologicznych.

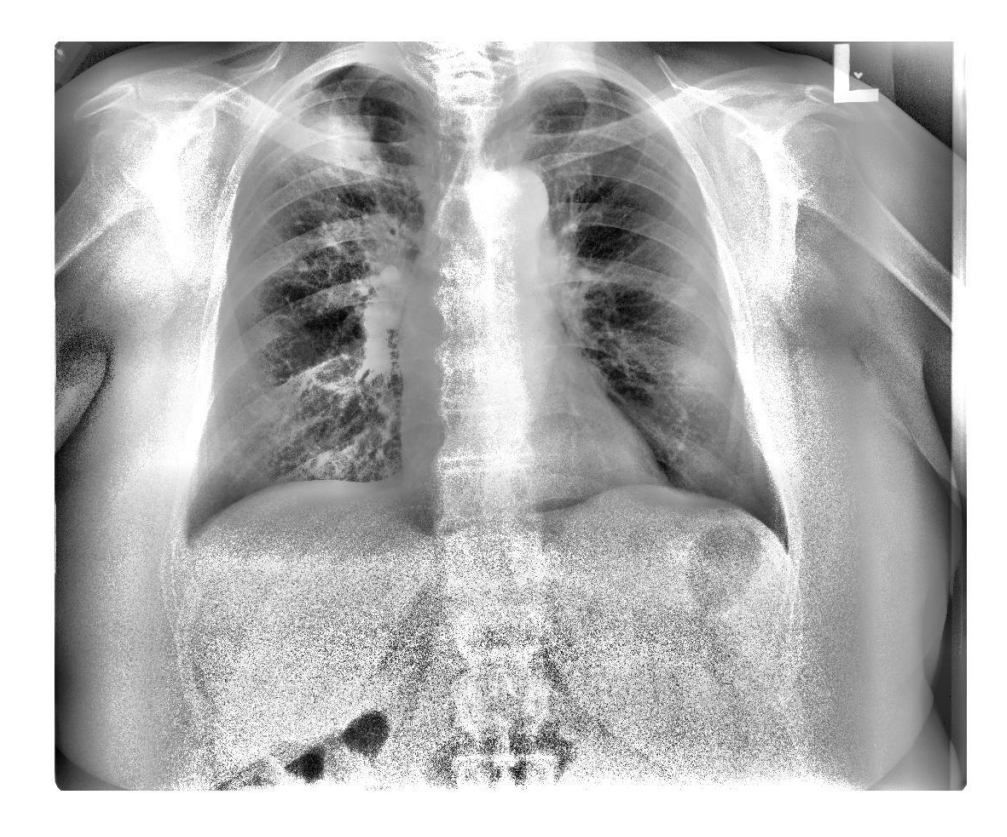

*Rysunek 52: Poprawiony obraz RTG dzięki użyciu autorskiej metody przetwarzania obrazu RTG*

Obraz po zastosowaniu nowej metody, posiada więcej szczegółów i można dostrzec więcej elementów w obszarze płuc, niż na podstawowym obrazie (rys. 51).

# **5.2 Badania na fragmencie zdjęcia RTG klatki piersiowej**

Działanie na fragmencie płuca umożliwia bardziej szczegółowe analizowanie zmian patologicznych w płucach. Pierwszym krokiem w tym etapie badawczym jest wybranie fragmentu płuca, które ma być poddane szczegółowej analizie (rys. 53), za pomocą dostępnej funkcji *imcrop*. Wybór ten odbywa się na obrazie po przetworzeniu autorską metodą adaptacyjną opisaną w podrozdziale 4.1.

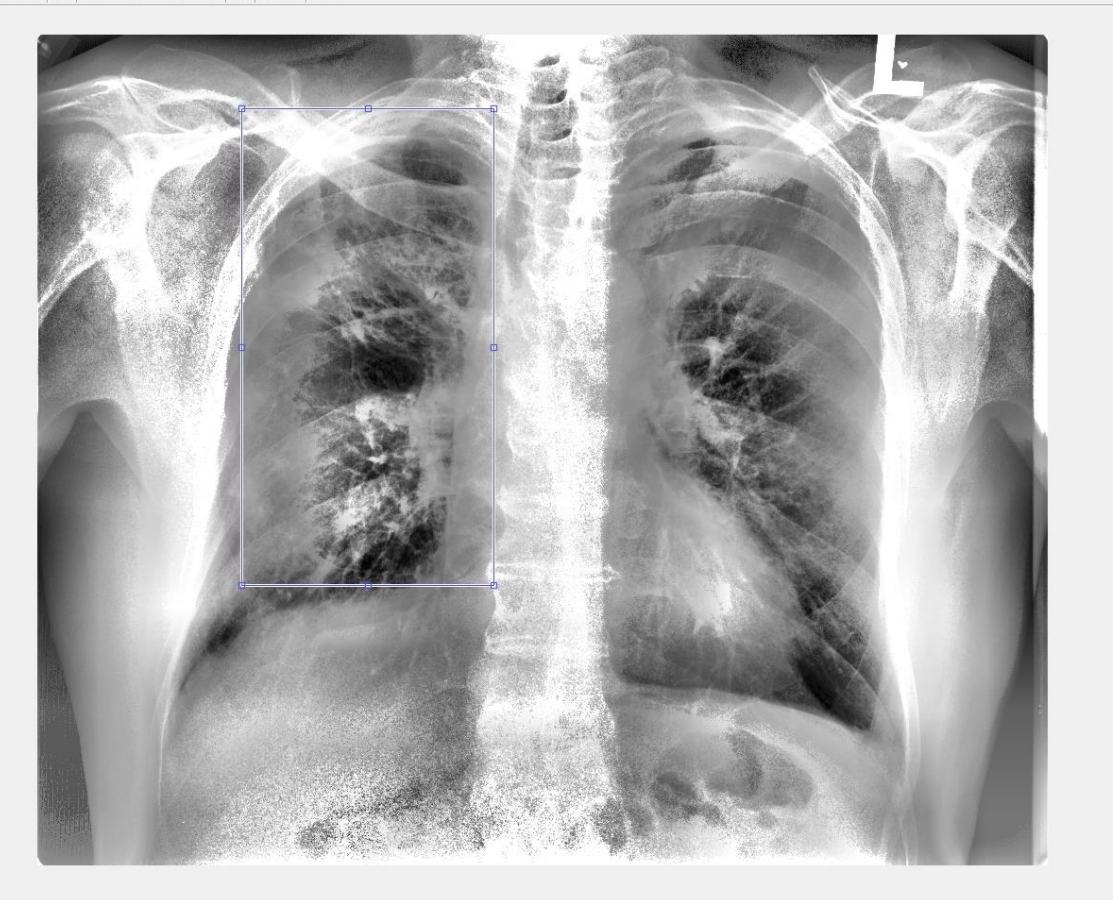

*Rysunek 53: Wybieranie fragmentu płuca przez użytkownika w celu bardziej szczegółowego badania zmian w płucach*

Kolejnym działaniem po wybraniu fragmentu płuca jest sprawdzenie, czy istnieją na danym fragmencie zmiany guzkowe lub zwłóknieniowe, aby mogły zostać poddane procesowi segmentacji.

W tym celu na wybranym fragmencie płuca należy oznaczyć interesującą zmianę patologiczną ( rys. 54), po tym kroku następuje automatyczne porównanie wybranej zmiany patologicznej za pomocą analizy wartości odcienia szarości, którą uzyskuje się automatycznie. Sprawdzane jest, czy na danym fragmencie płuca występują inne obiekty o podobnej wartości kolorystycznej z tą, która została oznaczona.

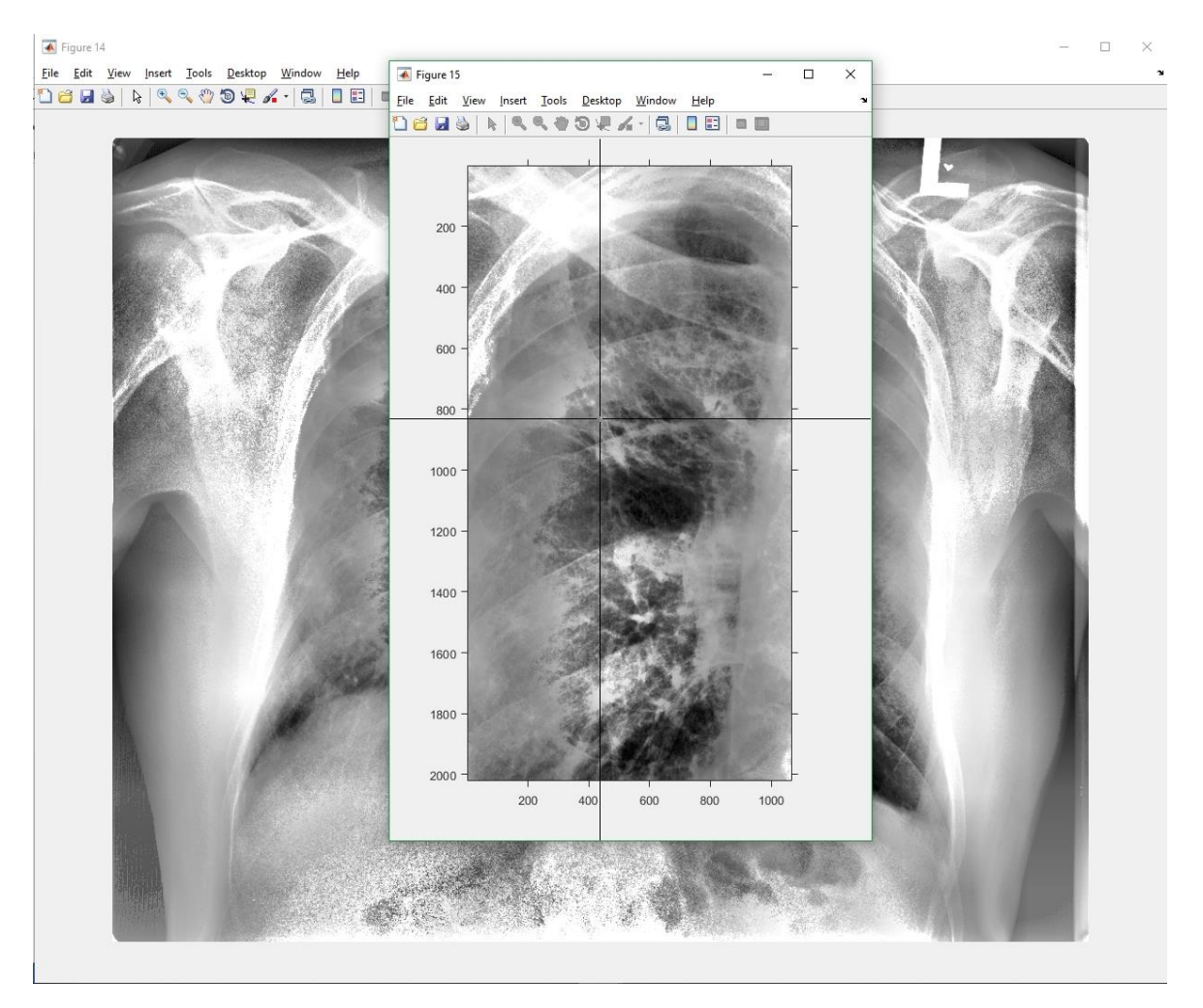

*Rysunek 54: Oznaczenie zmian chorobowych na wybranym fragmencie płuca*

Oznaczona zmiana ma swoją wartość, zdefiniowaną jako: *pixelVal*, następnie zastosowano warunek, że w zależności od wartości *pixelVal* zastosowane są inne progi w binaryzacji:

Jeśli *pixelVal >180 :*

$$
L_{BIN}(m, n) = \begin{cases} 0 \, dla \, L1(m, n) \le (pv - 10) \\ 1 \, dla \, (pv - 10) < L1 \, (m, n) \le (pv + 10) \\ 0 \, dla \, L1(m, n) > (pv + 10) \end{cases} \tag{27}
$$

W innym wypadku, tak jak opisano to w podrozdziale 4.2

$$
L_{BIN}(m, n) = \begin{cases} 0 \, dla \, L1(m, n) \le (pv - 30) \\ 1 \, dla \, (pv - 30) < L1 \, (m, n) \le (pv + 30) \\ 0 \, dla \, L1(m, n) > (pv + 30) \end{cases} \tag{28}
$$

Wynika to z tego, że dla wartości powyżej 180, zmiany patologiczne mają inną formę, mniejszych guzków bądź zwłóknień, dla niższych wartości guzki mają postać bardziej rozmytą.

Po procesie binaryzacji kolejny krok to opisane w podrozdziale 4.3 śledzenie granic. Zastosowano tę metodę na fragmencie obrazu, ze względu na poprawność wyniku. Na pełnym obrazie działania opisane powyżej dawały wynik z dużym marginesem błędu. Dużo lepsze wyniki można zaobserwować w działaniu na fragmencie płuca (wykres 2)

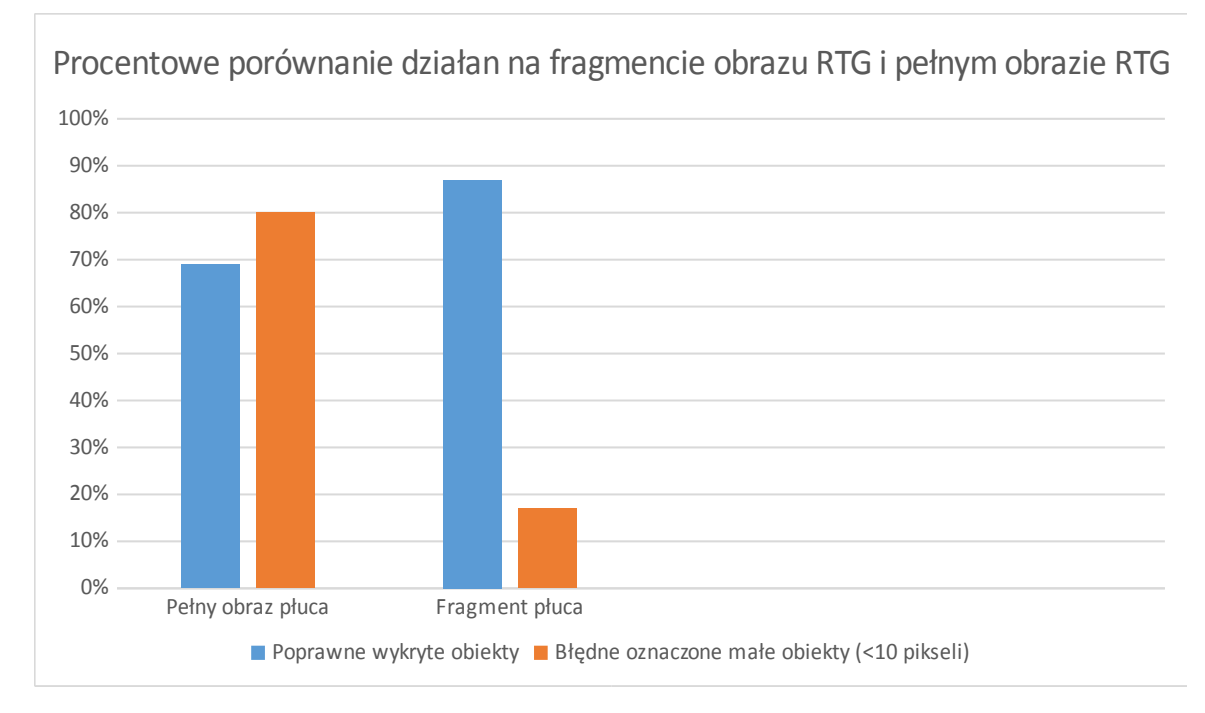

*Wykres 2: Procentowe porównanie działań na fragmencie obrazu RTG i pełnym obrazie RTG*

Dlatego w przypadku dokładnej analizy pojedynczej zmiany guzkowej lub kilku zmian guzkowych działanie na pełnym obrazie RTG nie jest tak dokładne jak działanie na fragmencie obrazu.

Oznaczanie zmian guzkowych i zwłóknień na pełnym obrazie RTG jest możliwe i ocenione pozytywnie przez eksperta, jednak większa dokładność w analizę pojedynczych zmian patologicznych wyraźnie lepsza jest dla wybranego fragmentu zdjęcia RTG

Po uporządkowaniu zmian guzkowych na obrazie (rys. 55) możliwe jest oznaczenie zmian, które zostały poddane procesowi segmentacji i automatyczne umiejscowienie tych zmian na osi współrzędnych ( rys. 56) . Ma to na celu porównanie wyników z kolejnymi badaniami po jakimś czasie. Umożliwi to porównanie jak przebiega leczenie, czy choroba się rozwija, czy ilość guzków się zmienia, czy zmienia się ich położenie.

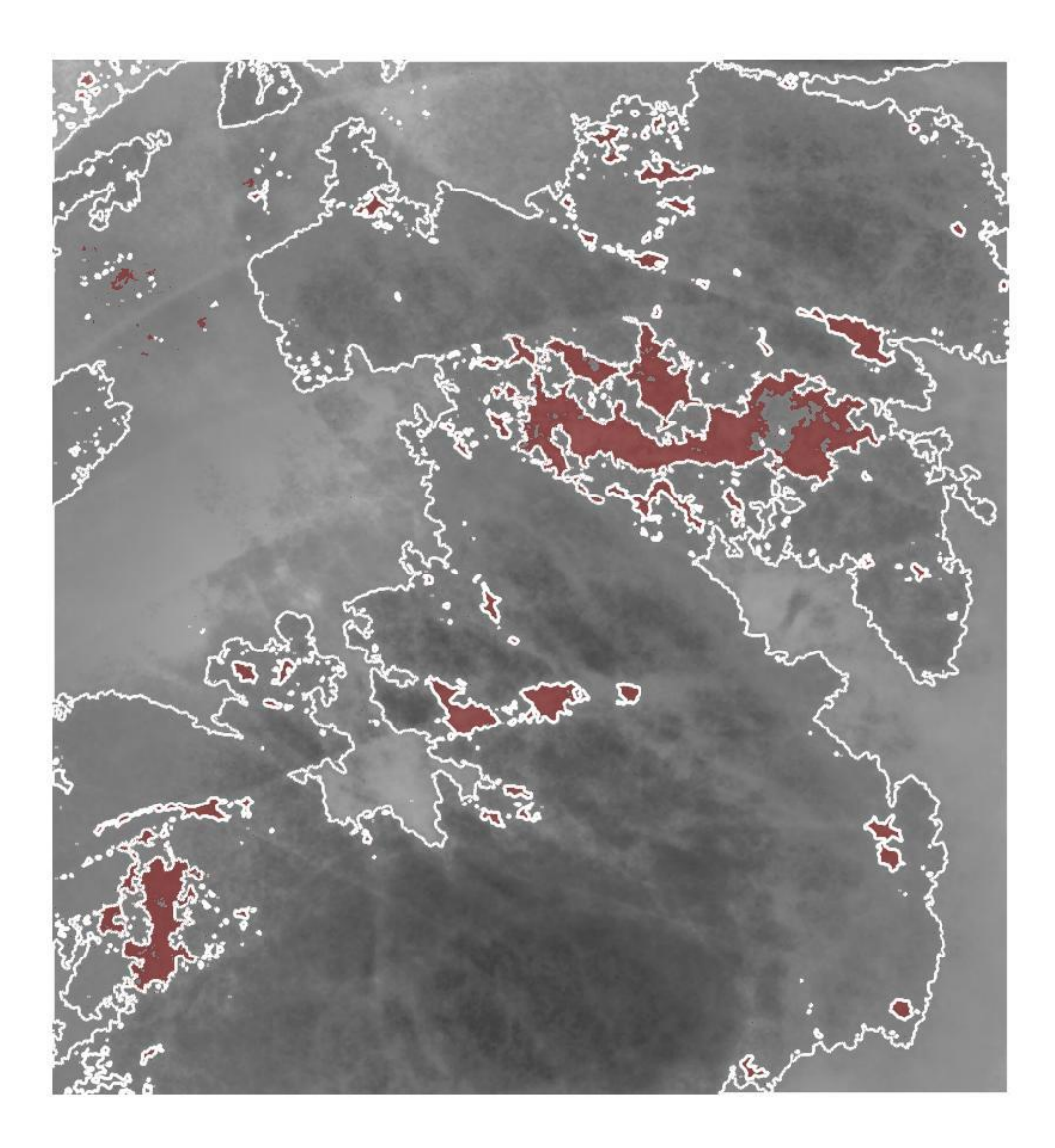

*Rysunek 55: Zmiany guzkowe po procesie segmentacji*

Przedstawiony obraz (rys. 55) przedstawia możliwe zmiany patologiczne nałożone na zdjęcie RTG klatki piersiowej po przetworzeniu jej nową metodą adaptacji i wyrównania histogramu.
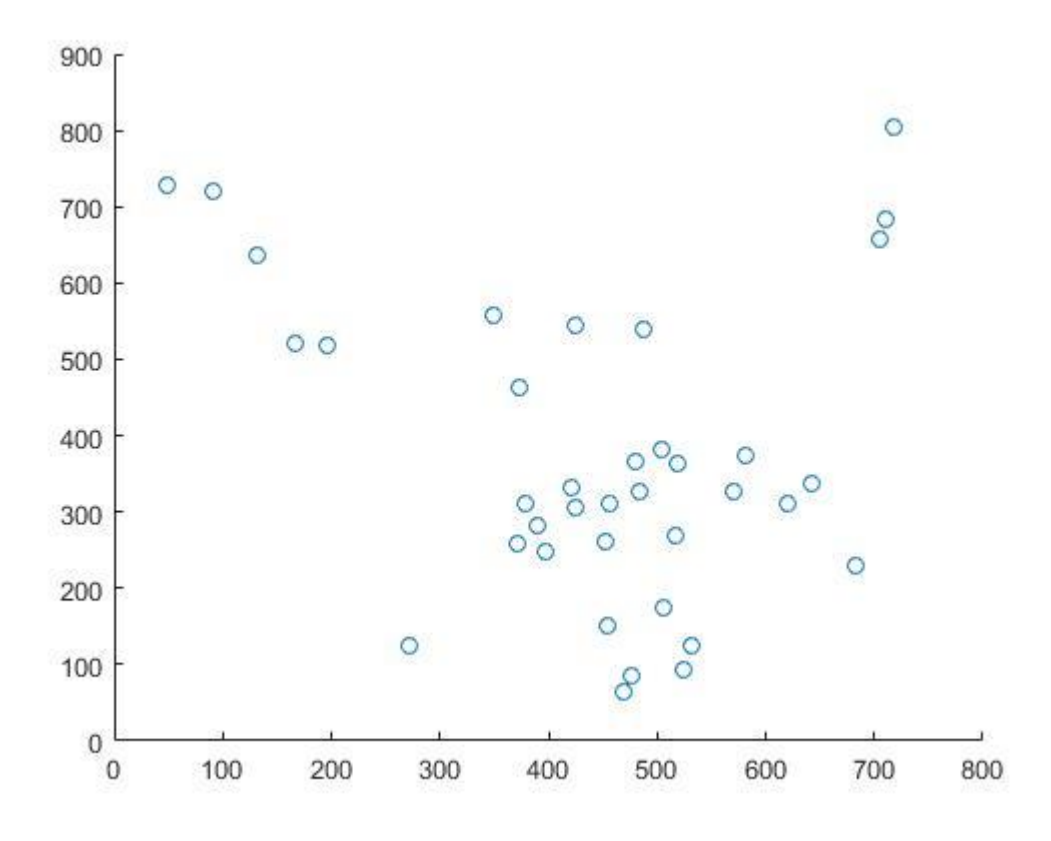

*Rysunek 56: Oznaczenie występowania zmian patologicznych na osi współrzędnych*

### **5.3 Określanie obiektów i ich cech na podstawie wartości odcieni szarości**

Ostatnią zaprezentowaną metodą wspierającą proces diagnostyczny na obrazach RTG klatki piersiowej jest oznaczanie prawdopodobnych cech zaznaczonego obiektu.

Zdjęcie RTG, jak już opisywano wcześniej to obraz w odcieniach szarości (rys. 57). Badając stopnie nasilenia odcieni szarości, można wskazać takie elementy jak kręgosłup, zmiany zwłóknieniowe, zmiany patologiczne. W tym celu badając występowanie obiektów i ich wartość kolorystyczną, utworzono metodę wspierającą diagnostykę, zarówno na pełnym obrazie, jak i na fragmencie obrazu. Oprócz informacji o wartości szarości, dodatkowo umieszczono w języku polski informację o możliwej właściwości obiektu (rys. 58) na które składa się :

- obszar kostny,
- zmiany wskazujące na zwłóknienie,
- zmiany nie wskazujące na zwłóknienie,
- pola płuc.

Na taki wybór oznaczeń przyczyniło się to, że zwłóknienia w płucach są bardzo istotnym procesem, występującym zarówno podczas gruźlicy, sarkoidozy jak i pylicy.

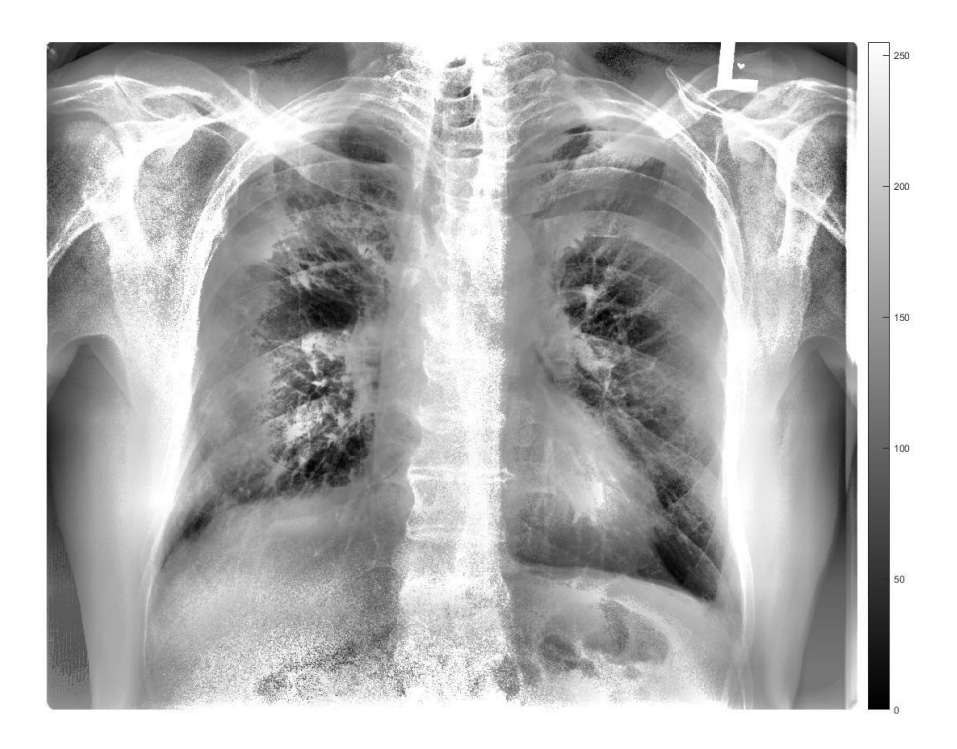

*Rysunek 57: Zdjęcie RTG wraz ze skalą szarości zastosowaną w badaniach*

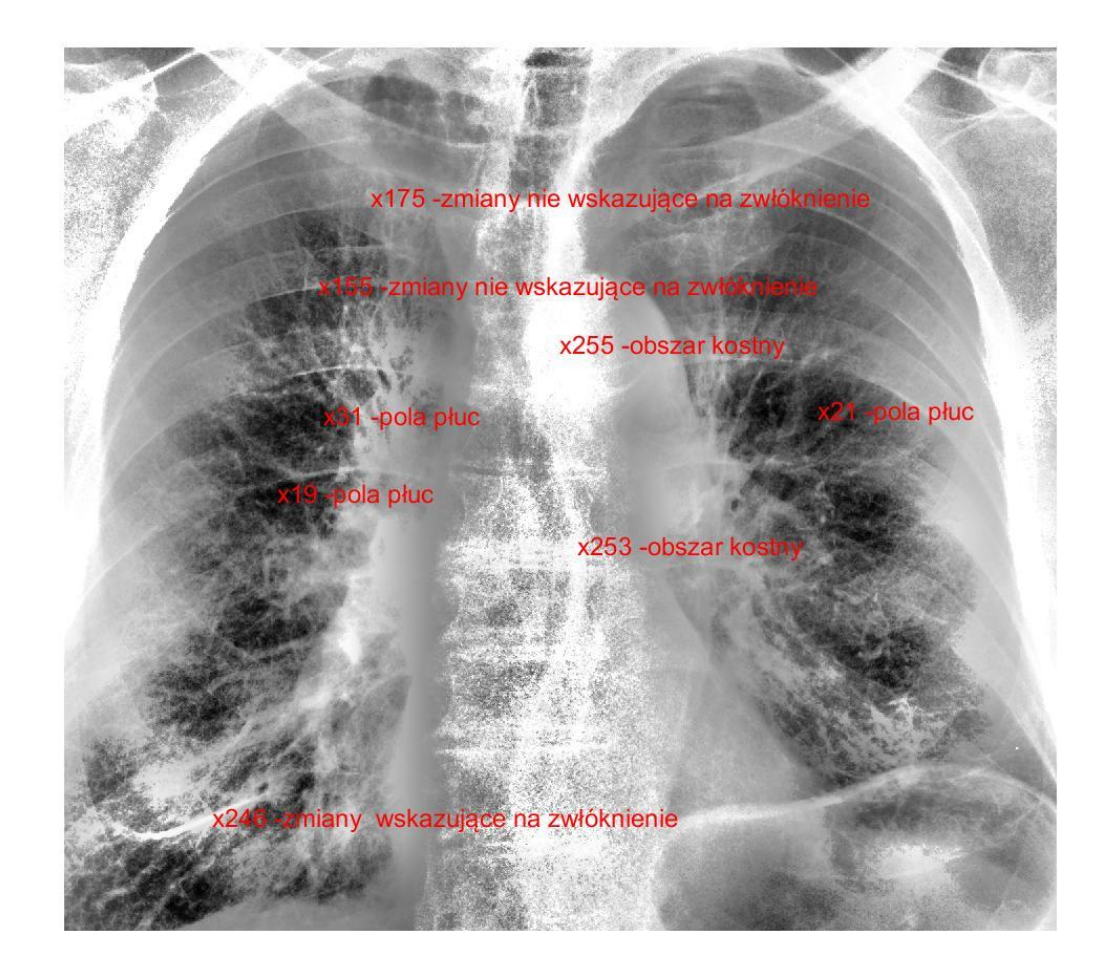

*Rysunek 58: Pełny obraz klatki piersiowej z oznaczeniami danych punktów płuca i wartości odcieni szarości*

Możliwe jest też takie oznaczenie jak powyżej dla fragmentu płuca. Działanie takie jest wygodniejsze (rys.59).

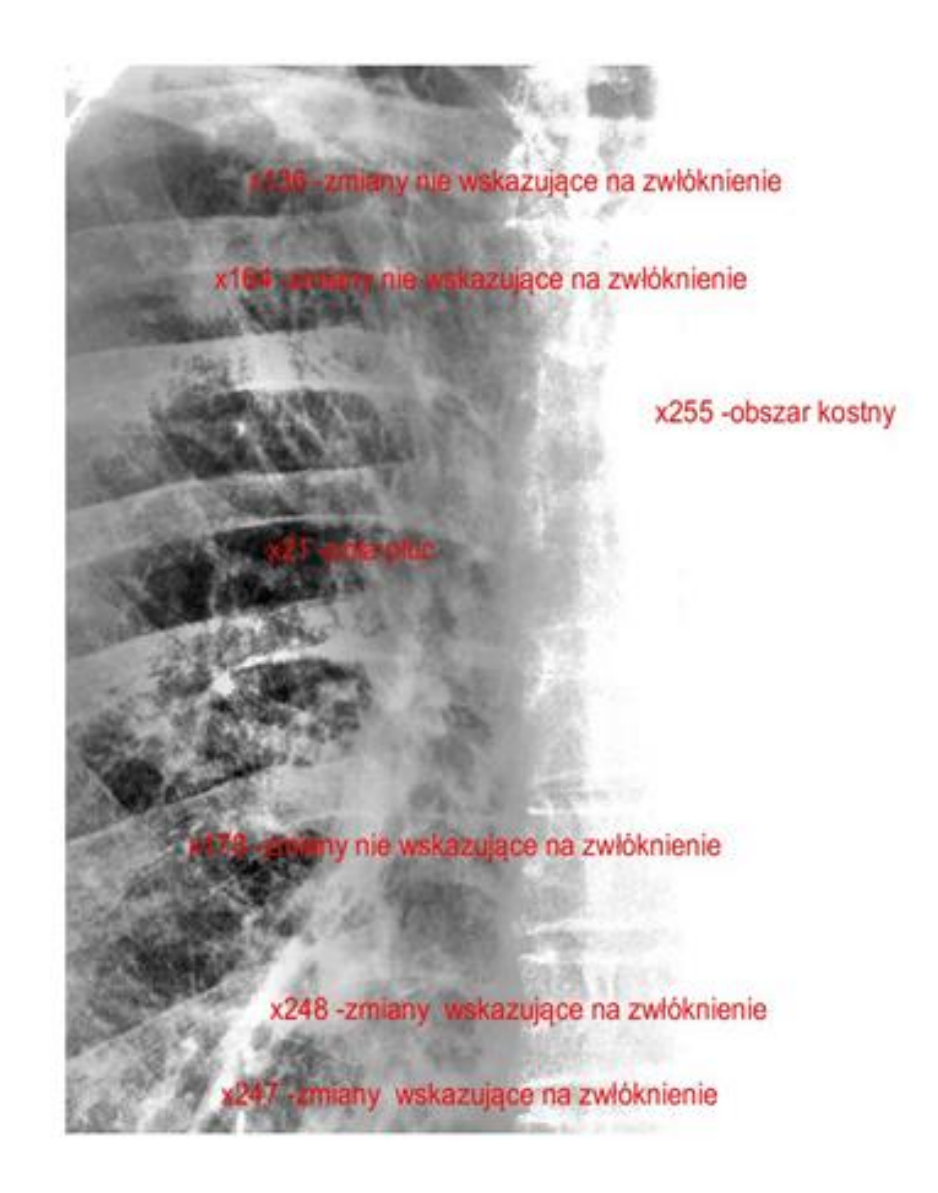

*Rysunek 59: Fragment płuca (płuco prawe) z oznaczeniami danych punktów płuca*

Ta funkcjonalność może być przydatna zwłaszcza w początkowej fazie analizy obrazu pod kątem zmian patologicznych i ich umiejscowienia, czy to w górnej, czy dolnej części płuca. Umiejscowienie zmian jest informacją dla osoby stawiającej diagnozę jakie możliwe schorzenie występuje u danego pacjenta.

### **6. Podsumowanie**

Zdjęcia rentgenowskie nadal pozostają głównym narzędzie w diagnostyce chorób płuc. Zaproponowane rozwiązania mają za zadanie wspomóc proces decyzyjny lekarza opisującego zdjęcia RTG, a nie zastąpić go w tej roli. Metody opisane w pracy ułatwiają proces diagnostyczny poprzez uwypuklenie zmian patologicznych oraz możliwą ich segmentację, na potrzeby dokładniejszej analizy poszczególnych zmian chorobowych na zdjęciu. Co bardzo istotne, metody zaproponowane w pracy nie wymagają dużego nakładu sprzętowego, co jest o tyle ważne, że wiele gabinetów rentgenowskich w naszym kraju nie posiada komputerów o dużej mocy obliczeniowej. Zarówno autorska właściwość adaptacji i wyrównania histogramu, jak i metody segmentacyjne umożliwiają lepsze oznaczenie zmian patologicznych takich jak zmiany guzkowe czy zwłóknienia. Jest to o tyle ważne, że zmiany te występują w schorzeniach takich jak gruźlica, sarkoidoza i pylica. Każde z tych schorzeń wymaga szybkiej diagnozy, jak i szybkiego leczenia.

Właściwości wpływające na poprawę zdjęcia RTG płuc, są ważne z tego względu, że zdarza się, że dane zdjęcie zostaje wykonane w nieodpowiedniej jakości i najczęściej wtedy należy badanie powtórzyć, co powoduje, że dany pacjent ponownie jest pod wpływem promieni rentgenowskich, które jak opisano w rozdziale 2, nie są obojętne dla naszego zdrowia. W toku badań wykonano zadania postawione w tezie pracy. Stworzone narzędzie w sposób znaczący pozwala na wykrywanie zmian guzkowych oraz zwłóknień, co wpływa na poprawienie jakości pracy osoby odpowiedzialnej za opisanie badania RTG klatki piersiowej.

Podsumowując, przedstawiona metoda jest uzupełnieniem obrazowania za pomocą zdjęć RTG i wspiera pracę nad opisaniem i postawieniem diagnozy. W toku badań i przeglądu prac naukowych z opisywanej dziedziny nie znaleziono takiego rozwiązania.

### **7. Bibliografia**

- [1] http://kolejkoskop.pl/badanie/tk-klatki-piersiowej-32/cala-polska-0 (17.06.2017r.)
- [2] [https://www.fda.gov/Radiation-](https://www.fda.gov/Radiation-EmittingProducts/RadiationEmittingProductsandProcedures/MedicalImaging/MedicalX-Rays/ucm115329.htm)[EmittingProducts/RadiationEmittingProductsandProcedures/MedicalImaging/Medical](https://www.fda.gov/Radiation-EmittingProducts/RadiationEmittingProductsandProcedures/MedicalImaging/MedicalX-Rays/ucm115329.htm) [X-Rays/ucm115329.htm](https://www.fda.gov/Radiation-EmittingProducts/RadiationEmittingProductsandProcedures/MedicalImaging/MedicalX-Rays/ucm115329.htm) (12.04.2017r.)
- [3] Brody A.S. i współpracownicy, "Radiation Risk to Children from Computed Tomography" (Pediatrics 2007, September, 677-682)
- [4] Pruszyński B. *Radiologia diagnostyka obrazowa Rtg, TK,USG,MR i radioizotopy*; Warszawa, Wydawnictwo Lekarskie PZWL, 2001.
- [5] Wróbel Z, Koprowski R, Praktyka przetwarzania obrazów z zadaniami w programie Matlab; Warszawa, Akademicka Oficyna Wydawnicza EXIT 2012.
- [6] http://www.geol.agh.edu.pl/~dwornik/dyd\_obrazy/05\_morfologia.pdf
- [7] http://www.ekologia.pl/ciekawostki/fizyk-jadrowy-o-dopuszczalnych-dawkachpromieniowania,15054.html [22.09.2017]
- [8] Purokivi M., Hodgson U., Myllärniemi M., Salomaa ER., Kaarteenaho R., "Are physicians in primary health care able to recognize pulmonary fibrosis?", Eur Clin Respir J. 2017 Feb 20
- [9] Dokumentacja Matlab dla właściwości adaptacji I wyrównania histogramu: <https://www.mathworks.com/help/images/ref/adapthisteq.html> (09.08.2018)
- [10] Muammer Bilir, Sevtap Sipahi, Ali Mert, Halil Yanardag, Resat Ozaras, Hilal Aki, Tuncer Karayel, Sarcoidosis presenting with isolated right paratracheal mass on chest X-ray. European Journal of Internal Medicine, Volume 15, Issue 3, June 2004, Pages 198-199
- [11] C.Gatey, P.Tattevin, C.Rioux, B.Ducot, L.Meyer, E.Bouvet, Impact of early chest radiography and empirical antibiotherapy on delay in the diagnosis of pulmonary tuberculosis. Médecine et Maladies Infectieuses, Volume 42, Issue 3, March 2012, Pages 110-113
- [12] B. Pruszyński, A. Cieszanowski, Radiologia. Diagnostyka obrazowa. RTG, TK, USG i MR. Warszawa. Wydawnictwo Lekarskie PZWL, 2014
- [13] Przemysław Jędrusik, Łukasz Walusiak, Ilona Bednarek, Robert Koprowski, Zygmunt Wróbel. Image Processing and Analysis in Lung Cancer Cells Growth. Springer, Cham. May 2017, Pages 346-356
- [14] Ł Walusiak, A Lamża, Z Wróbel, M Szwabowicz. Wspieranie procesu wykrywania zmian średnio-i drobnoguzkowych za pomocą metod analizy oraz przetwarzania obrazów rentgenowskich za pomocą programu Matlab. Acta Bio-Optica et Informatica Medica. Inżynieria Biomedyczna. 2017
- [15] S. Jaeger *et al*., "Automatic Tuberculosis Screening Using Chest Radiographs," in *IEEE Transactions on Medical Imaging*, vol. 33, no. 2, pp. 233-245, Feb. 2014
- [16] S. Ukil and J. M. Reinhardt, "Anatomy-Guided Lung Lobe Segmentation in X-Ray CT Images," in *IEEE Transactions on Medical Imaging*, vol. 28, no. 2, pp. 202-214, Feb. 2009
- [17] S. A. Patil, V. R. Udupi, C. D. Kane, A. I. Wasif, J. V. Desai and A. N. Jadhav, "Geometrical and texture features estimation of lung cancer and TB images using chest X-ray database," *2009 International Conference on Biomedical and Pharmaceutical Engineering*, Singapore, 2009, pp. 1-7.
- [18] Akiko Kowada MD, Cost-effectiveness of interferon-γ release assay versus chest Xray for tuberculosis screening of employees. American Journal of Infection Control, Volume 39, Issue 10, December 2011, Pages e67-e72
- [19] Pande Tripti BS, Pai Madhukar MD, Denkinger Claudia MD, Use of Chest X-rays in 22 High Tuberculosis Burden Countries. Chest, Volume 148, Issue 4, Supplement, October 2015, Page 141A
- [20] Chris Barber, David Fishwick, Pneumoconiosis. Medicine, Volume 44, Issue 6, June 2016, Pages 355-358
- [21] Ahmet Savranlar, Remzi Altın, Kamran Mahmutyazıcıoğlu, Hüseyin Özdemir, Levent Kart, Tülay Özer, Sadi Gündoğdu, Comparison of chest radiography and highresolution computed tomography findings in early and low-grade coal worker's pneumoconiosis. European Journal of Radiology, Volume 51, Issue 2, August 2004, Pages 175-180
- [22] Chun-Ru Chien, Mei-Shu Lai, Tony Hsiu-His Chen, Estimation of mean sojourn time for lung cancer by chest X-ray screening with a Bayesian approach. Lung Cancer, Volume 62, Issue 2, November 2008, Pages 215-220
- [23] Ching-Ta Lu, Mu-Yen Chen, Jun-Hong Shen, Ling-Ling Wang, Chih-Chan Hsu, Removal of salt-and-pepper noise for X-ray bio-images using pixel-variation gain factors. Computers & Electrical Engineering, Available online 31 August 2017
- [24] Min Seok Lee, Chul Hee Park, Moon Gi Kang, Edge enhancement algorithm for lowdose X-ray fluoroscopic imaging. Computer Methods and Programs in Biomedicine, Volume 152, December 2017, Pages 45-52
- [25] Xiaodong Zhang, Fucang Jia, Suhuai Luo, Guiying Liu, Qingmao Hu, A marker-based watershed method for X-ray image segmentation. Computer Methods and Programs in Biomedicine, Volume 113, Issue 3, March 2014, Pages 894-903
- [26] Matthew S. Brown, Laurence S.Wilson, Bruce D.Doust, Robert W.Gill, Changming Sun, Knowledge-based method for segmentation and analysis of lung boundaries in chest X-ray images. Computerized Medical Imaging and Graphics, Volume 22, Issue 6, November–December 1998, Pages 463-477
- [27] Hasan Oğul, B. Buket Oğul, A. Muhteşem Ağıldere, Tuncay Bayrak, Emre Sümer, Eliminating rib shadows in chest radiographic images providing diagnostic assistance. Computer Methods and Programs in Biomedicine, Volume 127, April 2016, Pages 174-184
- [28] Jerzy Cytowski, Jerzy Gielecki, Artur Gola. Cyfrowe przetwarzanie obrazów medycznych. Algorytmy. Technologie. Zastosowania. Wydawnictwo EXIT. Warszawa 2008
- [29] Bogumiła Mrozek, Zbigniew Mrozek. Matlab i Simulink. Poradnik użytkownika. Wydawnictwo Helion. 2018
- [30] J. Corne, M. Carrol, I. Brown, D. Delany. Zdjęcia rentgenowskie klatki piersiowej. Wydawnictwo Czelej. Lublin 2000.
- [31] J. Corne, K. Pointon. 100 problemów w RTG klatki piersiowej. Wydawnictwo Elsevier 2008
- [32] Ryszard Tadeusiewicz, Marek R Ogiela. Processing, analysis, recognition, and automatic understanding of medical images. Optical methods, Sensors, Image Processing, and Visualization in Medicine. 2004
- [33] Jun WeiYoshihiro HagiharaAkinobu ShimizuHidefumi Kobatake. Optimal image feature set for detecting lung nodules on chest X-ray images. CARS 2002 Computer Assisted Radiology and Surgery. 2002
- [34] Bin Zheng, J. Ken Leader, Glenn S. Maitz, Brian E. Chapman, Carl R. Fuhrman, Robert M. Rogers, Frank C. Sciurba, Andrew Perez, Paul Thompson, Walter F. Good, and David Gur "A simple method for automated lung segmentation in x-ray CT images", Proc. SPIE 5032, Medical Imaging 2003: Image Processing, (15 May 2003)
- [35] Ogiela M., Tadeusiewicz R.: Image Understanding Methods in Biomedical Informatics and Digital Imaging. J. Biomed. Inform. 34, 377–386 (2001)
- [36] Chi, J. & Eramian, M. Enhancing textural differences using wavelet-based texture characteristics morphological component analysis: A preprocessing method for improving image segmentation; Comput. Vis. Image Underst. 158, 49–61 (2017).
- [37] Q. Gao, S. Wang, D. Zhao and J. Liu, "Accurate Lung Segmentation For X-ray CT Images*,"* Third International Conference on Natural Computation (ICNC 2007)*,*  Haikou, 2007, pp. 275-279.
- [38] Soumik Ukil, Joseph M.Reinhardt. Smoothing Lung Segmentation Surfaces in Threedimensional X-ray CT Images Using Anatomic Guidance. Academic Radiology Volume 12, Issue 12, December 2005, Pages 1502-1511
- [39] A. Chaudhary and S. S. Singh, "Lung Cancer Detection on CT Images by Using Image Processing," *2012 International Conference on Computing Sciences*, Phagwara, 2012, pp. 142-146.
- [40] Watkins D., Sadun A., Marenka S.: *Nowoczesne metody przetwarzania obrazu*. WNT, Warszawa 1995.
- [41] J. Sauvola and M. Pietikäinen, "Adaptive Document Image Binarization," Pattern Recognit., vol. 33, no. 2, pp. 225–236, 2000.
- [42] J. S. Suri, S. K. Setarehdan, and S. Singh, Advanced Algorithmic Approaches to Medical Image Segmentation. State-of-the-Art. Aplications in cardiology, neurology, mammography and pathology. London: Springer-Verlag, 2002.
- [43] L. Tsair-Fwu, L. Chang-Yu, C. Pei-Ju, L. Chieh, W. Chang-Yu, and F. Chun-Hsiung, "Quantitative Coronary Analysis Medical Image Processing Improved by Combining Wavelet Edge Detection and Segmentation," in IEEE, 2009, pp. 1196–1199.
- [44] T. D. Klaus, Guide to Medical Image Analysis. Method and Algorithms., Springer L. New York, 2012.
- [45] I. Bankman, Handbook of Medical Image Processing and Analysis, Second Edition, Second. Academic Press, 2008.
- [46] A. Wójcicka, P. Jędrusik, M. Stolarz, R. Kubina, and Z. Wróbel, "Using analysis algorithms and image processing for quantitative description of colon cancer cells," Inf. Technol. Biomed., vol. 283, no. 3, pp. 385–395, 2014.
- [47] J. C. Russ, Image Processing Handbook, Fifth Edit. New York: CRC Press, 2007.
- [48] K. Zieliński and M. Strzelecki, Komputerowa analiza obrazu biomedycznego wstęp do morfometrii i patologii ilościowej. Warszawa-Łódź: PWN, 2002.
- [49] J. Woźnicki, Podstawowe techniki przetwarzania obrazów. Warszawa: WKiŁ, 1996.
- [50] L. Wojnar, K. J. Kurzydłowski, and J. Szala, Praktyka analizy obrazu. 2002.
- [51] R. Tadeusiewicz and P. Korohoda, Komputerowa analiza i prztwarzanie obrazów. 1997.
- [52] W. Malina, S. Ablameyko, and W. Pawlak, Podstawy cyfrowego przetwarzania obrazów. Warszawa: Akademicka Oficyna Wydawnicza EXIT, 2002.
- [53] R. Tadeusiewicz, Informatyka Medyczna. Lublin: UMCS, 2011.
- [54] B. Chanda and D. D. Majumder, Digital Image Processing and Analysis, Second. PHI Learning Pvt. Ltd., 2011.

#### **7.1 Prace własne autora**

- **1.** Walusiak Ł., Lamża A., Wróbel Z.: *Computer analysis of chest X-ray images to highlight pathological objects*. Innovations in Biomedical Engineering 2018, Springer; 2018 (przyjęte do druku)
- **2.** Mroczka K., Walusiak Ł., Wójcicka A., Wróbel Z.: *The object segmentaction from microstructure of FSW dissimilar weld.* Journal of Materials Engineering and Performance 2019 (po pozytywnych recenzjach).
- **3.** Walusiak Ł., Lamża A.: *Wspieranie procesu wykrywania zmian średnio i drobnoguzkowych za pomocą metod analizy oraz przetwarzania obrazów rentgenowskich przy pomocy programu Matlab.* Badania i Rozwój Młodych Naukowców w Polsce. Nauki techniczne i inżynieryjne. Część IX, 2018.
- *4.* Jędrusik P., Walusiak Ł., Bednarek I., Koprowski R., Wróbel Z.: *Image Processing and Analysis in Lung Cancer Cells Growth*. International Conference on Computer Recognition Systems. Springer 2017.
- **5.** Walusiak Ł., Lamża A., Wróbel Z., Szwabowicz M.: *Wspieranie procesu wykrywania zmian średnio- i drobnoguzkowych za pomocą metod analizy oraz przetwarzania obrazów rentgenowskich za pomocą programu Matlab.* Acta Bio-Optica et Informatica Medica. Inżynieria Biomedyczna 2017
- **6.** Walusiak Ł., Wróbel Z.: *Modyfikacja histogramu, jako metoda wspierająca proces wykrywania zmian okrągłych w schorzeniach klatki piersiowej*. Zagadnienia aktualnie poruszane przez młodych naukowców cz.5; 2016.
- **7.** Walusiak Ł.: *Zmiany cech histogramu, jako jedna z metod analizy obrazów RTG*. Badania i Rozwój Młodych Naukowców w Polsce. Nauki techniczne i inżynieryjne. Część III; 2016.
- **8.** Walusiak Ł.: *Assistance of pneumoconiosis diagnostics process with x-ray image coloring using Matlab application*. Annales Universitatis Paedagogicae Cracoviensis. Studia Technica; 2016.
- **9.** Walusiak Ł., Jędrusik P., Wójcicka A., Wróbel Z., Lamża A., Szwabowicz M.: *Morphological image processing X-ray, as a method of supporting the process of detecting tuberculous lesions*. Annales Universitatis Paedagogicae Cracoviensis. Studia Technica; 2016.
- **10.** Walusiak Ł.: *Adaptacja i wyrównanie histogramu, jako metody wspierające proces analizy zdjęć rentgenowskich*. Badania i Rozwój Młodych Naukowców w Polsce 2015.
- **11.** Walusiak Ł.: *Koloryzacja obrazu rentgenowskiego klatki piersiowej, jako jedna z metod wykrywania schorzeń*. Badania i Rozwój Młodych Naukowców w Polsce 2015.

## **8. Spis rysunków**

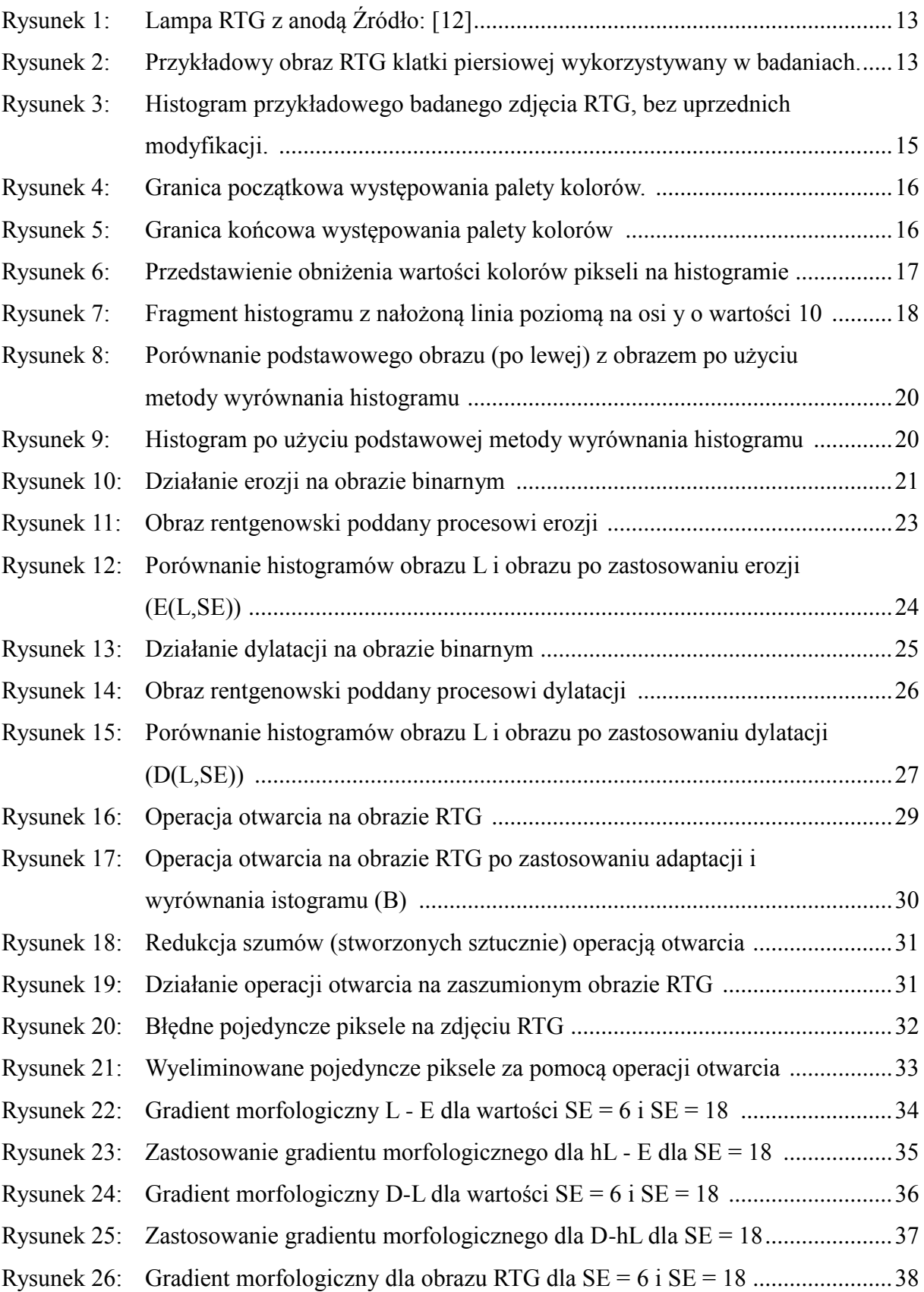

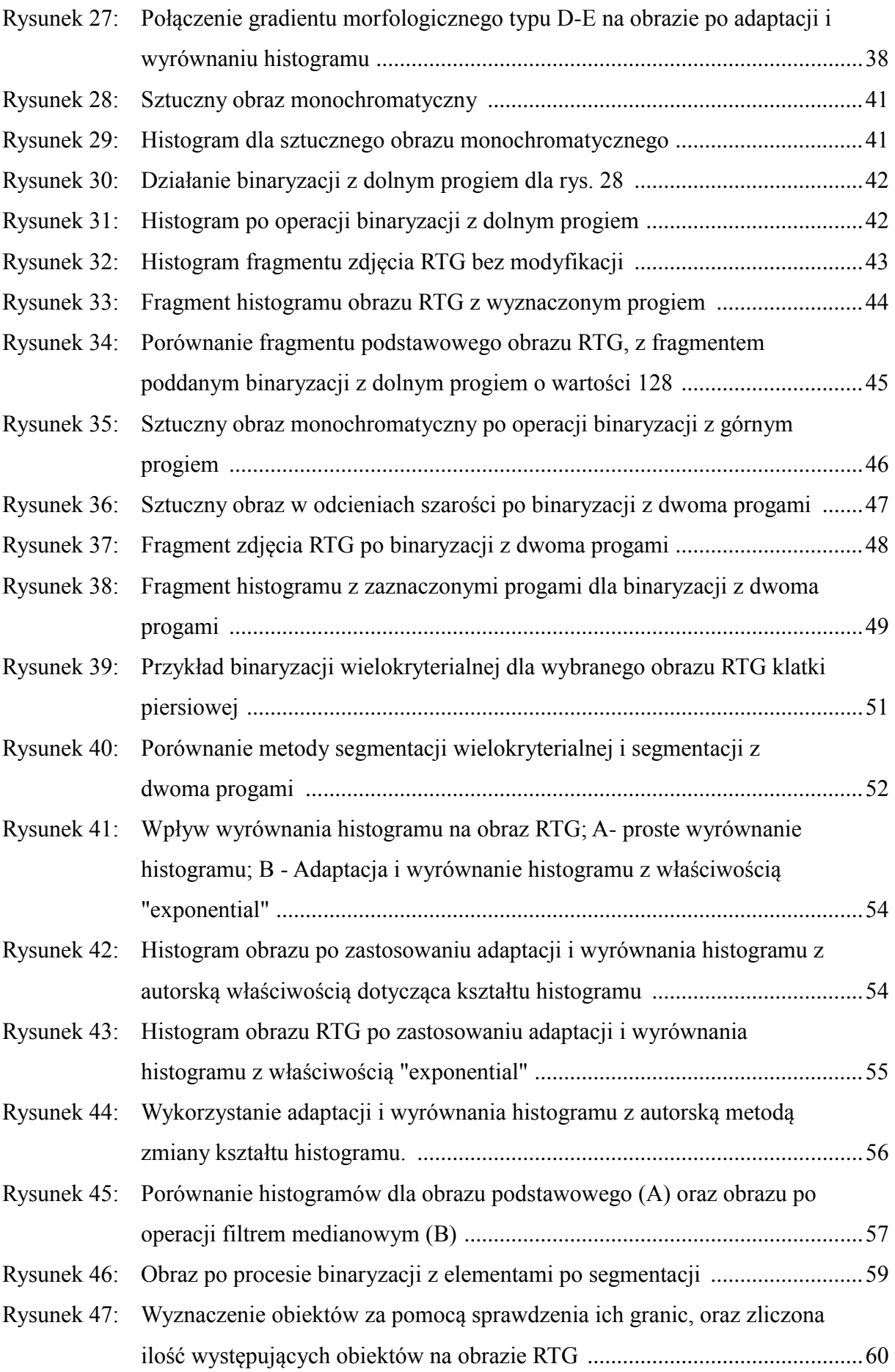

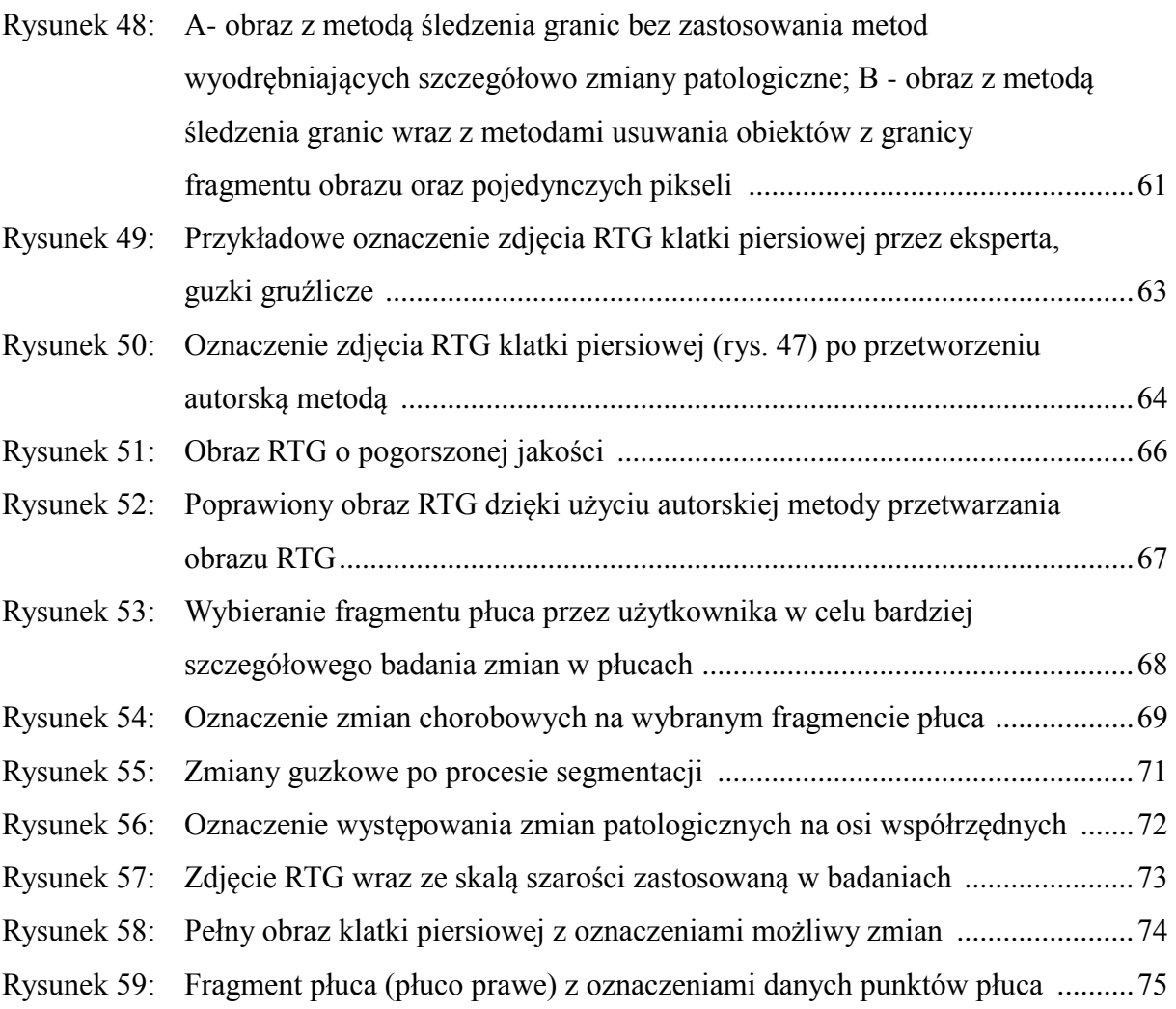

# **9. Spis tabel**

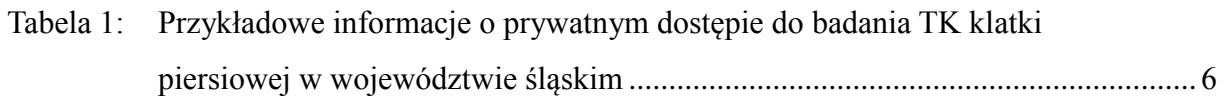

## **10. Spis wykresów**

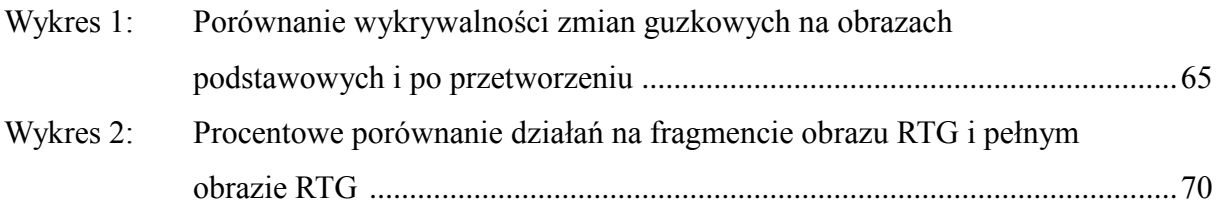